## **Contents**

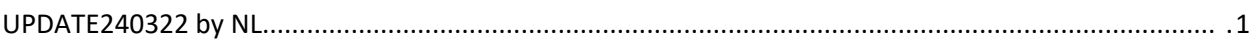

# <span id="page-0-0"></span>UPDATE240322 by NL

CHUNK#1>>>>>>>>>>>>>>>>>>>>>>>>>>>>>>>>>>>>>>>>>>>>>>>>>>>>>>>>>>>>>>>>>>>>>>>>>>>>>

We delete the existing AKS cluster setup.

### 1. In the Azure portal we navigate to our AKS cluster

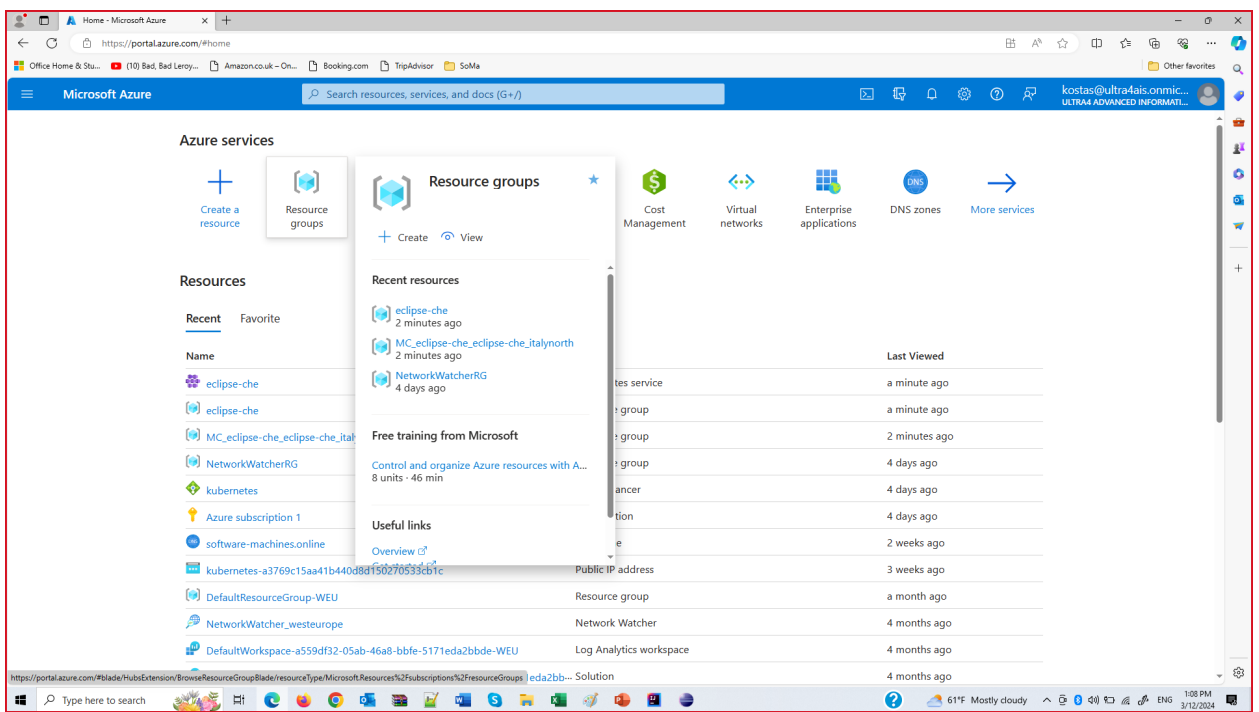

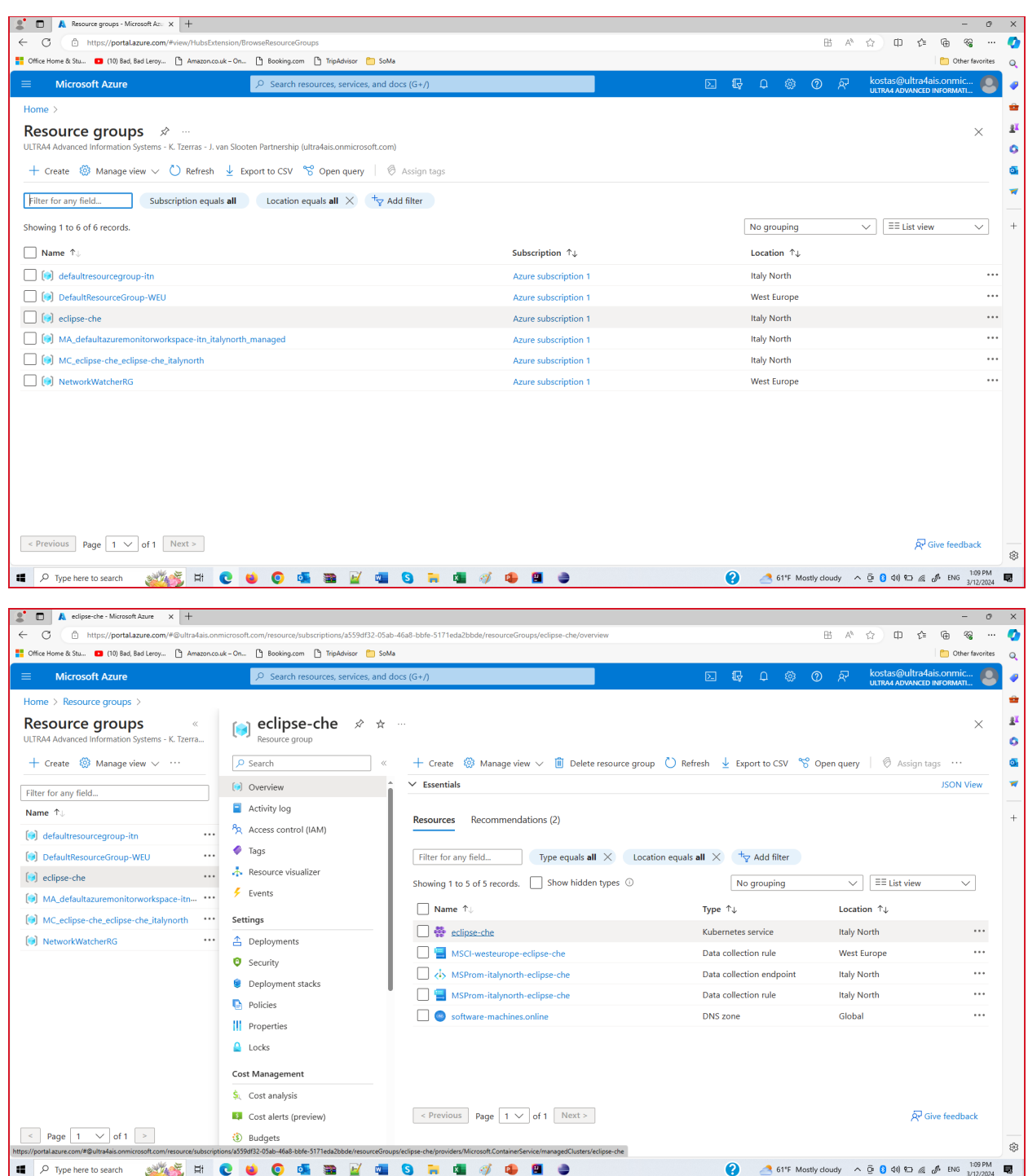

#### 2. On the \*\*Overview\*\* page we select \*\*Delete\*\*

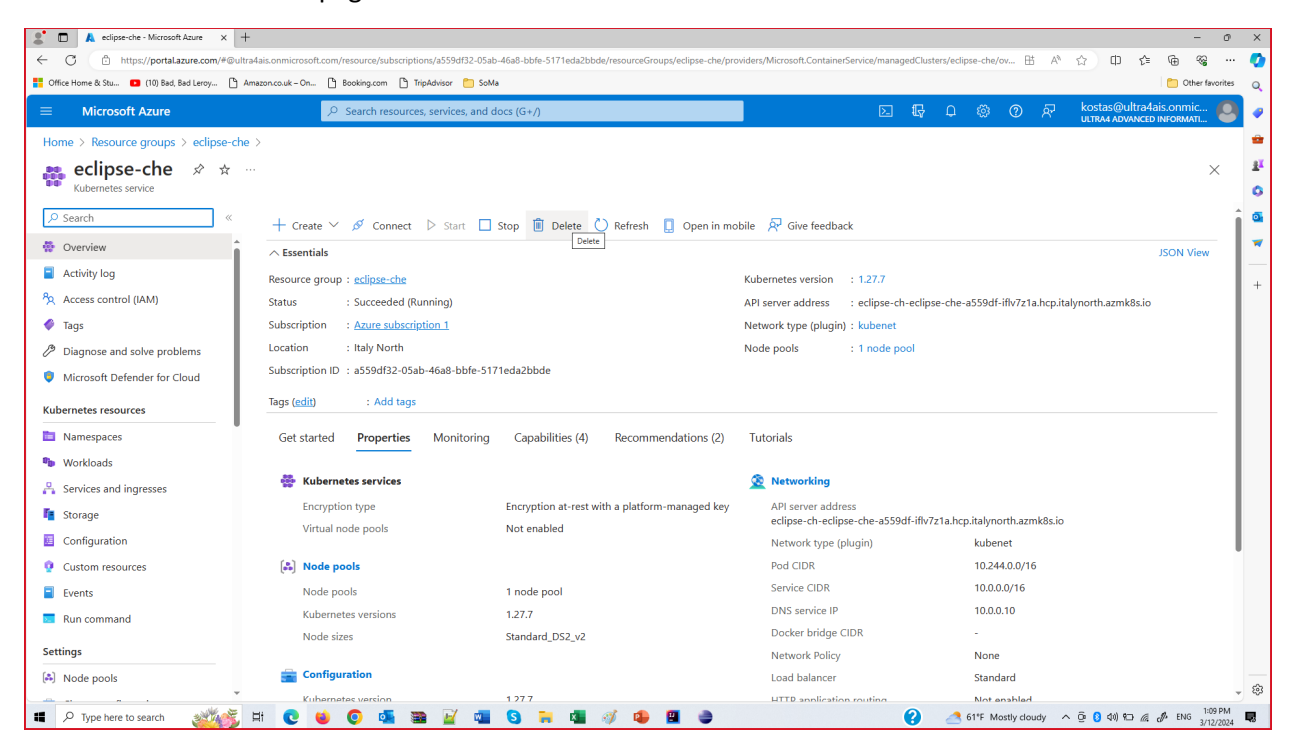

3. On the \*\*Delete cluster confirmation\*\* page we select \*\*Delete\*\*

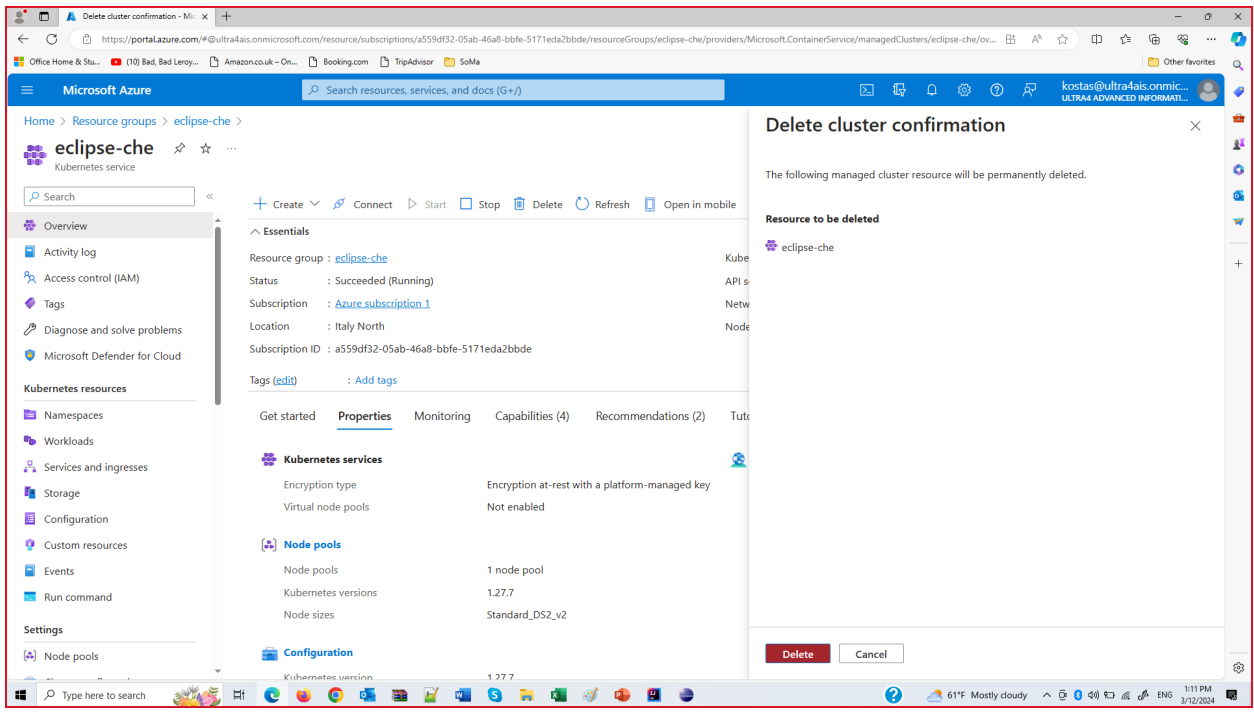

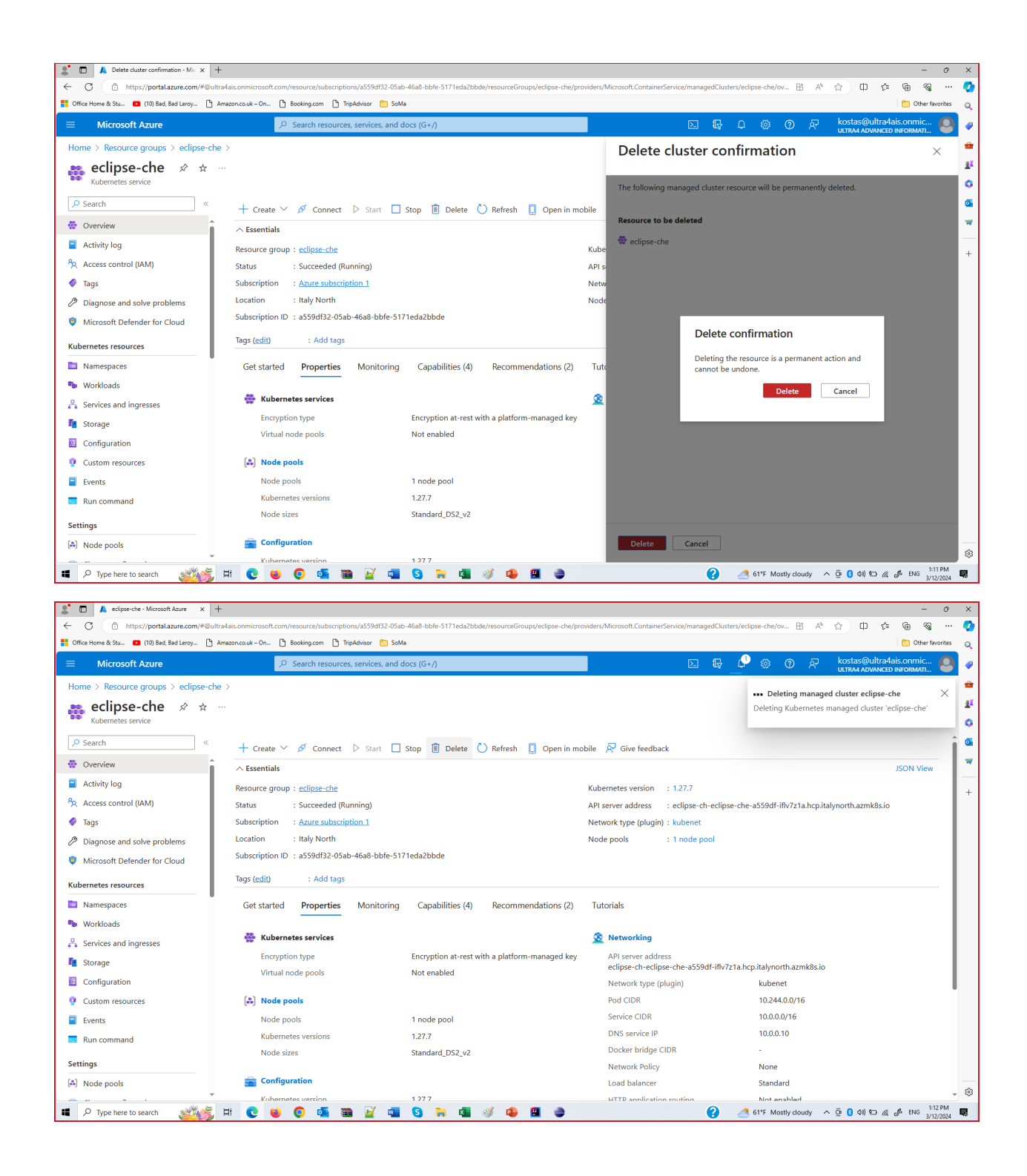

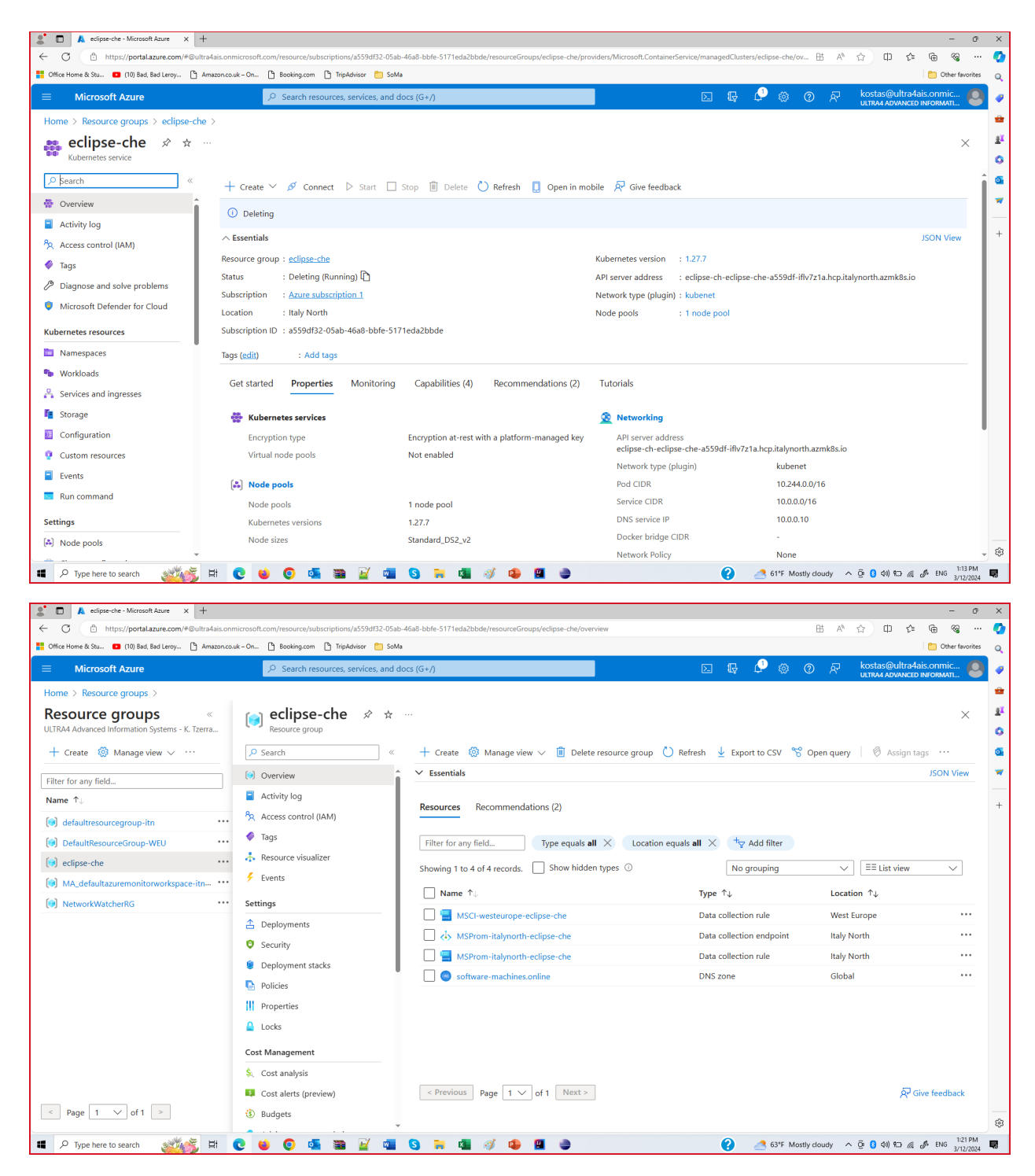

The existing AKS cluster setup is now deleted

We remove the service principal

1. We remove the resource group eclipse-che, container service, and all related resources

az group delete --name eclipse-che --yes --no-wait

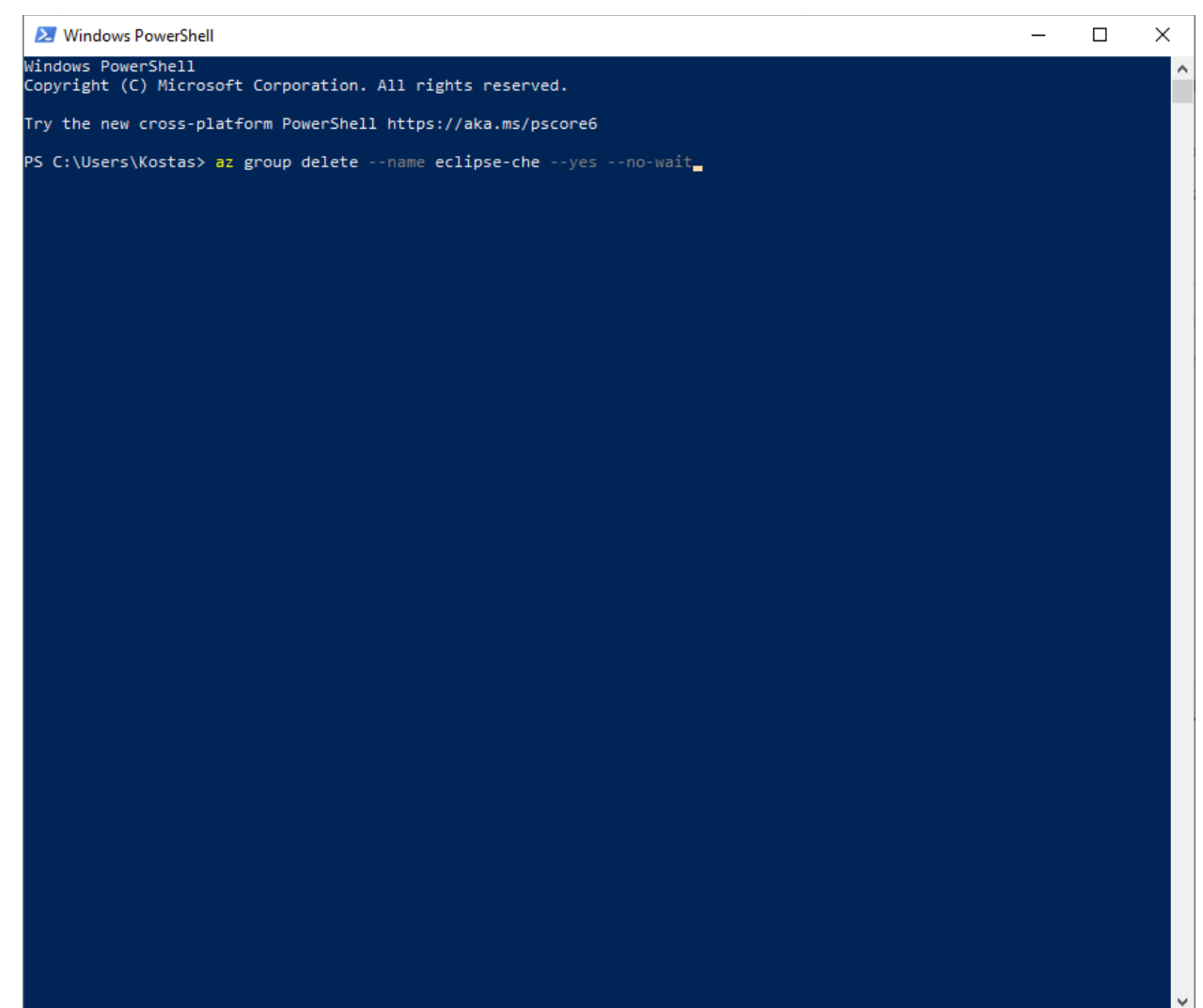

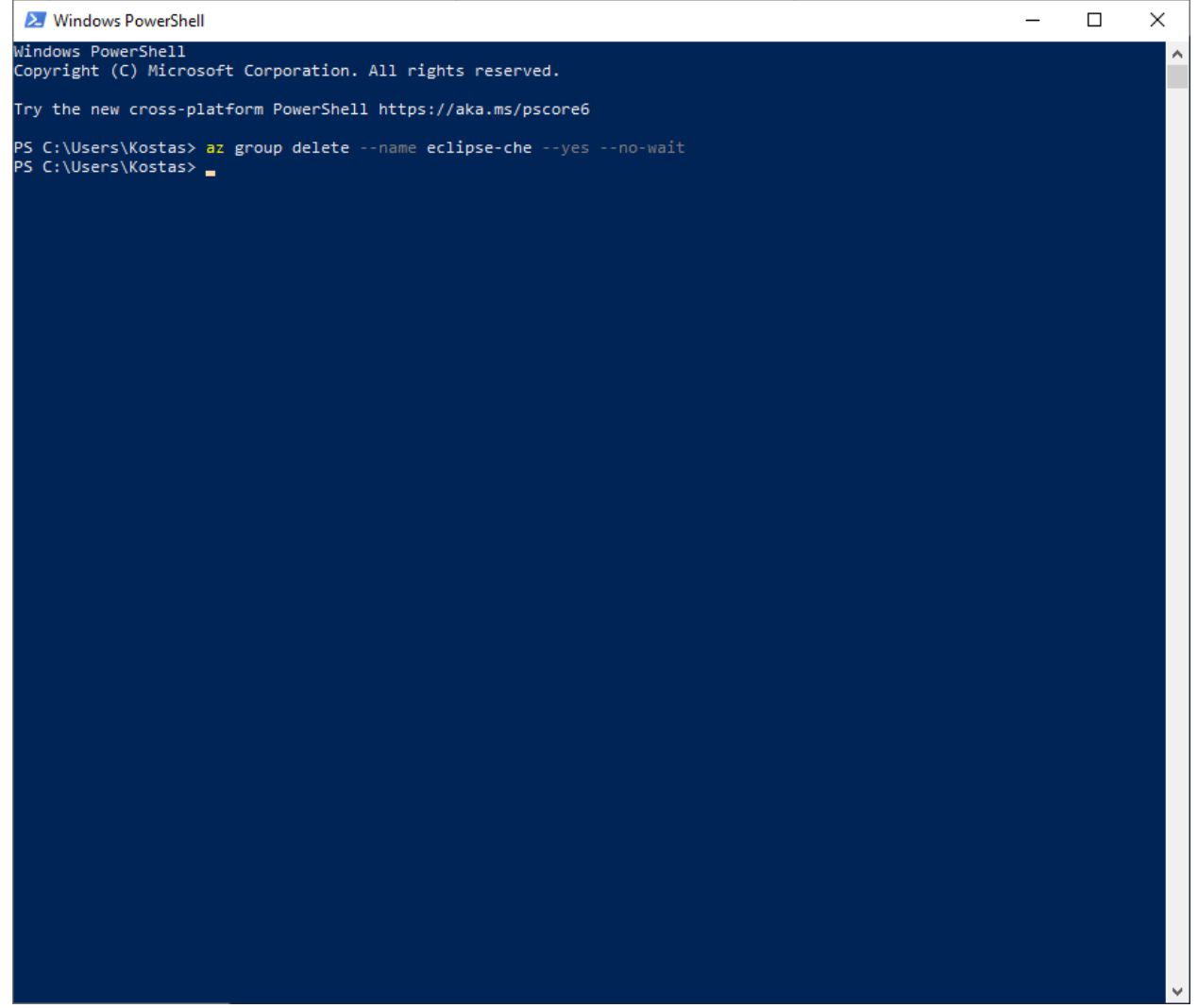

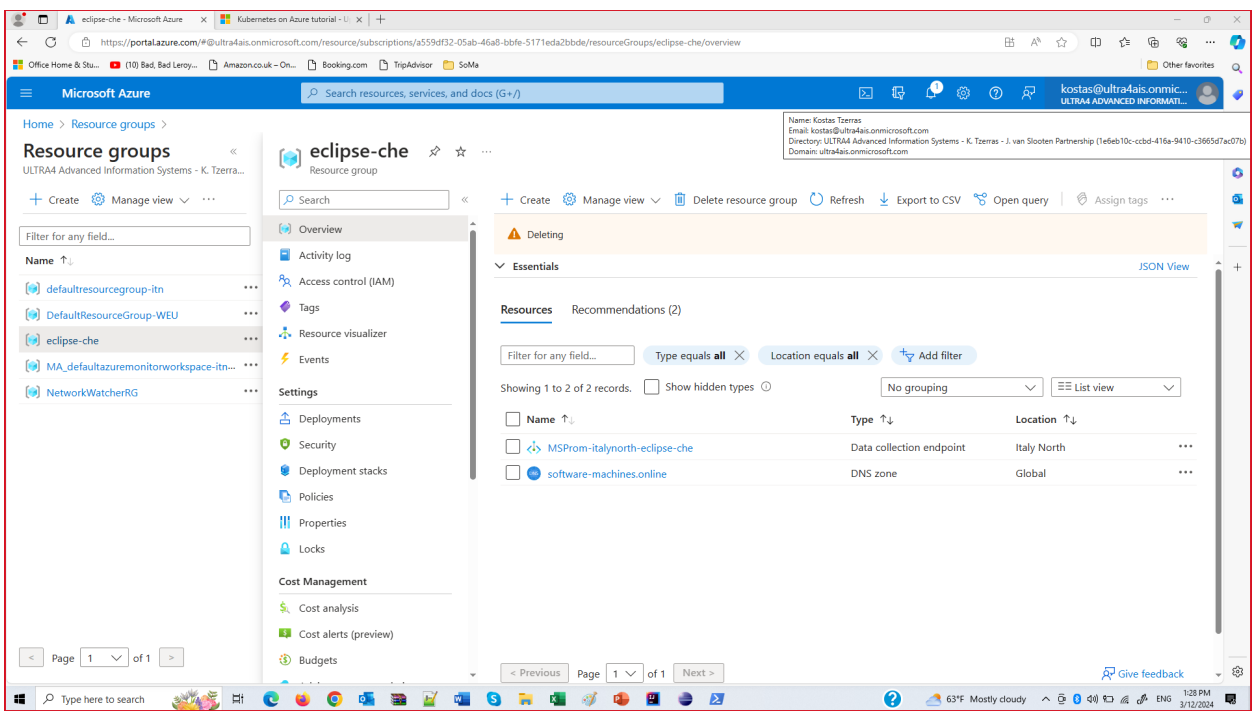

2. We locate the ObjectId from Enterprise Applications

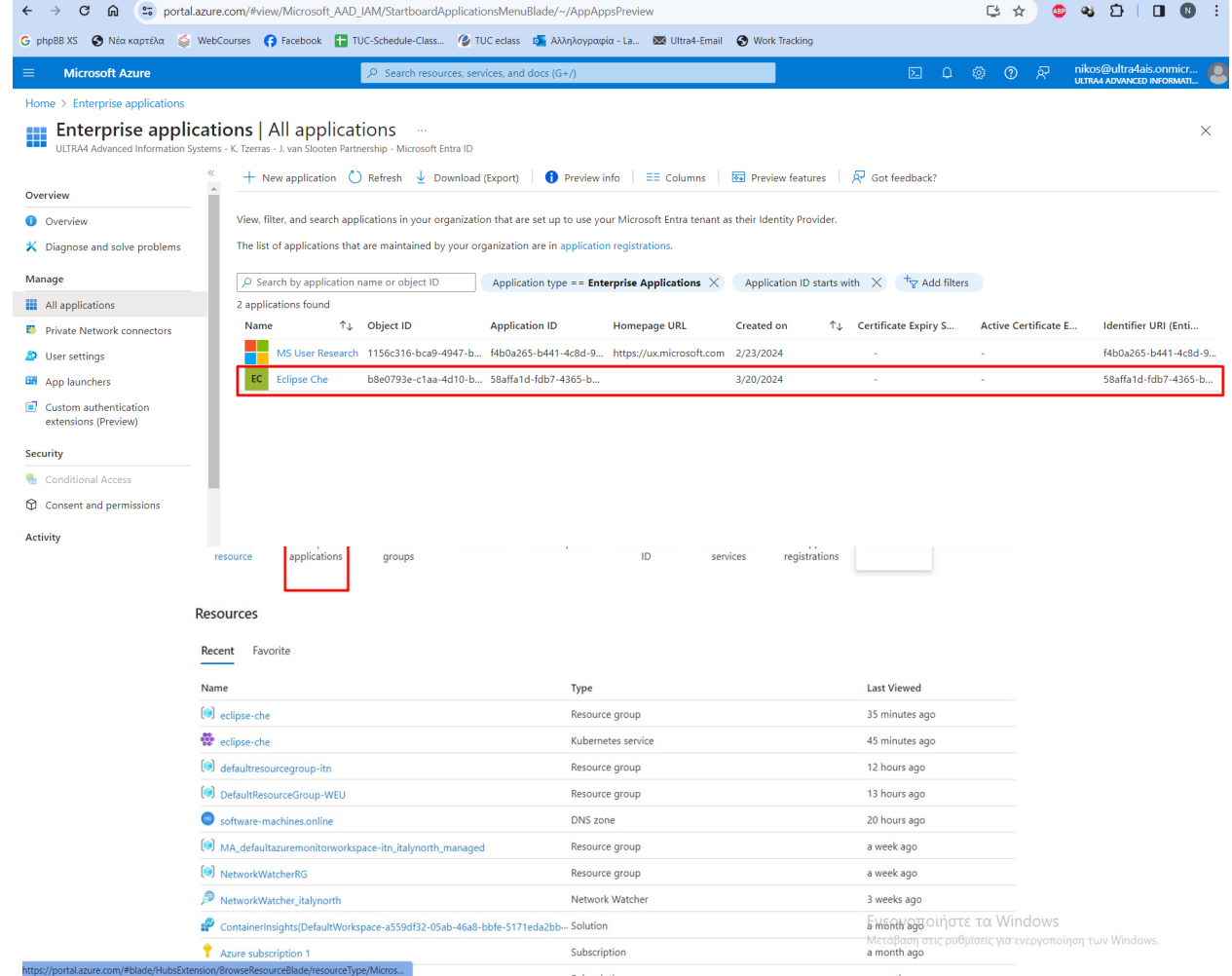

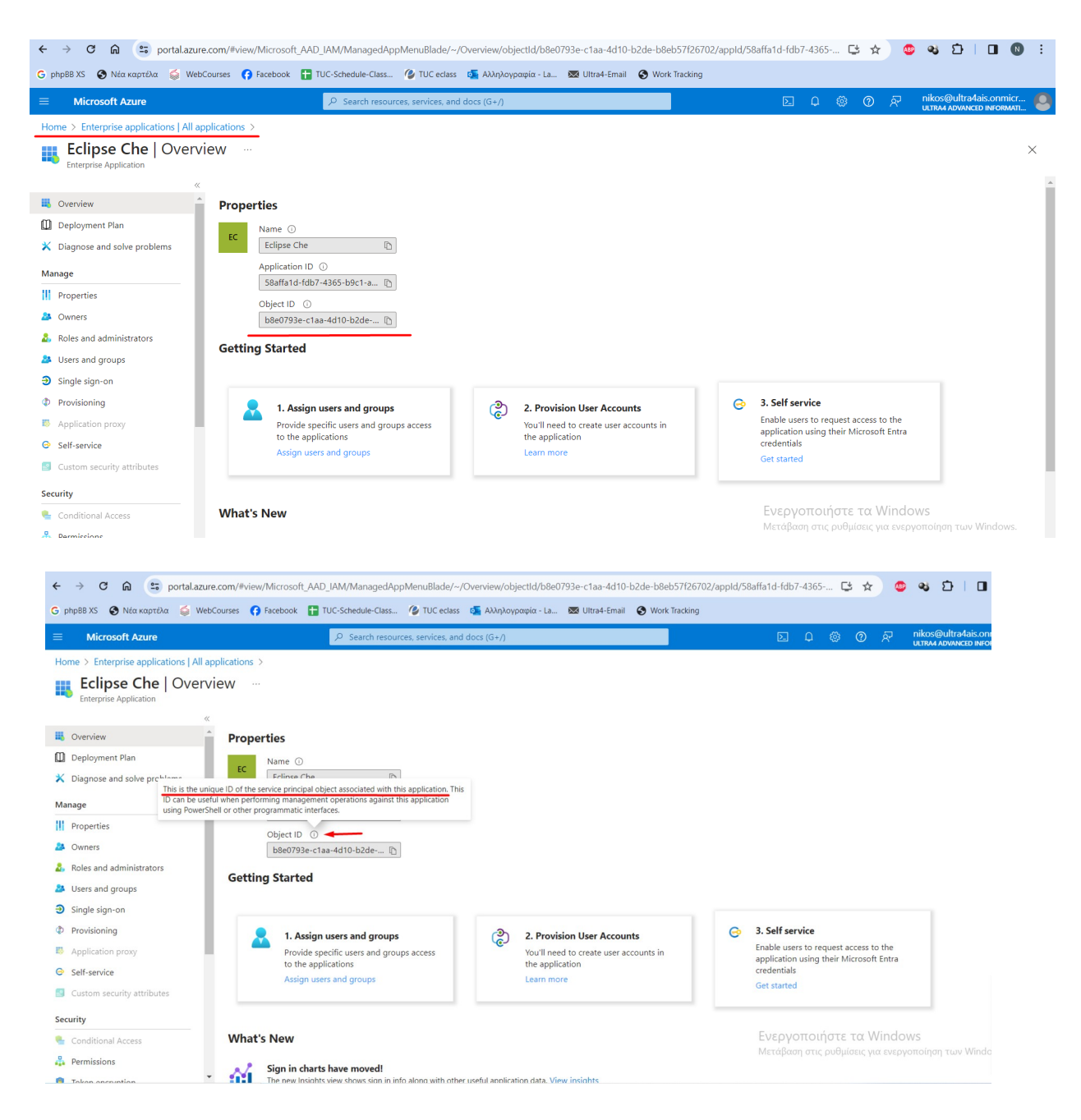

3. Remove the service principal cert-manager-eclipse-che by using it's ObjectId b8e0793e-c1aa-4d10-b2de-b8eb57f26702

az ad sp delete --id b8e0793e-c1aa-4d10-b2de-b8eb57f26702

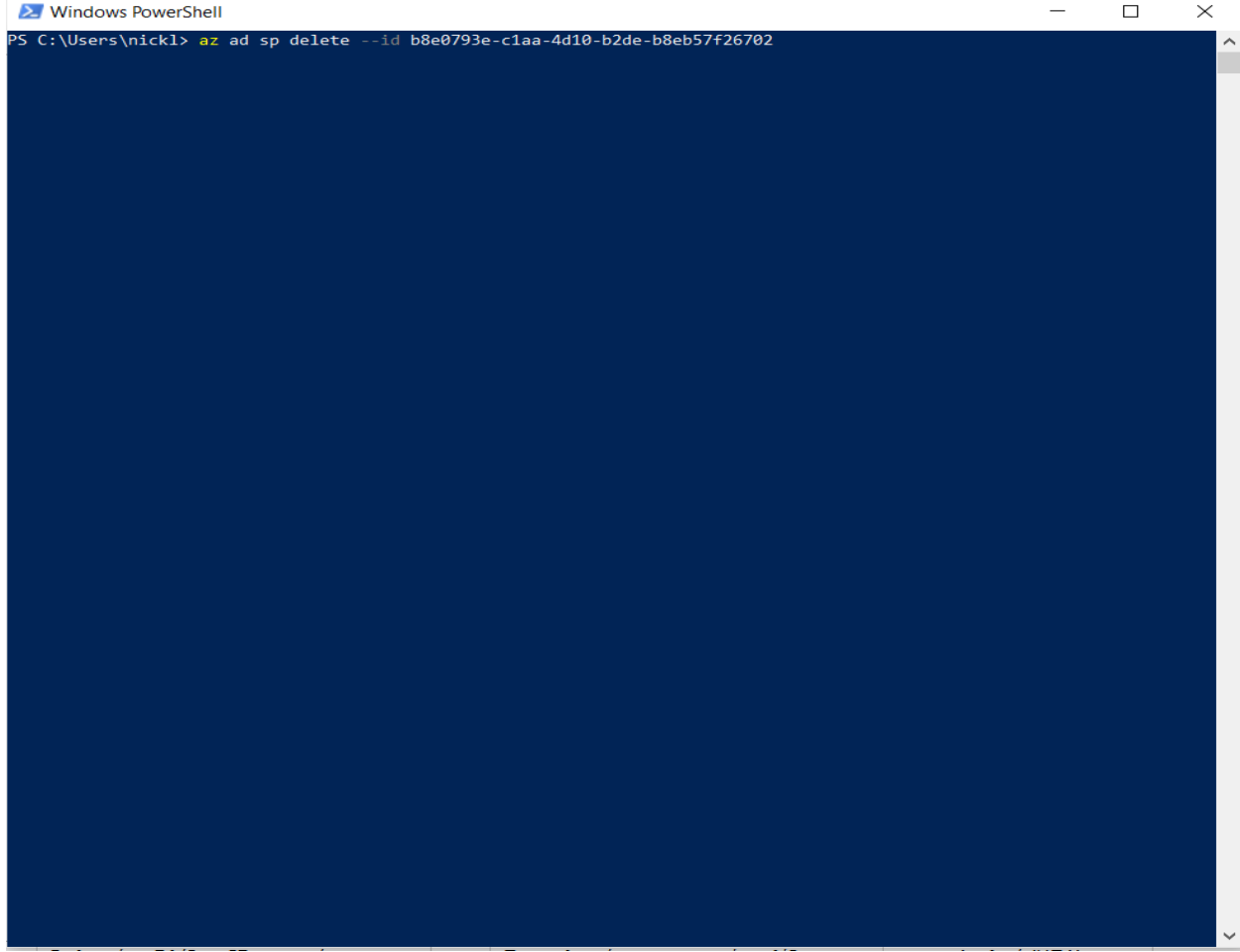

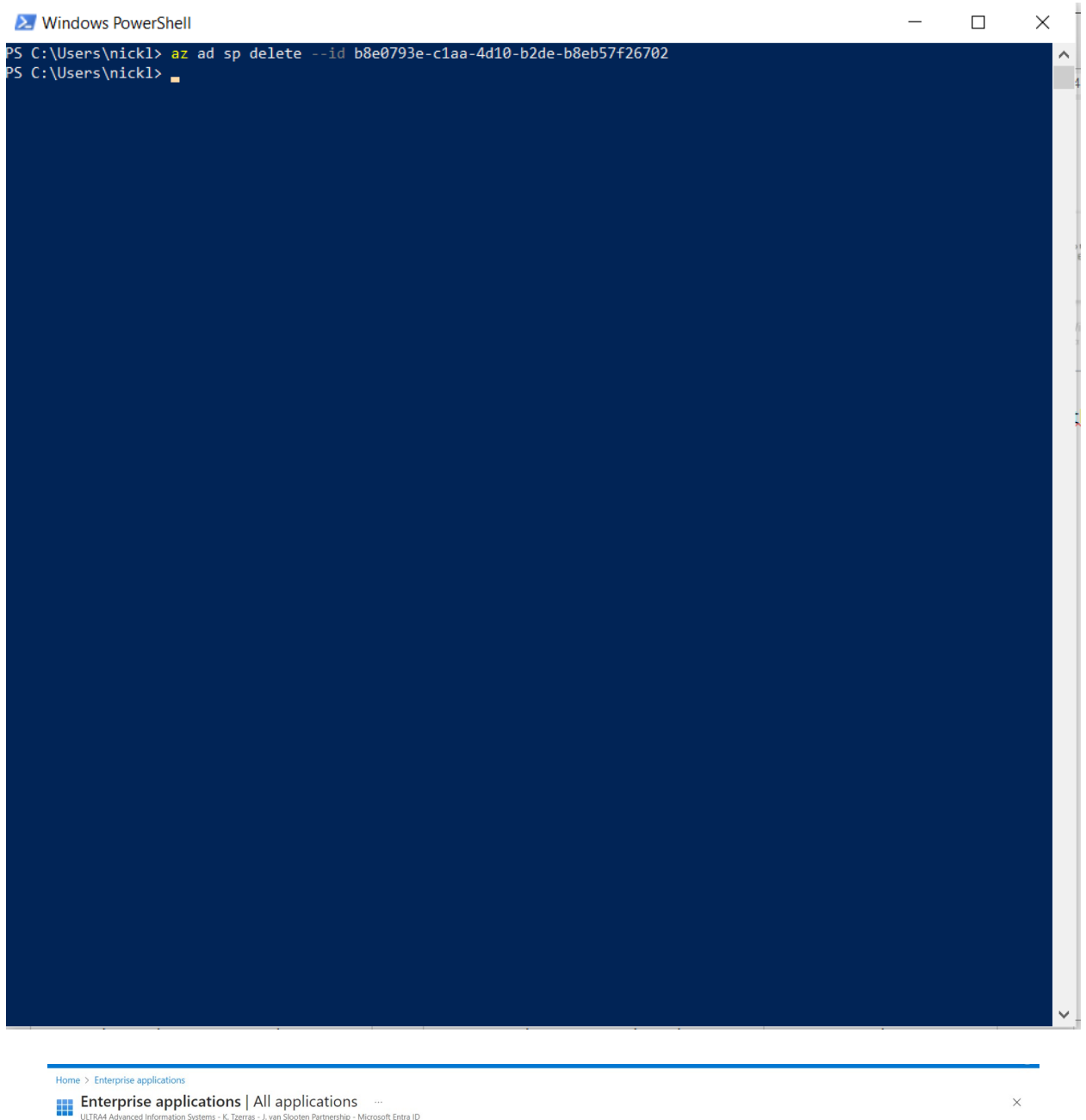

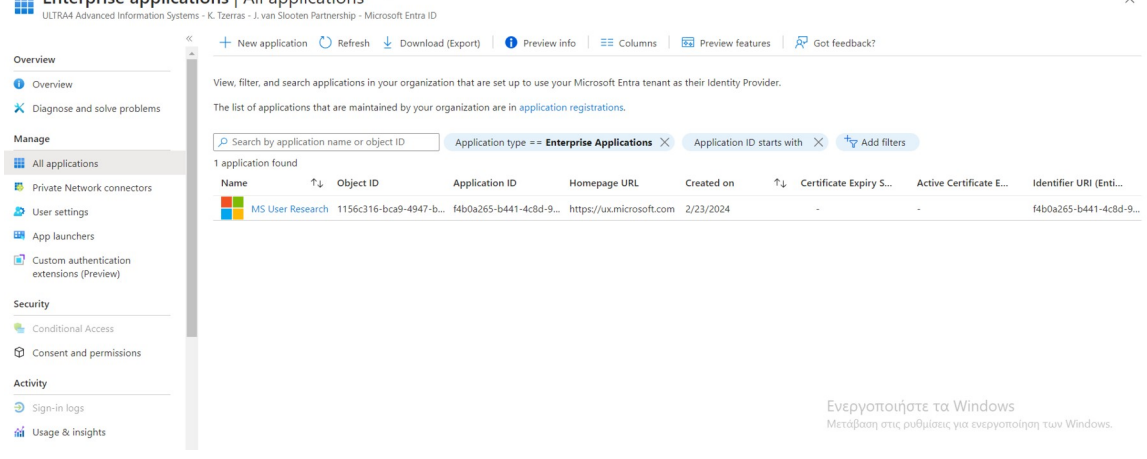

4. Even though Microsoft instructions are indicating that following these steps it should be enough to delete our application, we can still locate cert manager service principal and Eclipse Che instances in App Registrations.

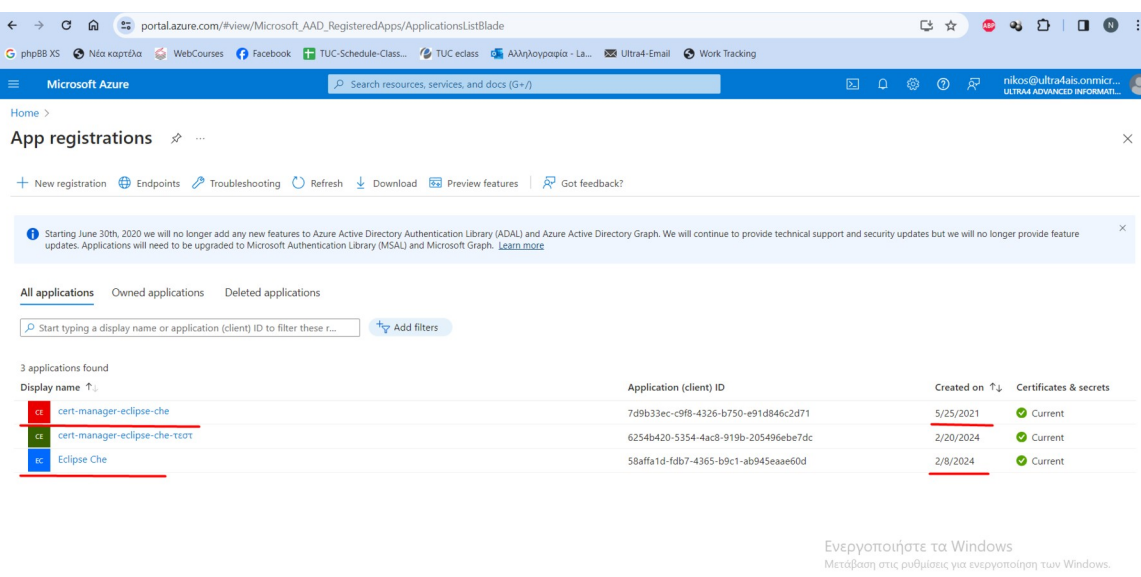

Note: The following Object ID is found every time in the *"We will patch it."*

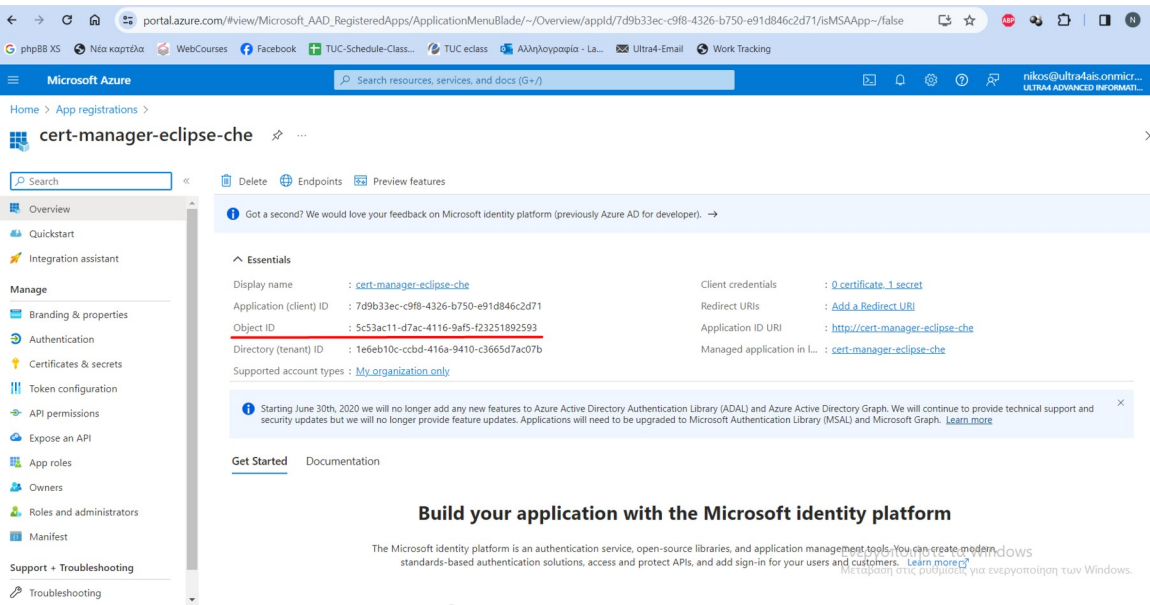

So we decide to delete them also using the Azure Portal

5. Deleting existing applications.

The following operations are performed by user : kostas@ultra4ais.onmicrosoft.com

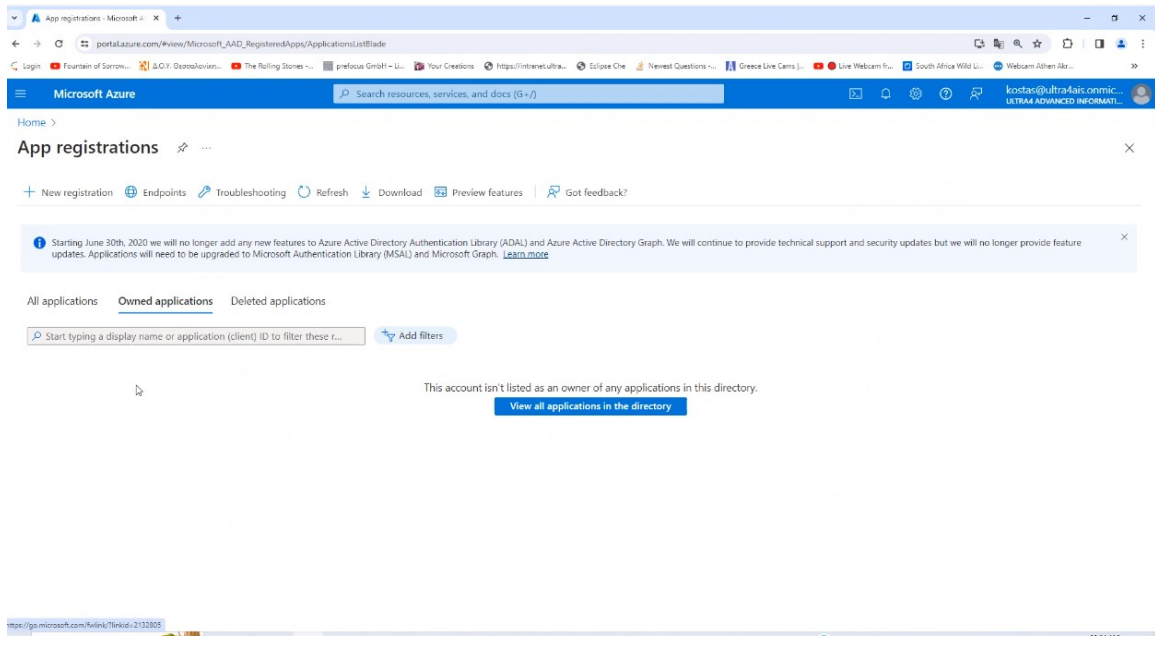

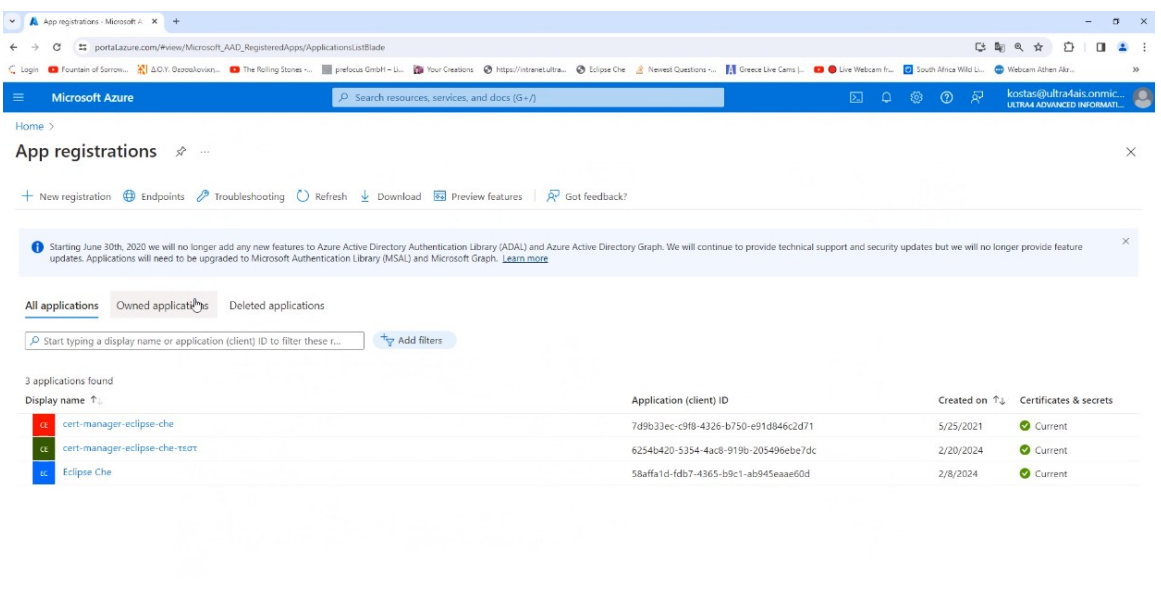

a. Deleting application instance : cert-manager-eclpise-che

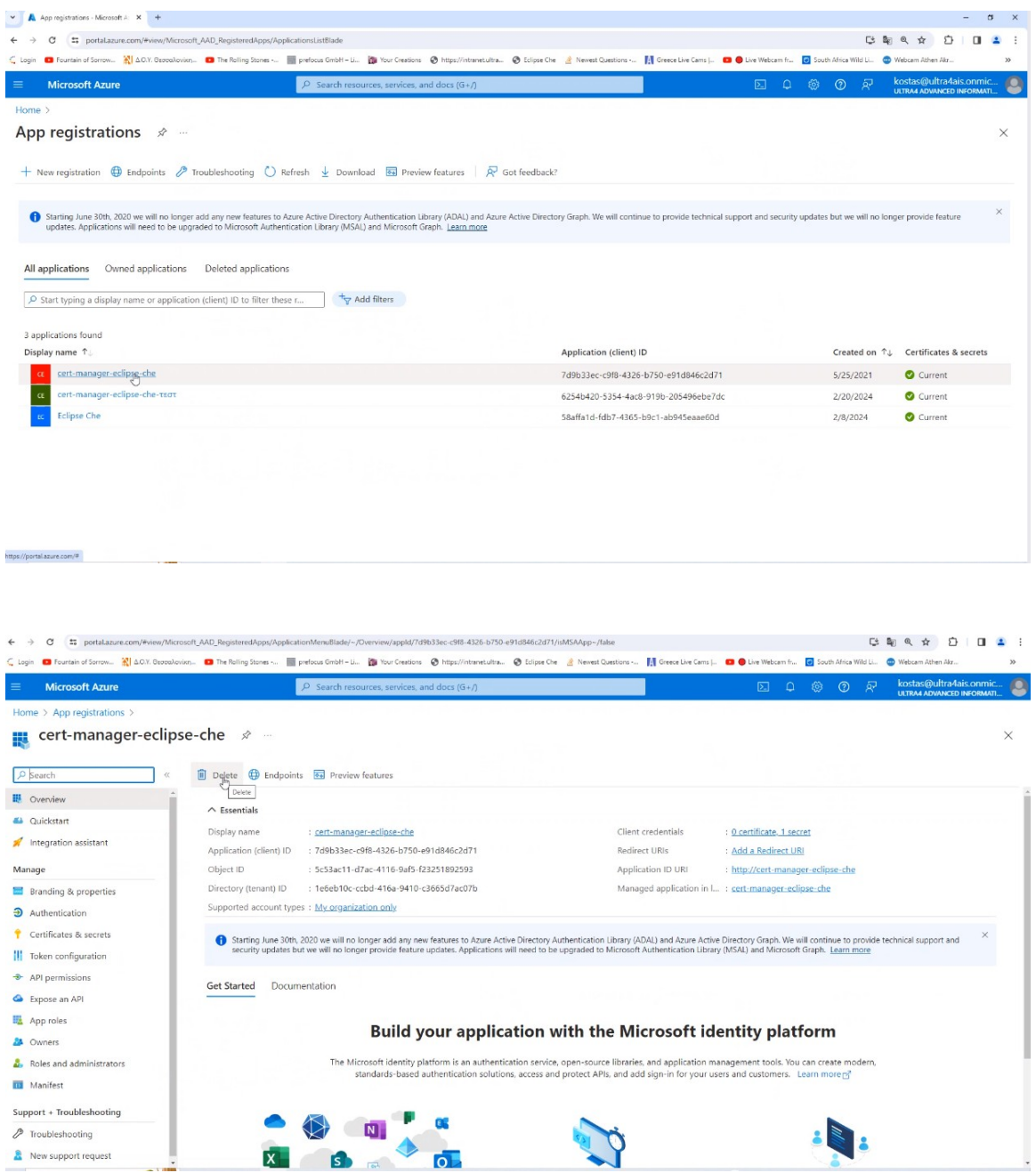

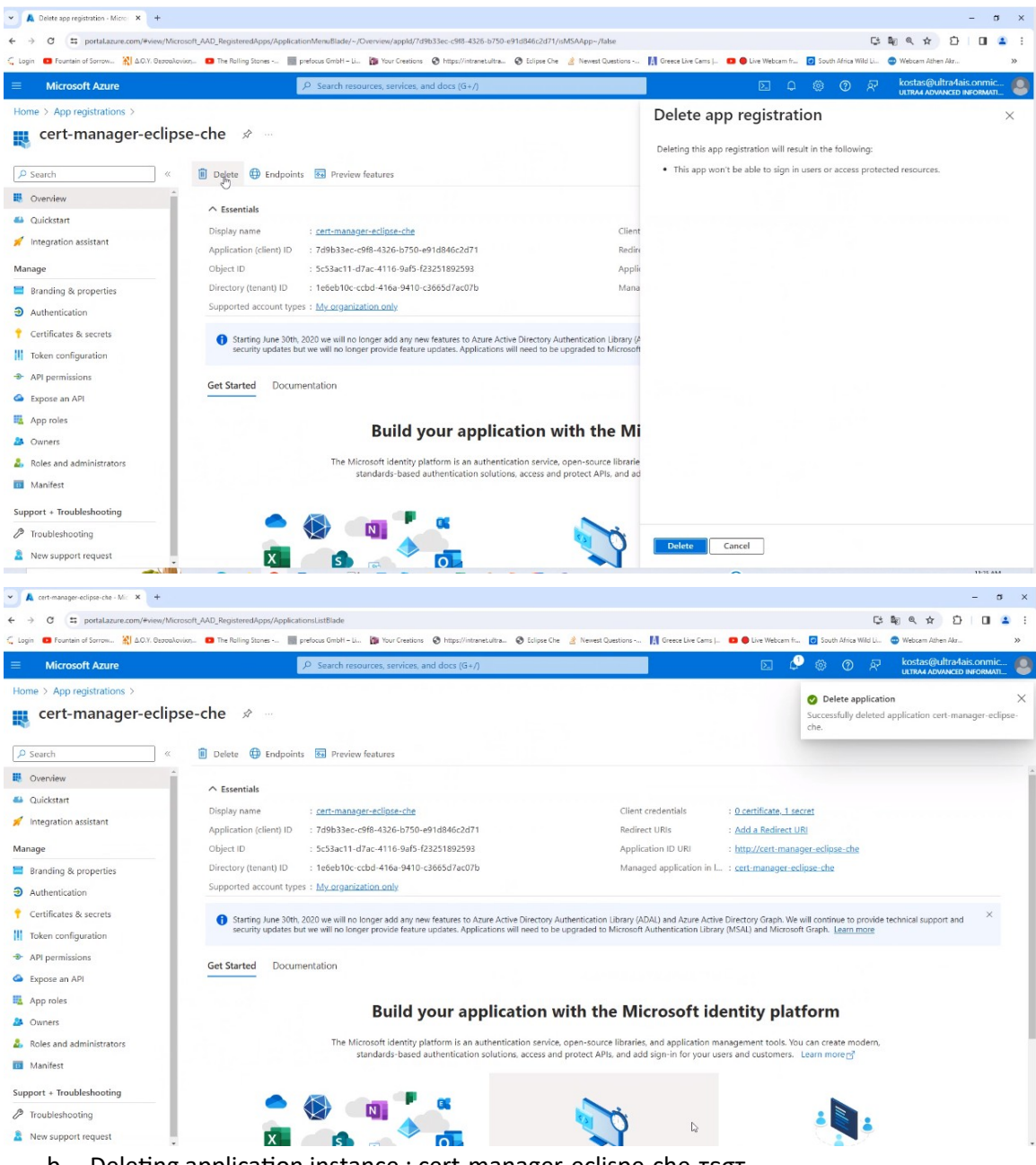

b. Deleting application instance : cert-manager-eclispe-che-τεστ

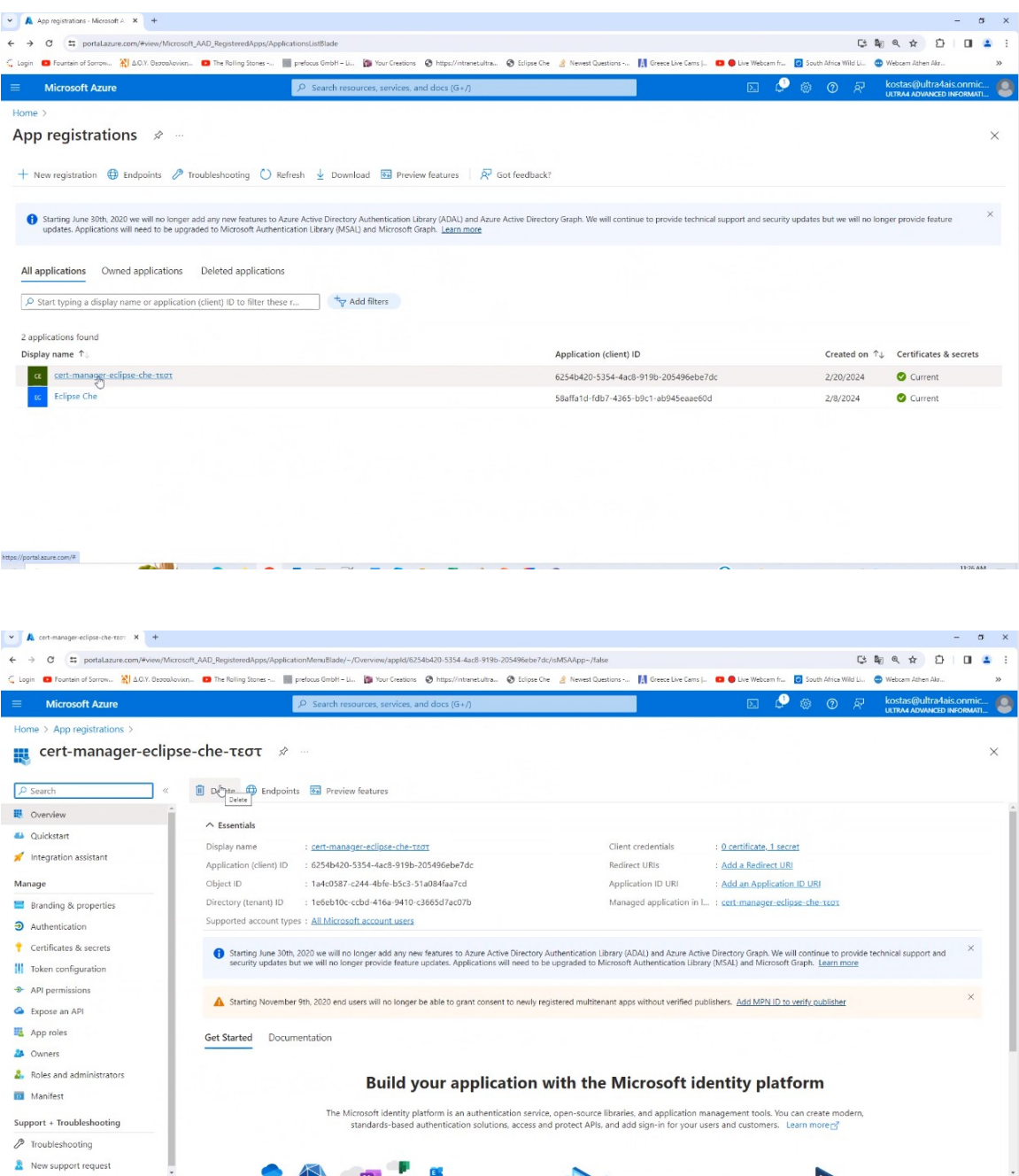

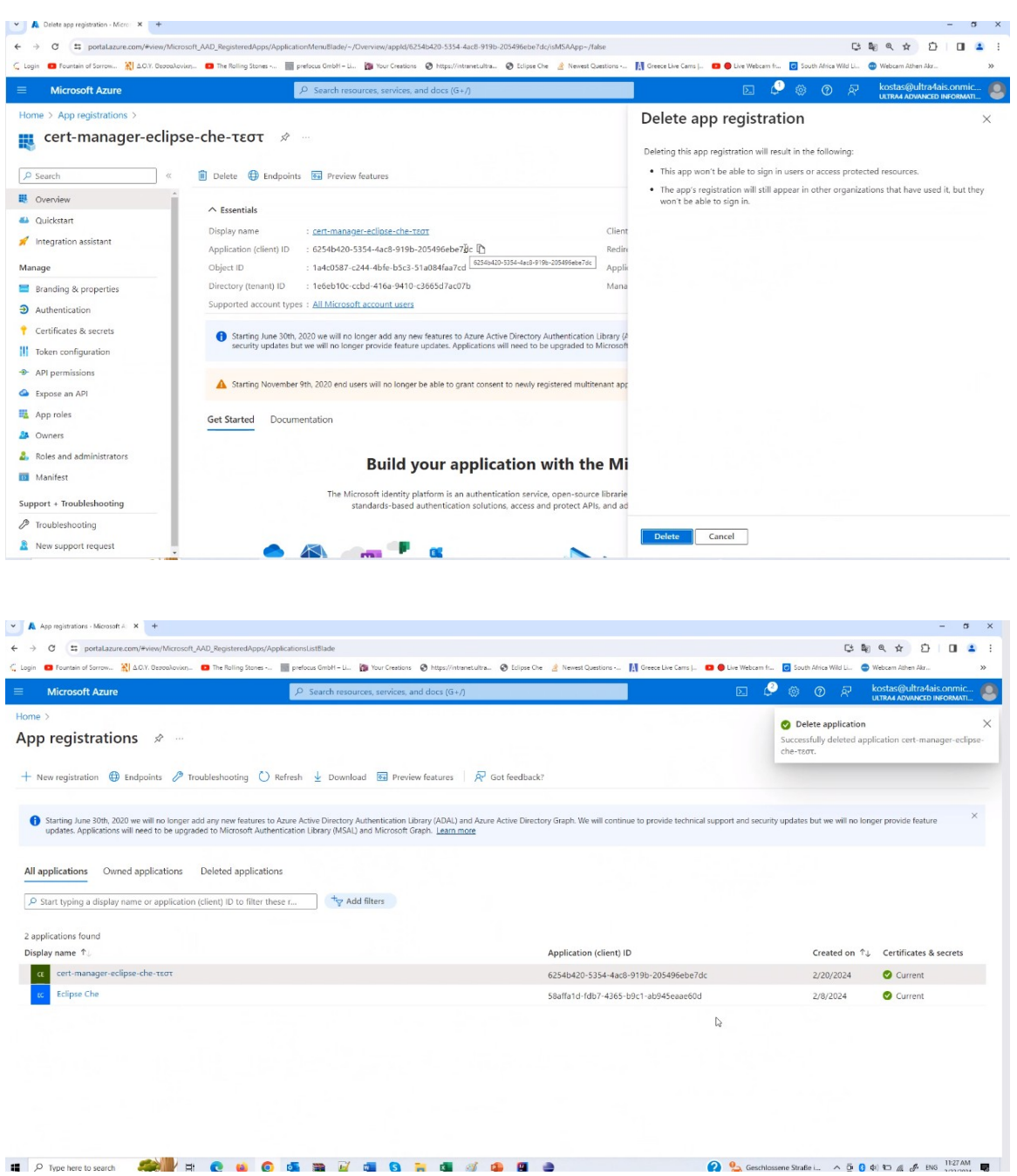

c. Deleting application instance: Eclipse Che

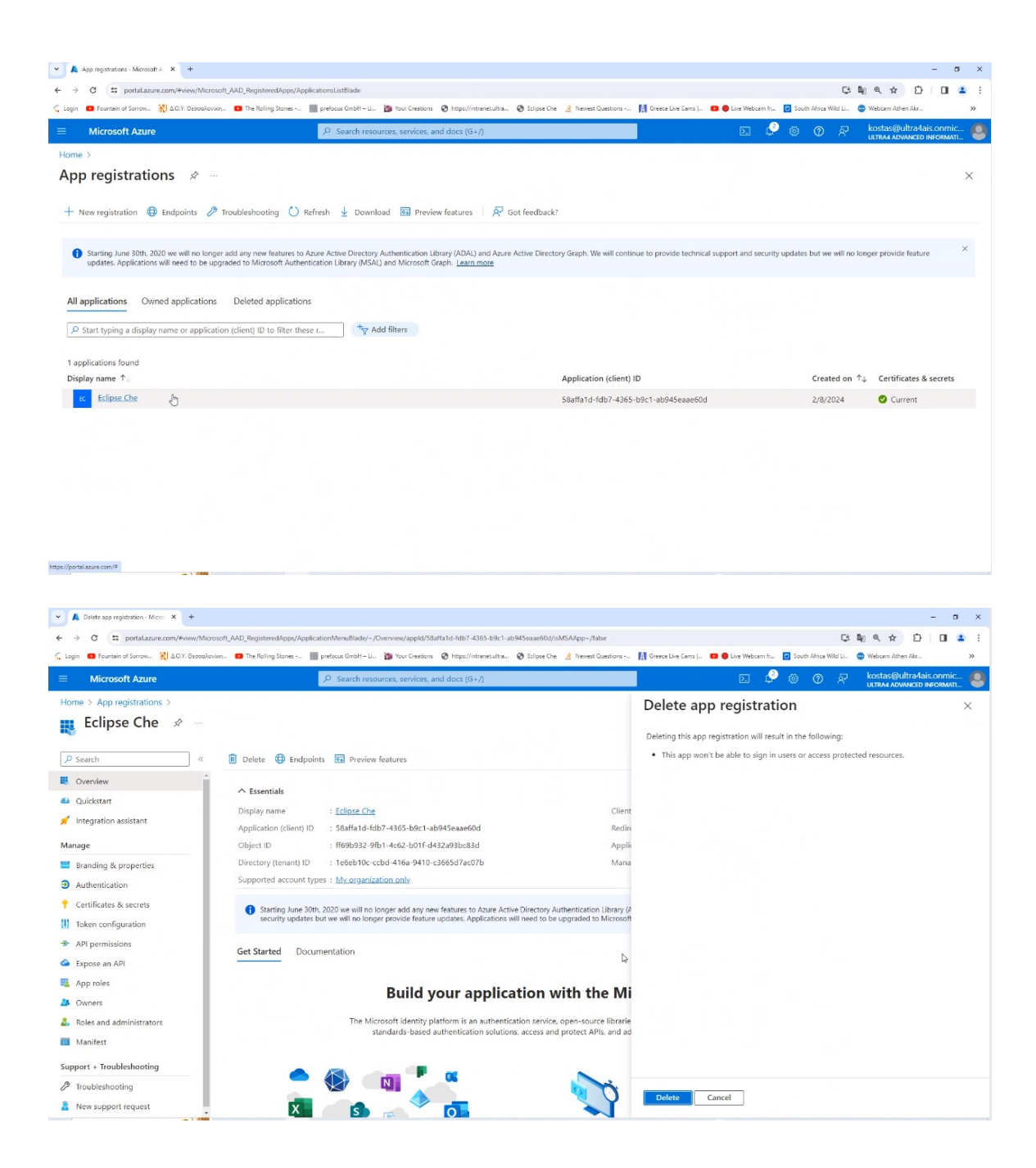

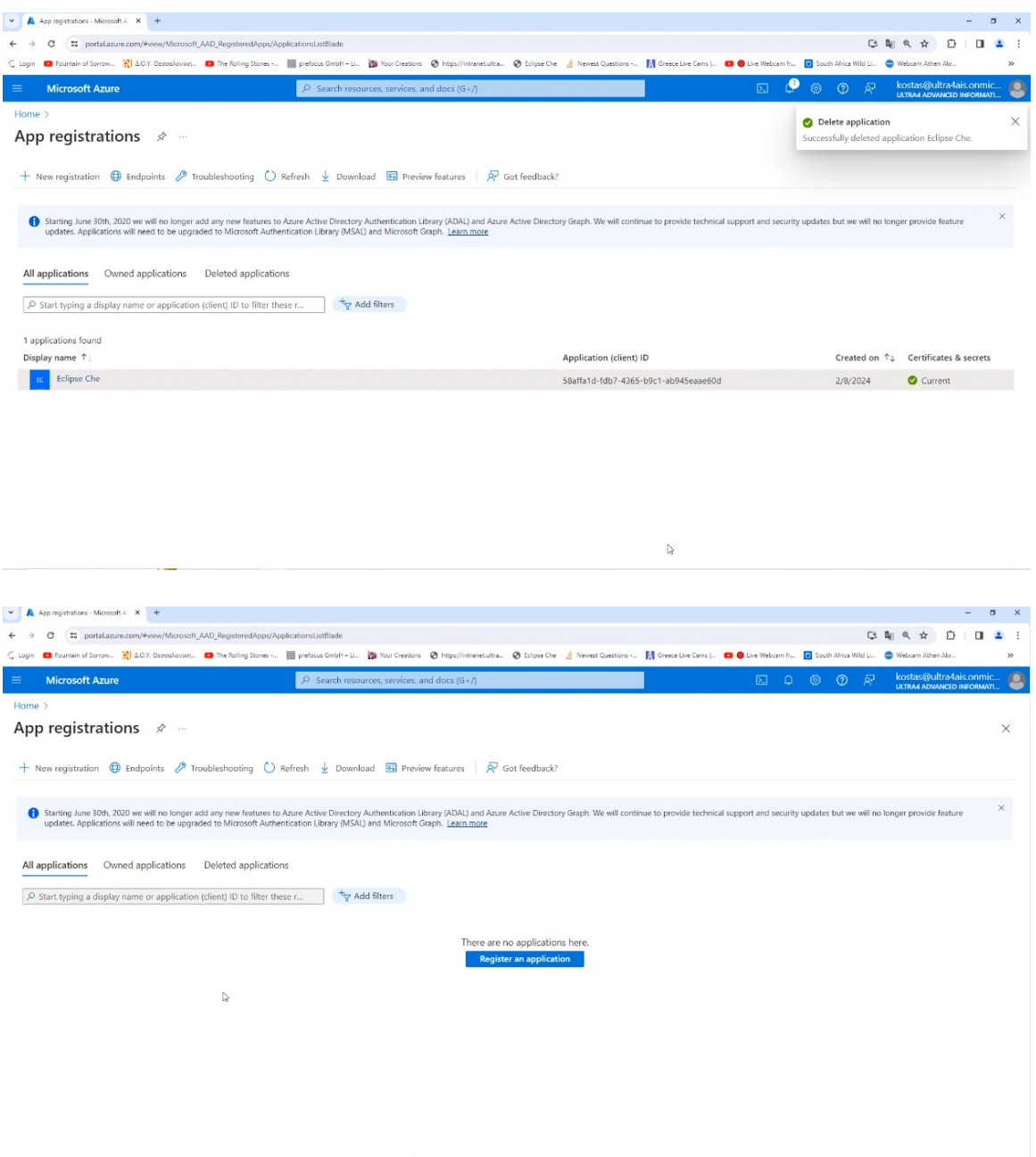

### 6. Deleting Group: AKSAAdmins

The following operations are performed by user: kostas@ultra4ais.onmicrosoft.com

a. Entering Microsoft Entra ID

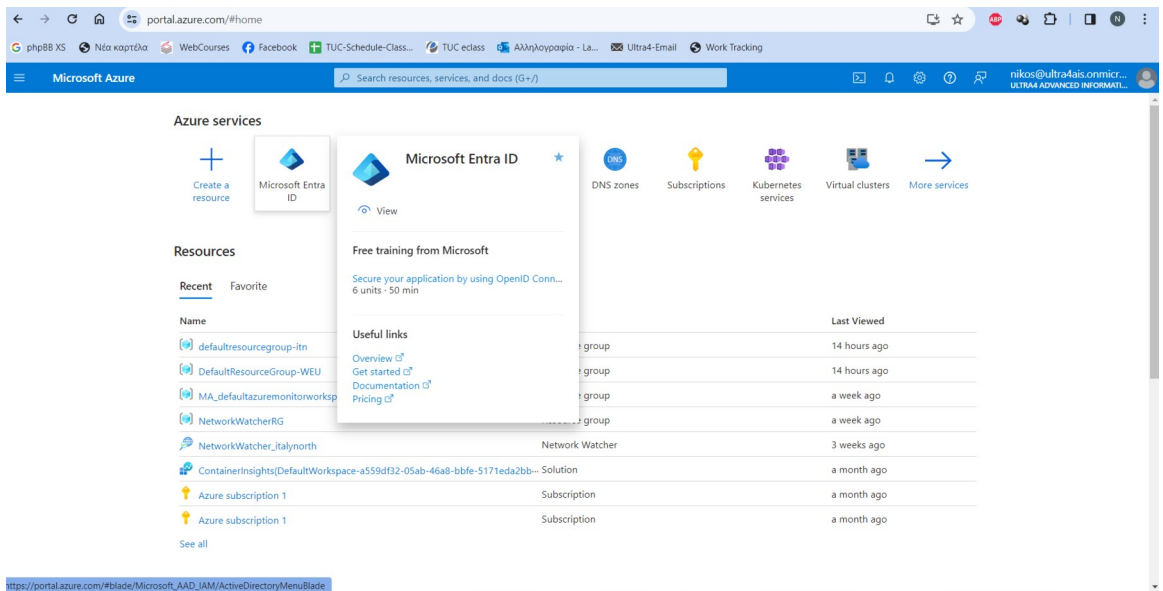

### b. Selecting Groups

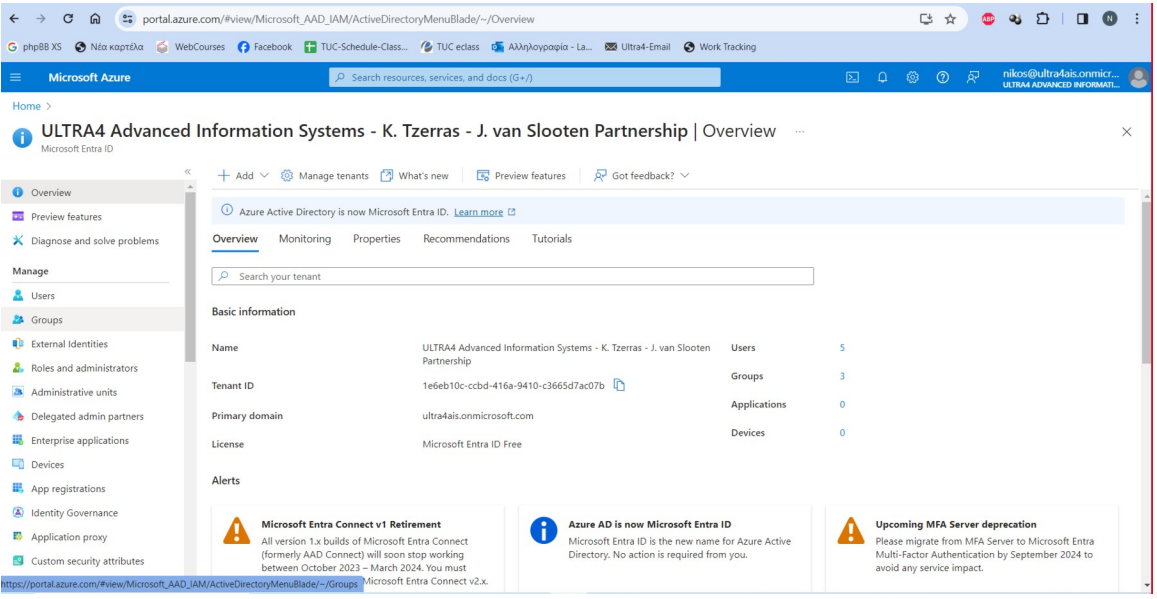

c. Selecting group AKSAdmins

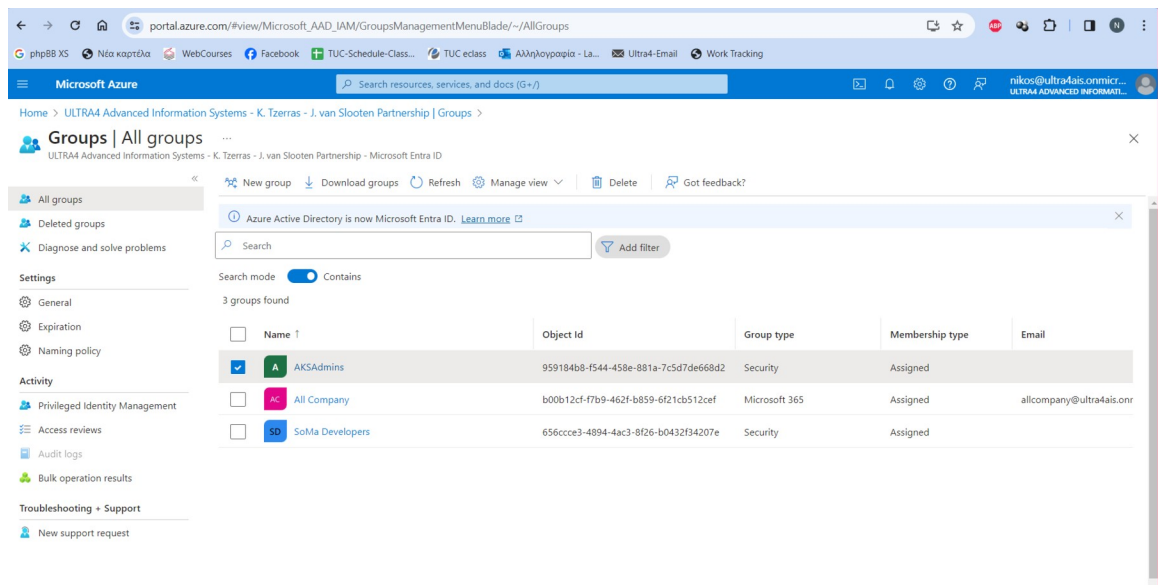

#### d. Select Delete and after select OK

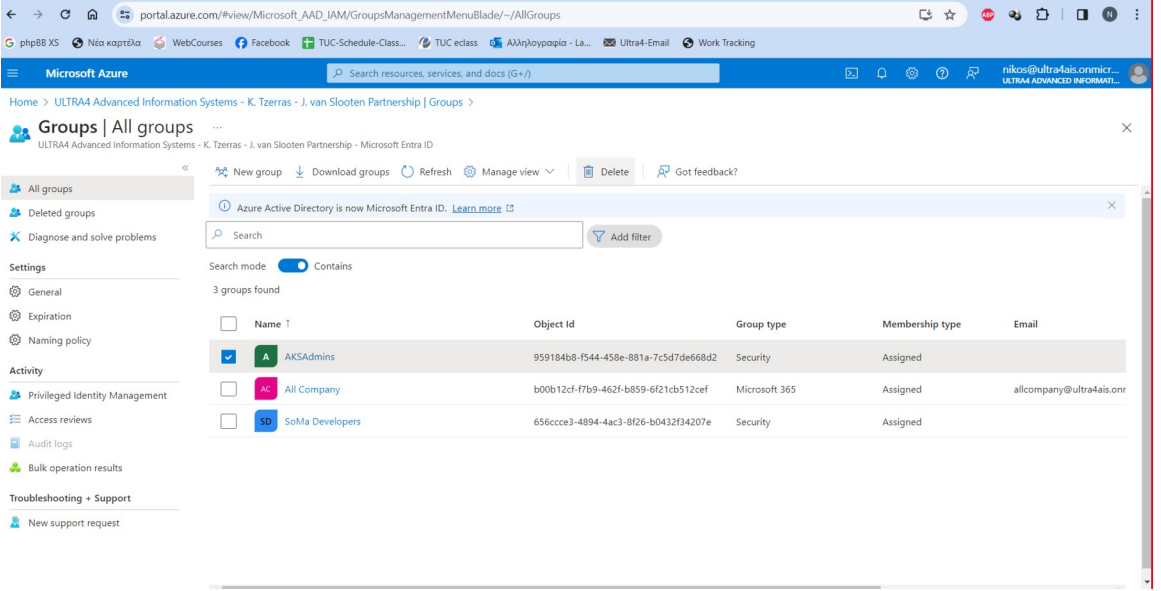

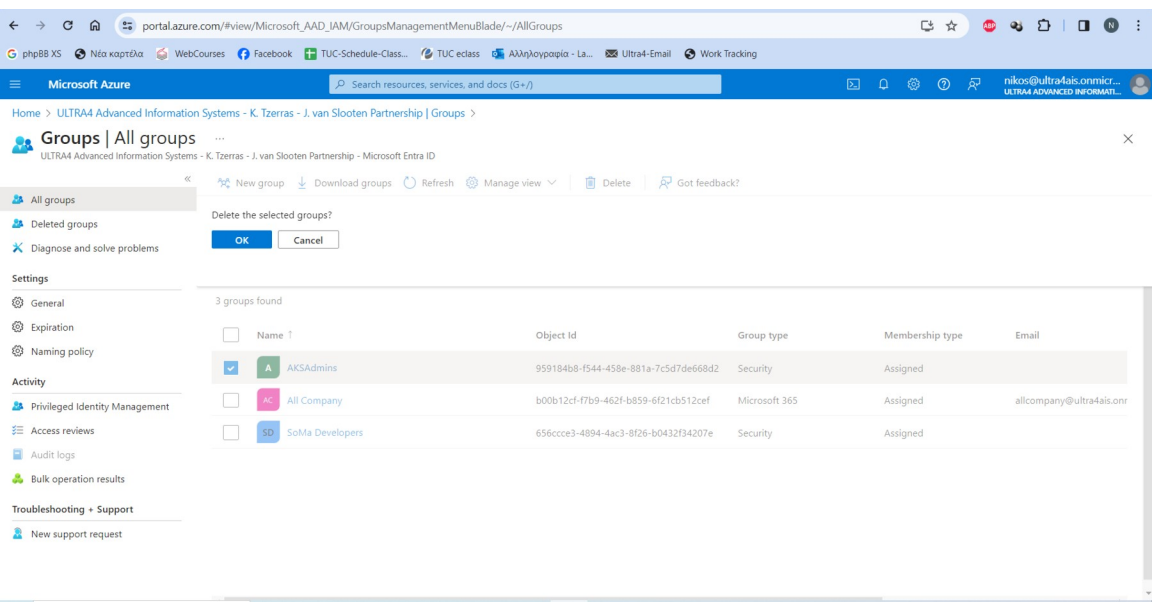

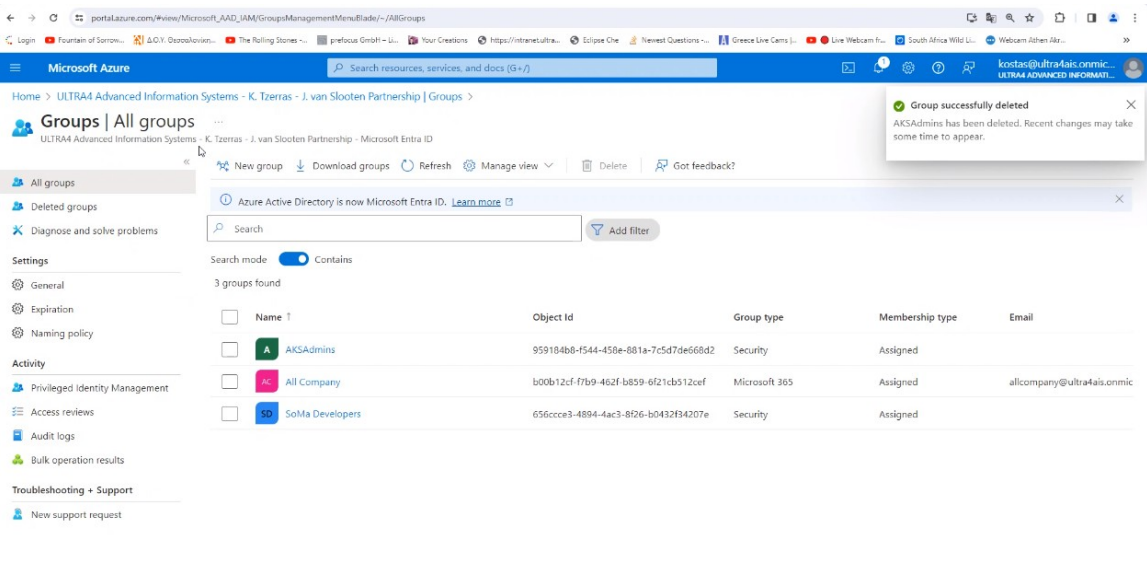

Now by accessing Groups we can see that AKSAdming group does not exists.

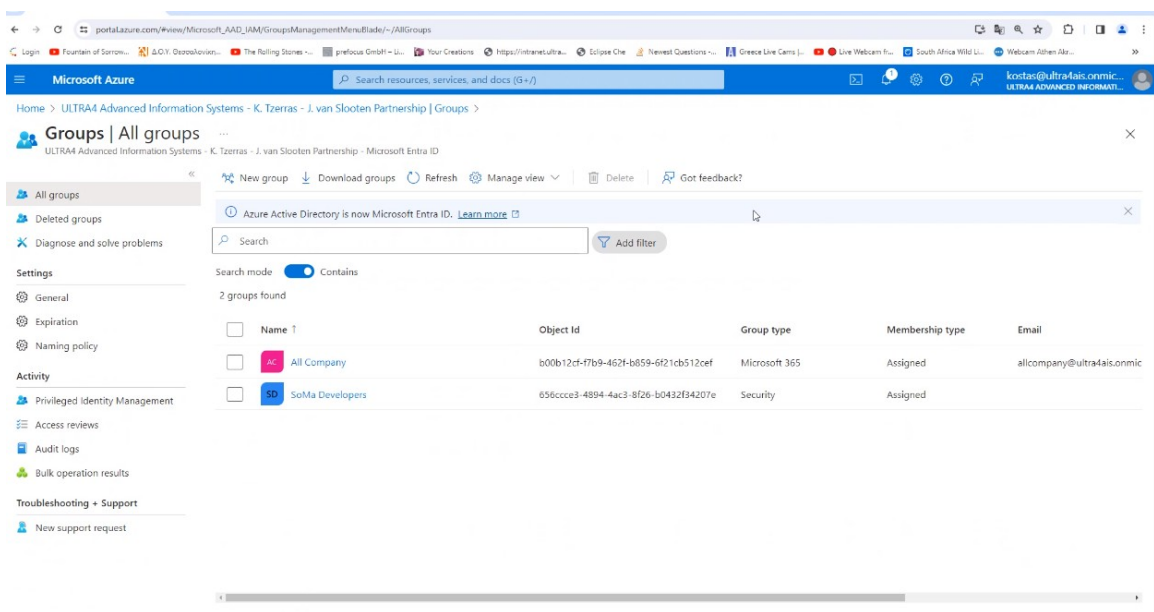

After these steps the existing AKS cluster setup was deleted (implying also that also the DNS Zone, the NGINX, the cert-manager (i.e. the Certificate Issuer and the Certificates) have been deleted).

The remaining groups where they located still there (All Company, SoMa Developers) are without connection to any other entity except for the subscription.

REFERENCES:

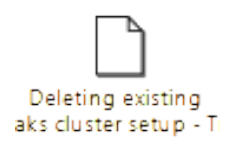

#### CHUNK#2>>>>>>>>>>>>>>>>>>>>>>>>>>>>>>>>>>>>>>>>>>>>>>>>>>>>>>>>>>>>>>>>>>>>>>>>>>>>>

We install Eclipse Che on Microsoft Azure according to https://eclipse.dev/che/docs/next/administration-guide/installing-che-on-microsoft-azure/

- 1. Install Microsoft Azure CLI command line tool according to <https://learn.microsoft.com/en-us/cli/azure/install-azure-cli?view=azure-cli-latest>
- az version

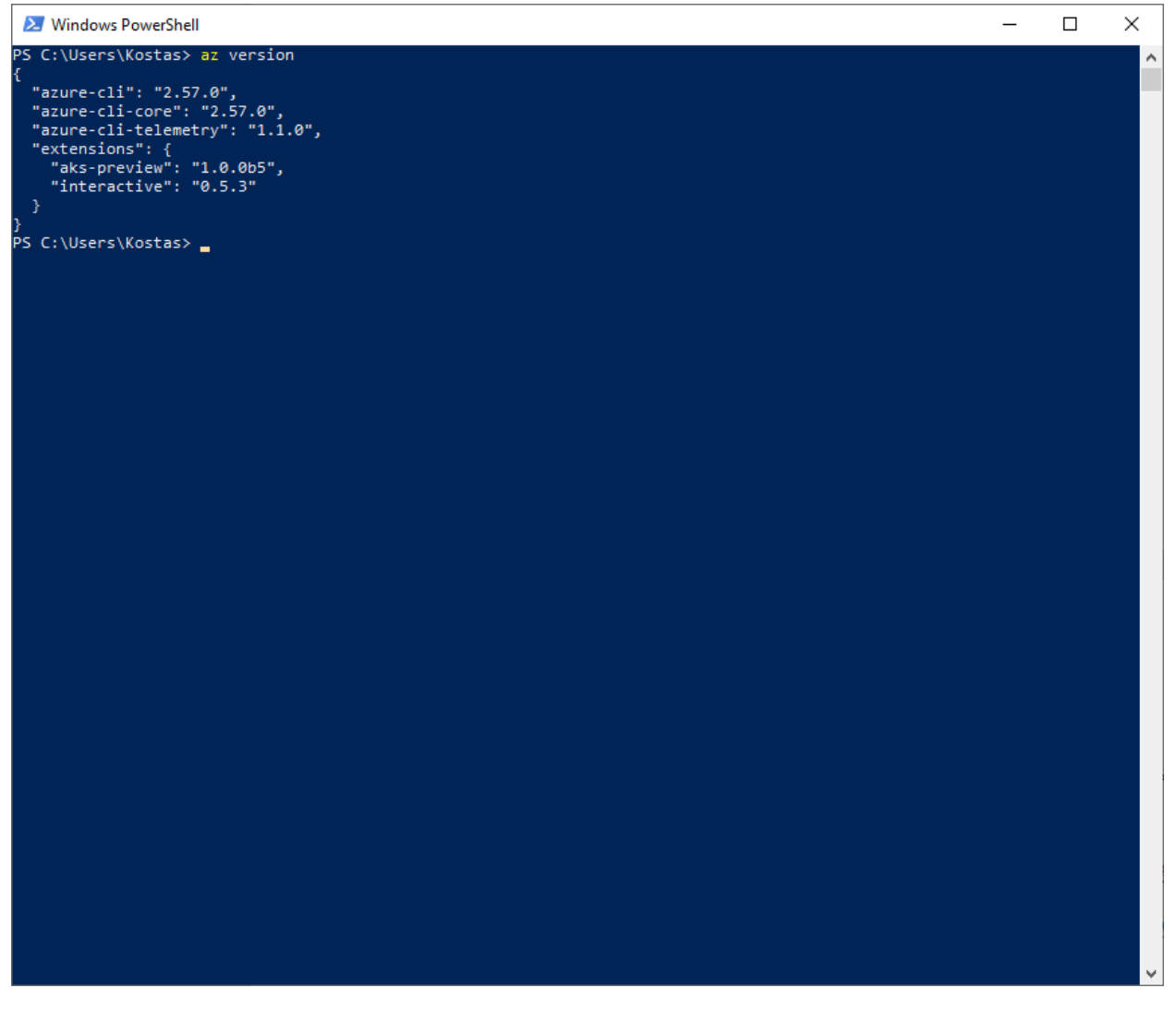

The current version of the Azure CLI is **2.57.0**.

2. Install Helm CLI command line tool according to <https://helm.sh/docs/intro/install/>

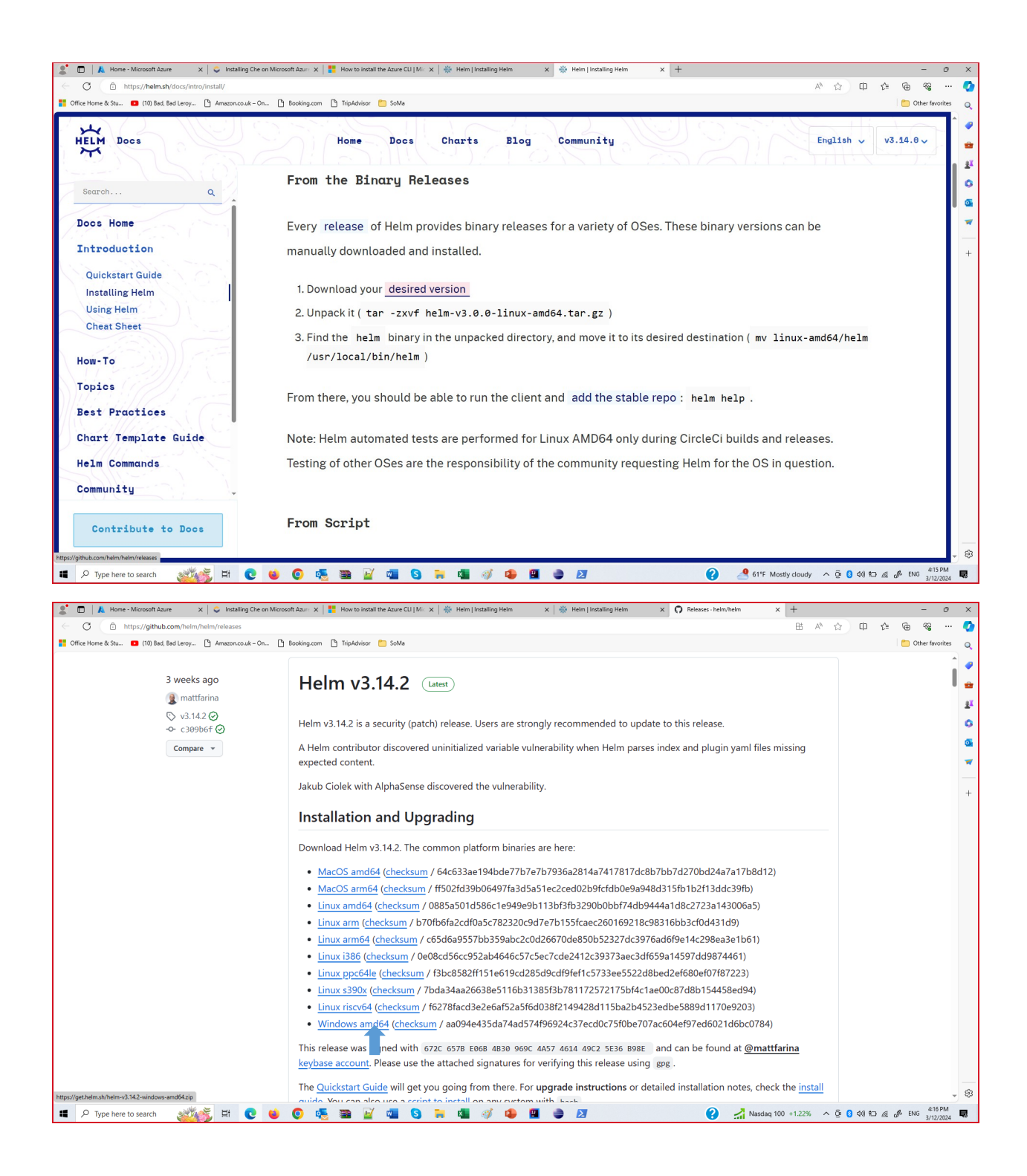

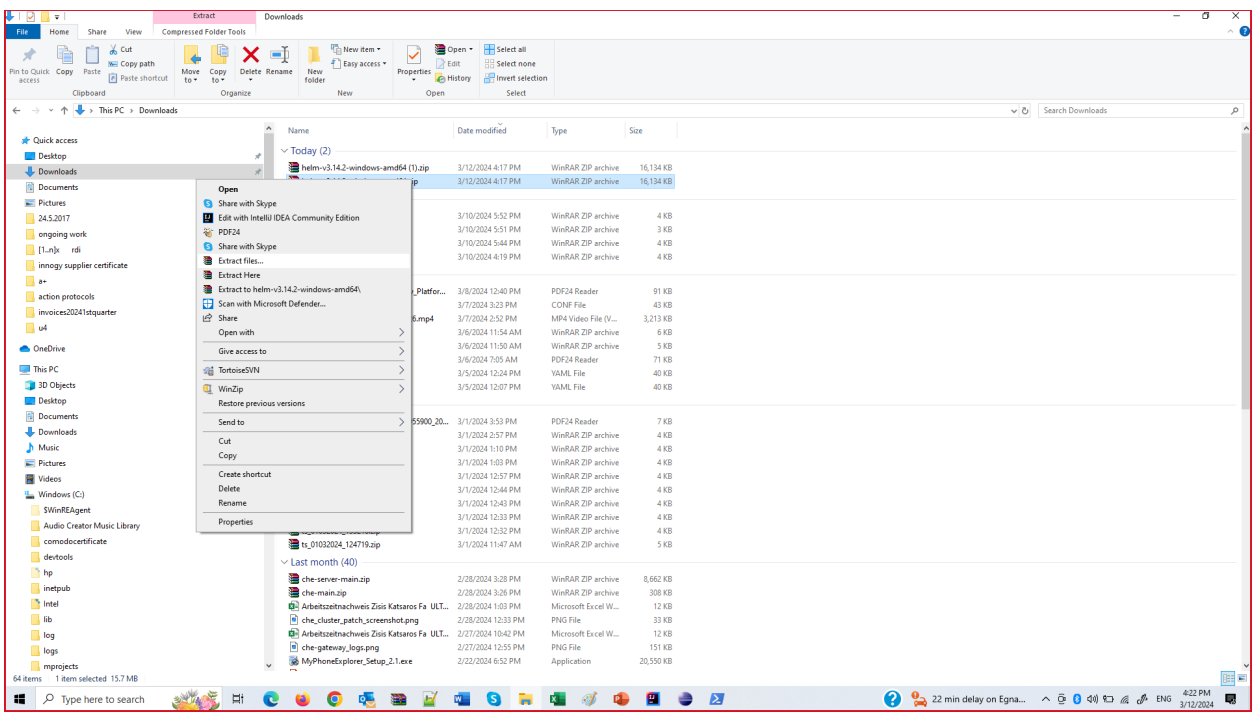

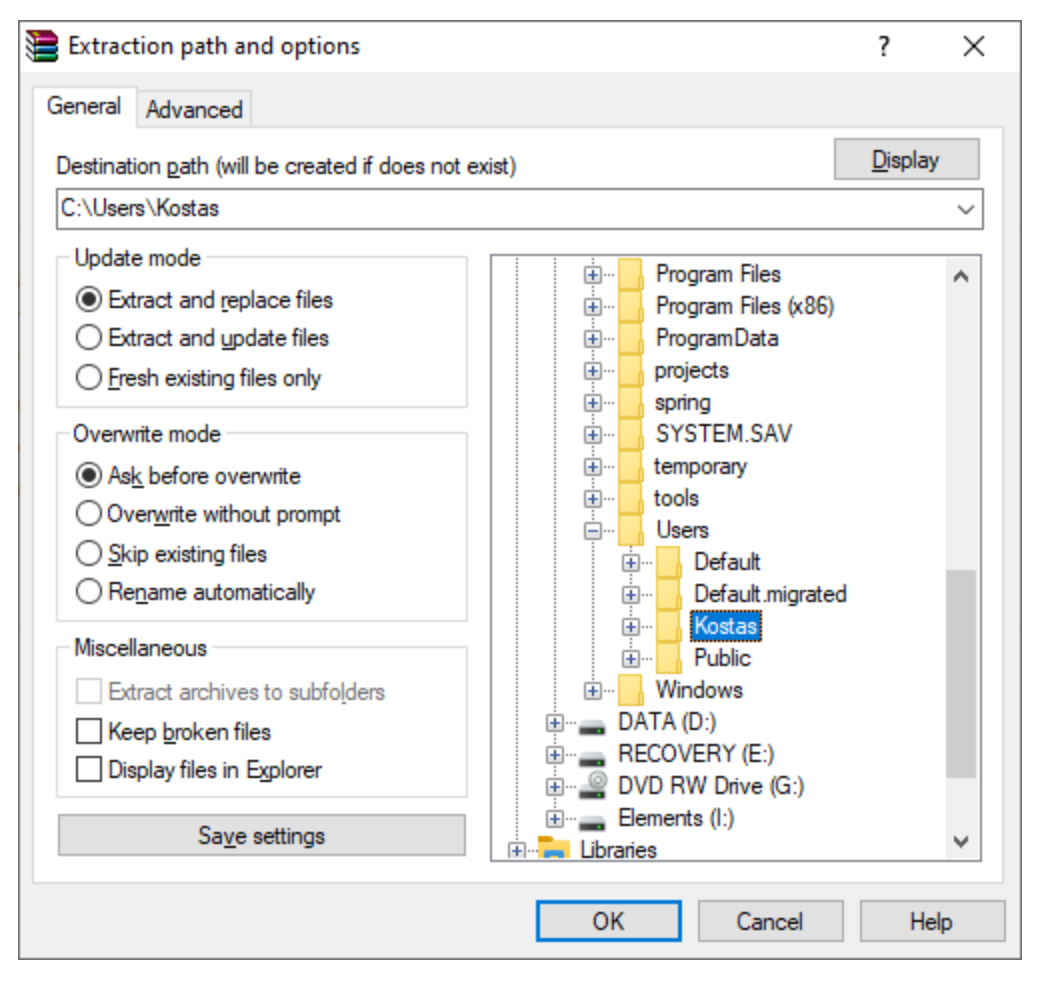

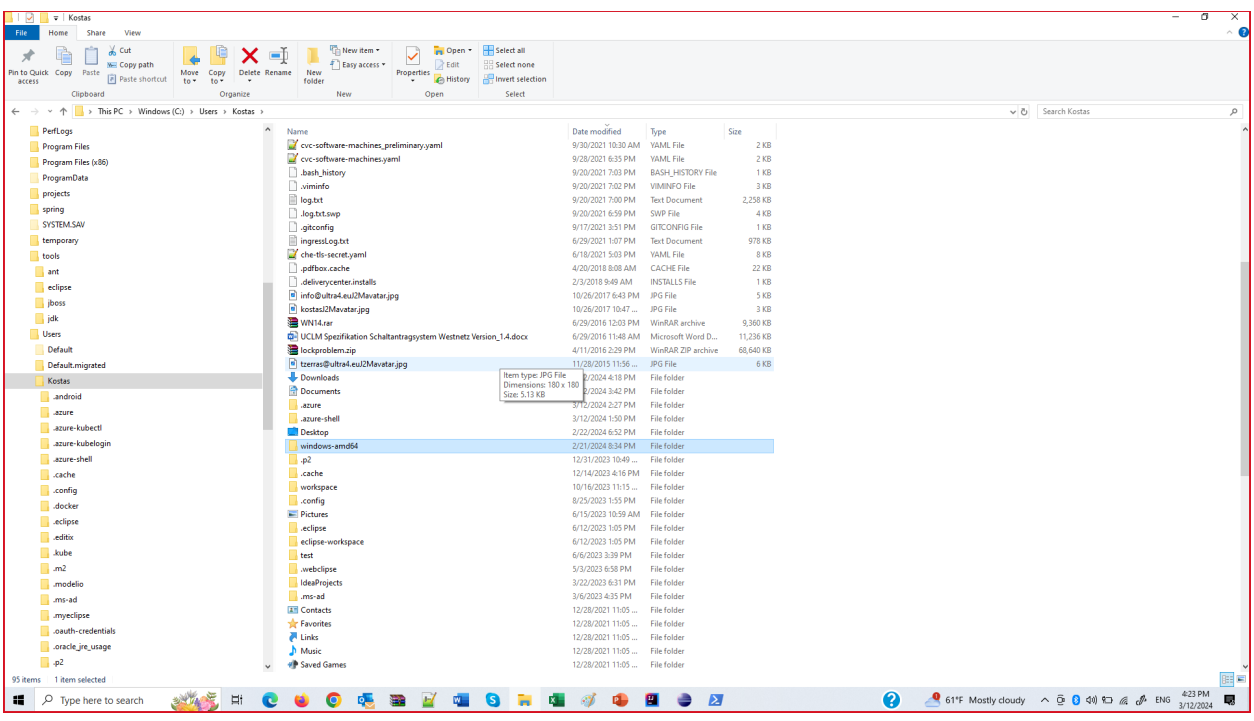

./helm version

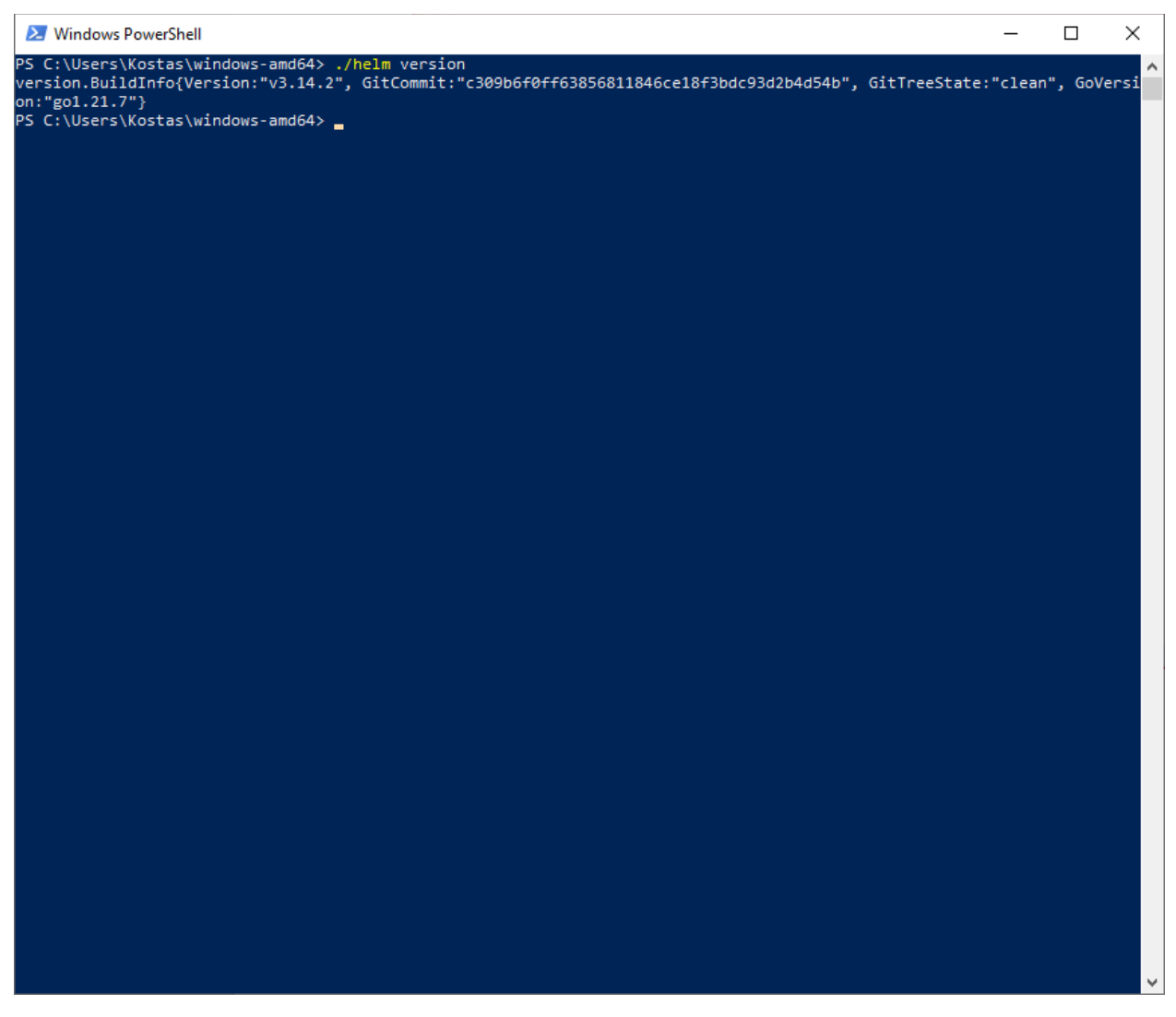

version.BuildInfo{Version:"v3.14.2", GitCommit:"c309b6f0ff63856811846ce18f3bdc93d2b4d54b", GitTreeState:"clean", GoVersion:"go1.21.7"}

The current version of the Helm CLI is **3.14.2**.

3. Install the Kubernetes command-line tool and kubelogin, a client-go credential (exec) plugin implementing azure authentication according to <https://learn.microsoft.com/en-us/cli/azure/aks?view=azure-cli-latest#az-aks-install-cli>

az aks install-cli

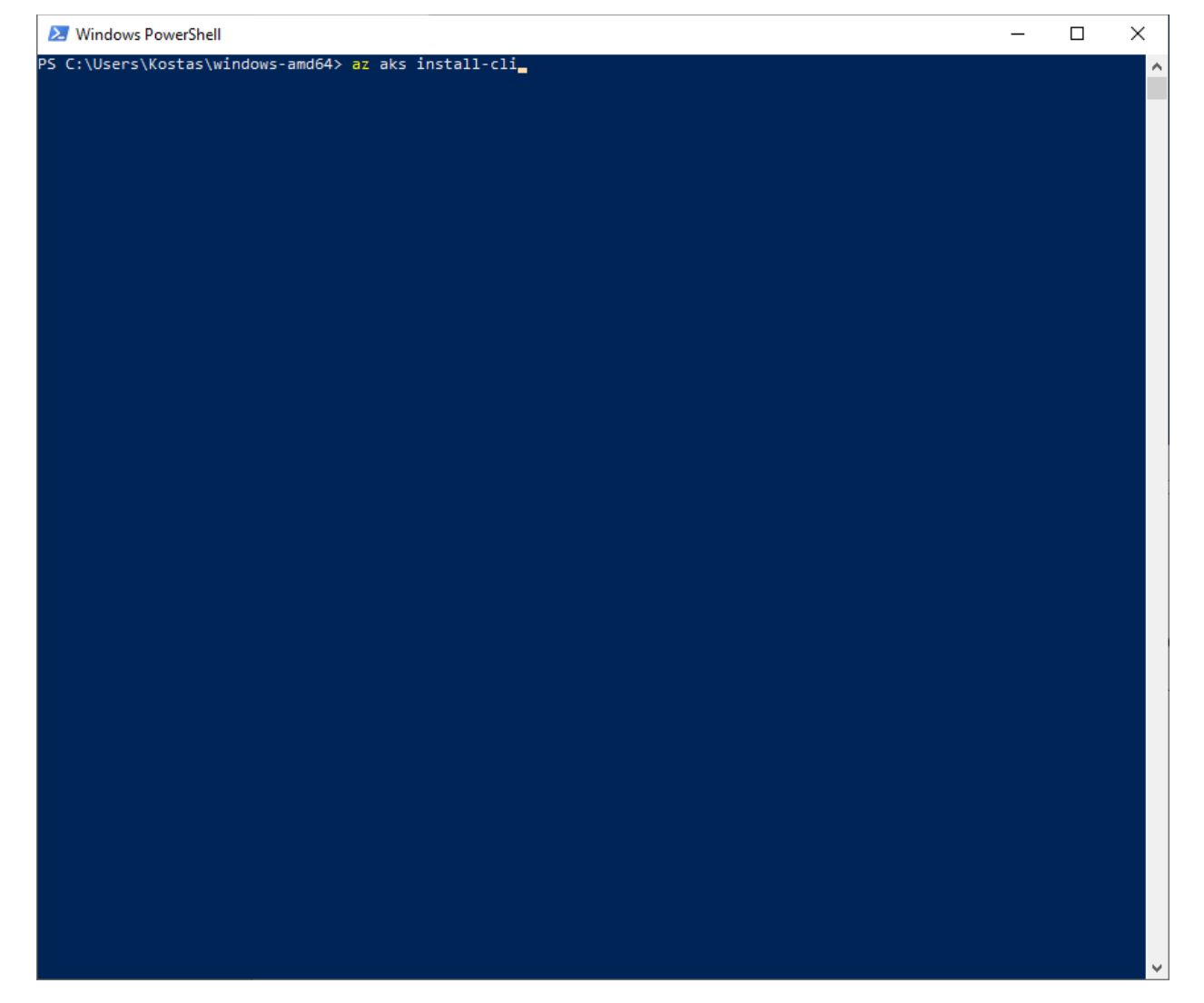

| <b>27</b> Windows PowerShell                                                                                                    | □ | × |   |
|----------------------------------------------------------------------------------------------------|---|---|---|
| PS C:\Users\Kostas\windows-amd64> az aks install-cli<br>The detected architecture of current device is "amd64", and the binary for "amd64" will be downloaded. If the detection<br>is wrong, please download and install the binary corresponding to the appropriate architecture.<br>No version specified, will get the latest version of kubectl from "https://storage.googleapis.com/kubernetes-release/rel<br>ease/stable.txt" |   |   |   |
| Downloading client to "C:\Users\Kostas\.azure-kubectl\kubectl.exe" from "https://storage.googleapis.com/kubernetes-relea<br>se/release/v1.29.2/bin/windows/amd64/kubectl.exe"<br>No version specified, will get the latest version of kubelogin from "https://api.github.com/repos/Azure/kubelogin/releas                                                                                                    |   |   |   |
| es/latest"<br>Downloading client to "C:\Users\Kostas\AppData\Local\Temp\tmp7jmnahix\kubelogin.zip" from "https://github.com/Azure/kube<br>login/releases/download/v0.1.1/kubelogin.zip"                                                                                                    |   |   |   |
| Moving binary to "C:\Users\Kostas\.azure-kubelogin\kubelogin.exe" from "C:\Users\Kostas\AppData\Local\Temp\tmp7jmnahix\b<br>in\windows_amd64\kubelogin.exe"<br>PS C:\Users\Kostas\windows-amd64>                                                                                                    |   |   |   |
|                                                                                                    |   |   |   |
|                                                                                                    |   |   |   |
|                                                                                                    |   |   |   |
|                                                                                                    |   |   |   |
|                                                                                                    |   |   |   |
|                                                                                                    |   |   |   |
|                                                                                                    |   |   |   |
|                                                                                                    |   |   |   |
|                                                                                                    |   |   |   |
|                                                                                                    |   |   |   |
|                                                                                                    |   |   | ٧ |
|                                                                                                    |   |   |   |

kubectl version

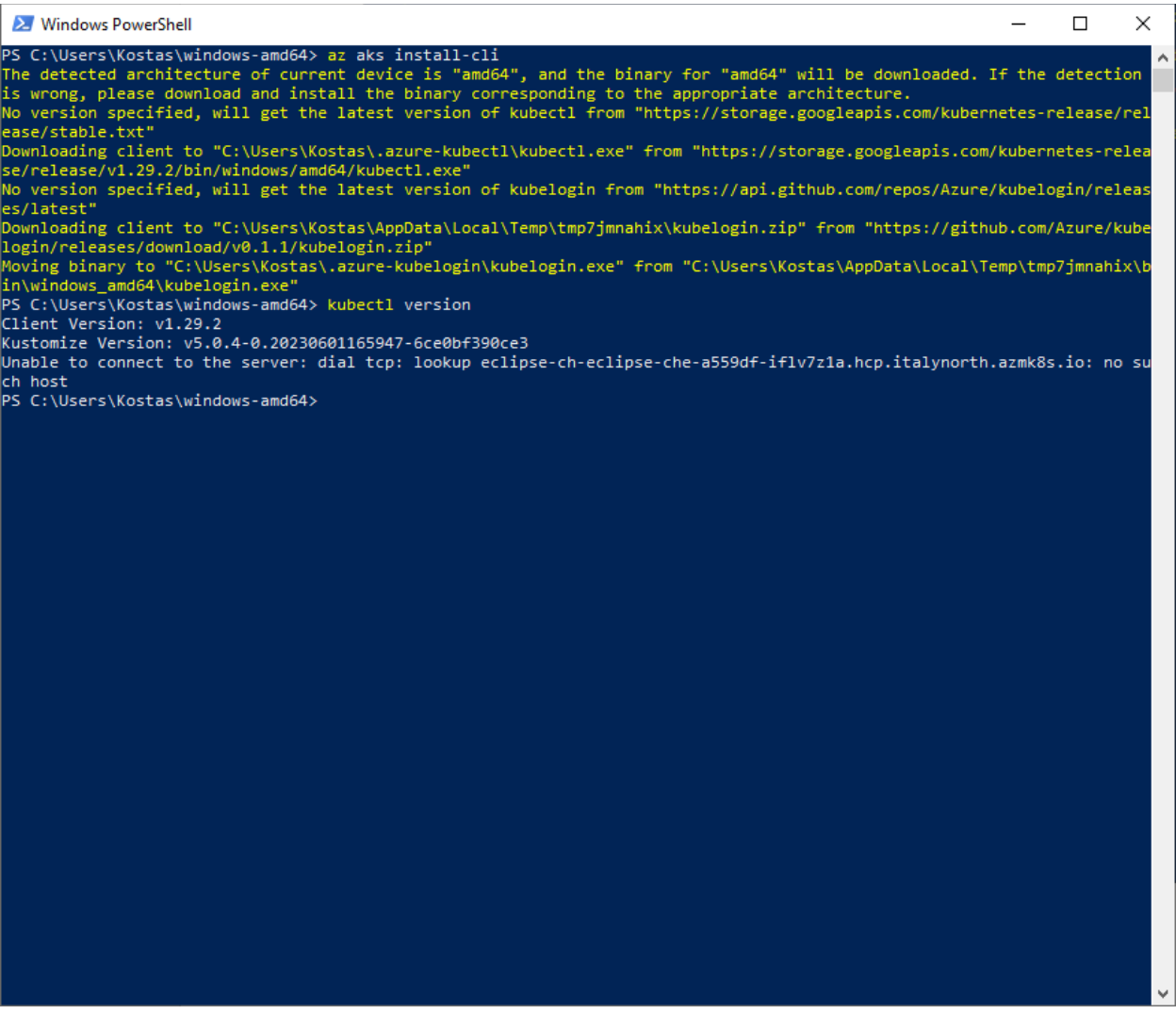

The current version of the Kubectl is 1.29.2 and kubelogin is 0.1.1.

4. Log in to Microsoft Azure:

az login

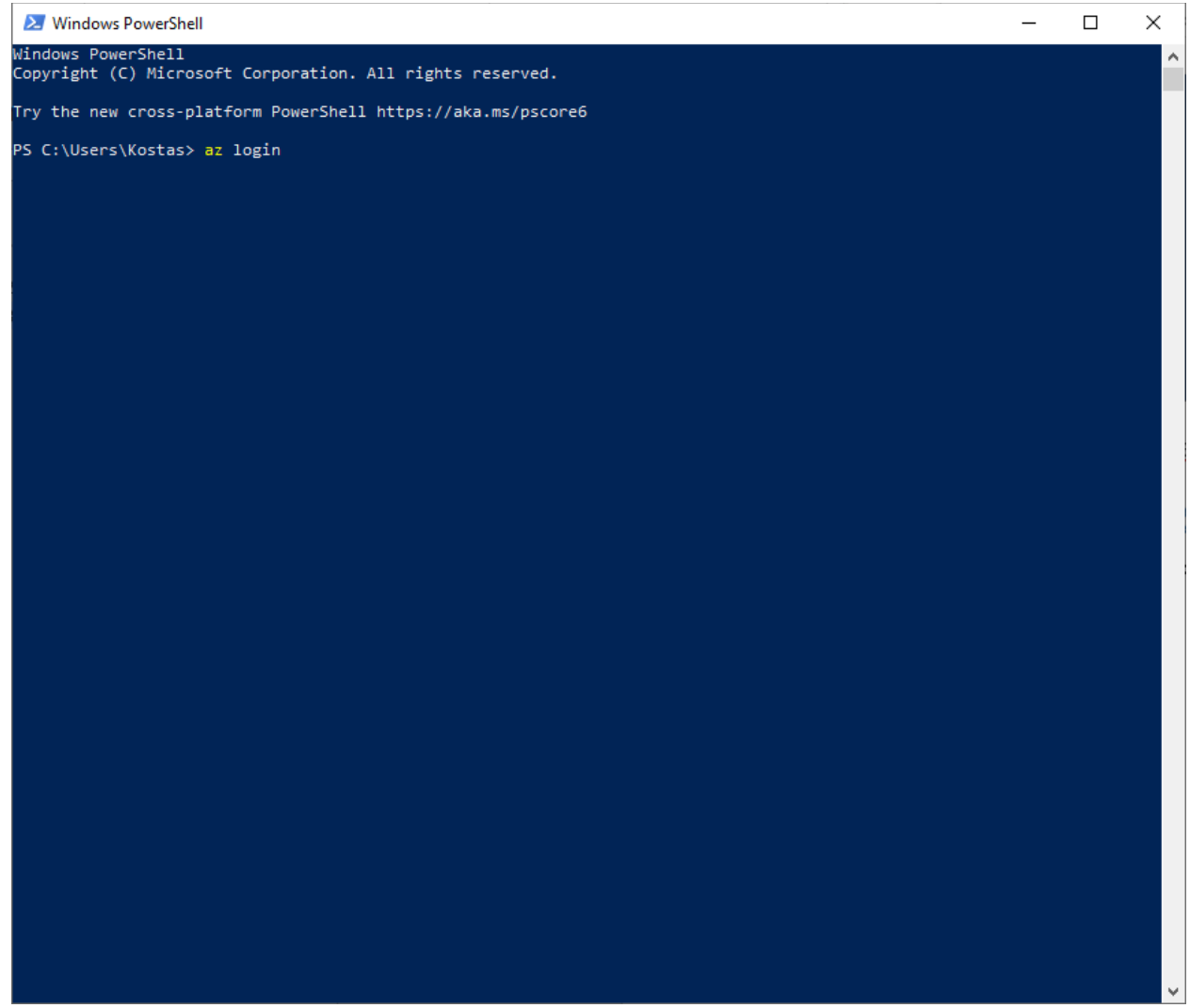

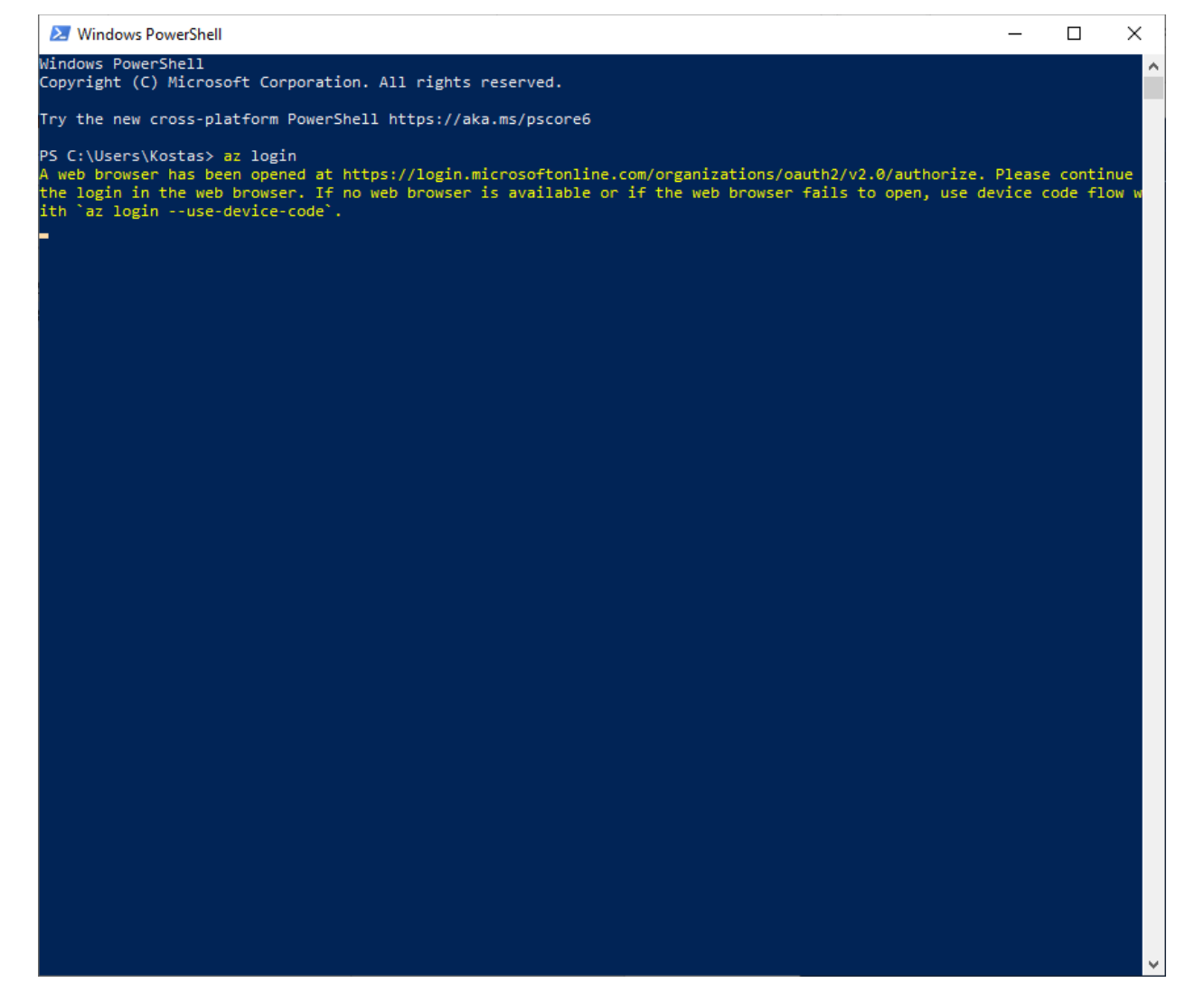

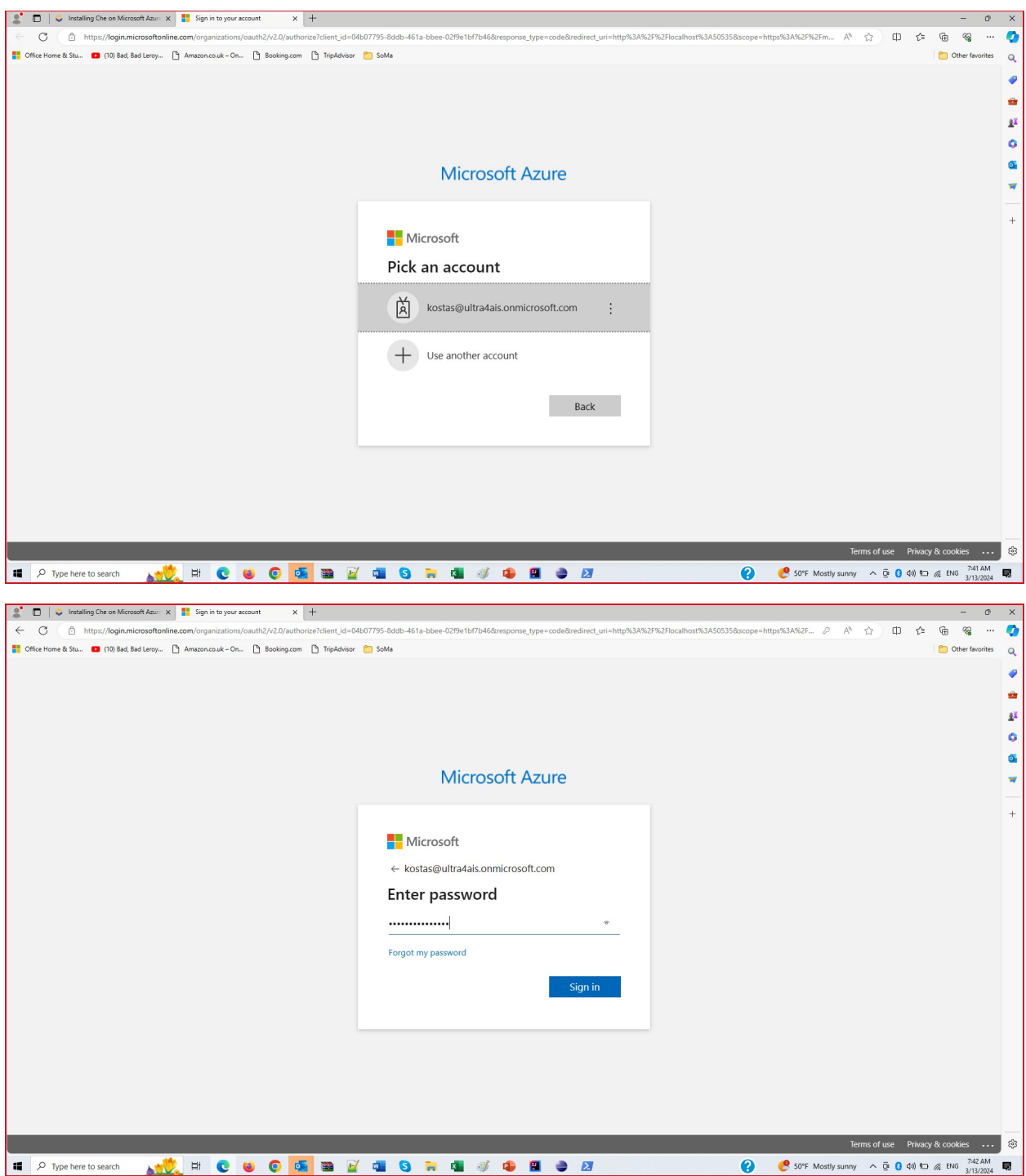

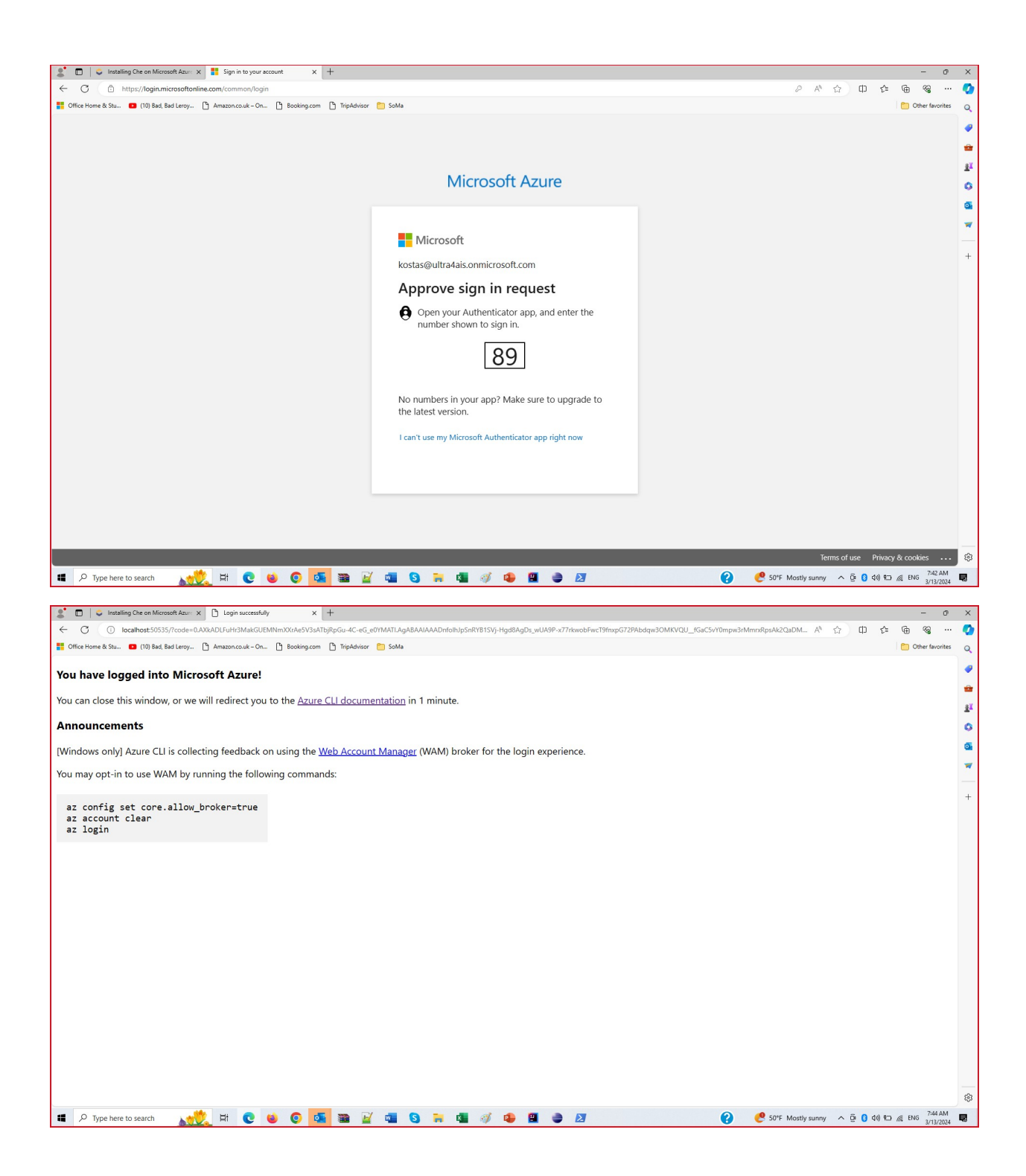

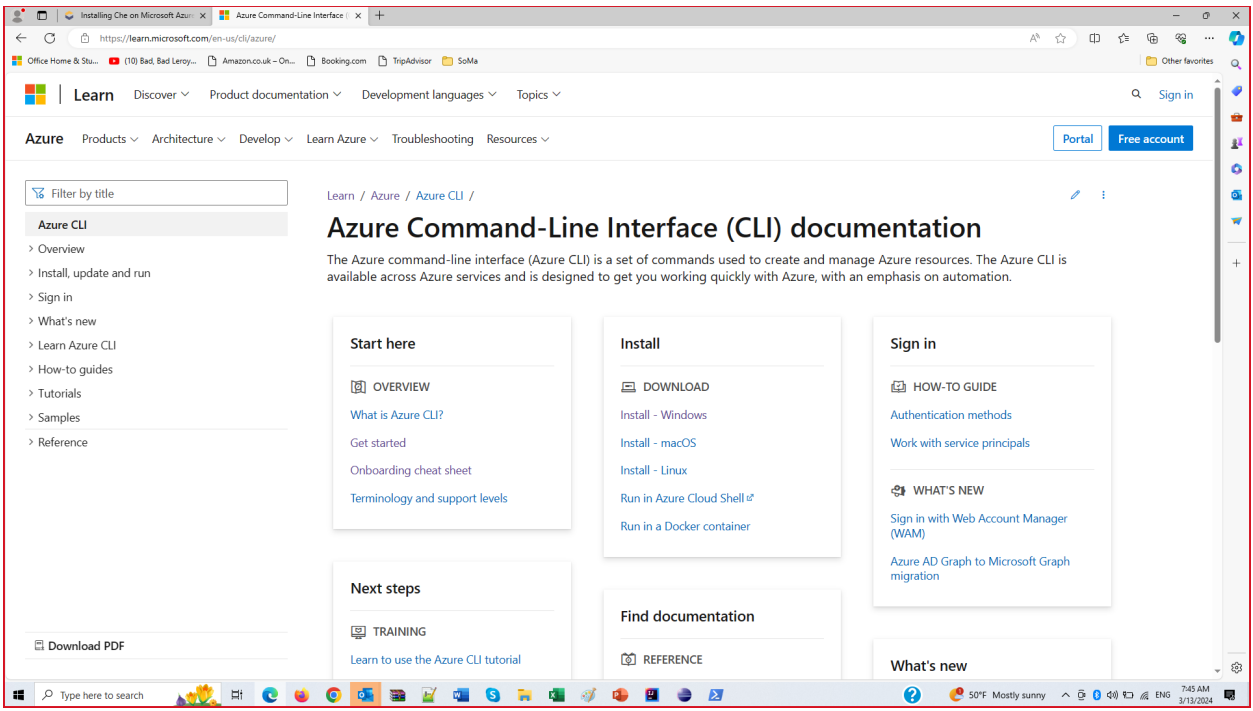

#### PS C:\Users\nickl> az login

A web browser has been opened at https://login.microsoftonline.com/organizations/oauth2/v2.0/authorize with 'az login --use-device-code'.

```
"cloudName": "AzureCloud",
"homeTenantId": "1e6eb10c-ccbd-416a-9410-c3665d7ac07b",
"id": "a559df32-05ab-46a8-bbfe-5171eda2bbde",
"isDefault": true,<br>"managedByTenants": [],
"manugeour renance . [],<br>"name": "Azure subscription 1",<br>"state": "Enabled",<br>"tenantId": "1e6eb10c-ccbd-416a-9410-c3665d7ac07b",
"user": {
  "name": "nikos@ultra4ais.onmicrosoft.com",<br>"type": "user"
\mathcal{E}\},
"cloudName": "AzureCloud",
"homeTenantId": "1e6eb10c-ccbd-416a-9410-c3665d7ac07b",
"id": "a69e09fb-c248-468b-acc9-e324138695fe",
"isDefault": false,
"managedByTenants": [],
"name": "Azure subscription 1",
"state": "Disabled",
"tenantId": "1e6eb10c-ccbd-416a-9410-c3665d7ac07b",
"user": \{"name": "nikos@ultra4ais.onmicrosoft.com",
   "type": "user"
\mathcal{Y}
```
#### 5. Create a resource group

az group create --name eclipse-che --location italynorth

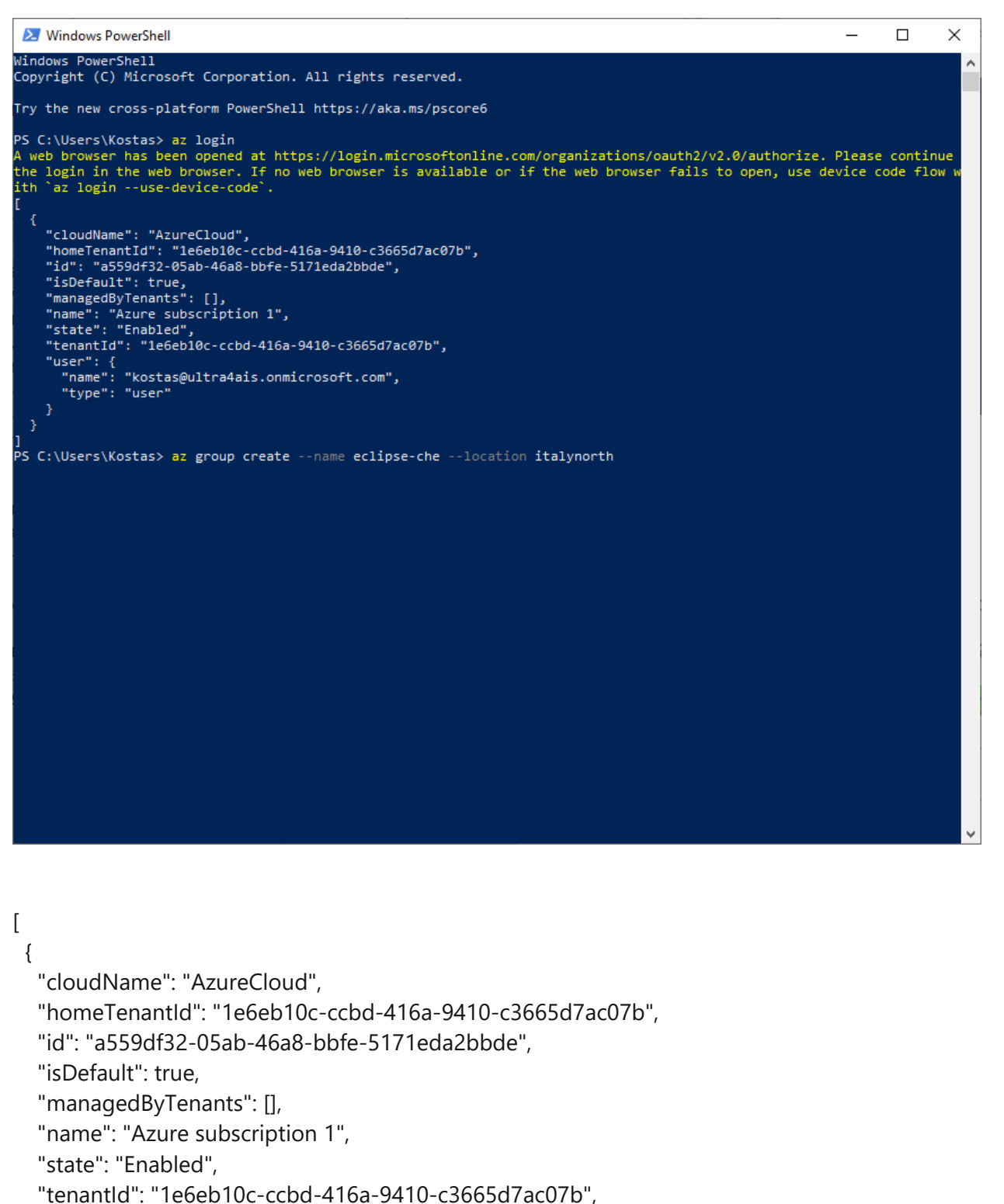

```
 "user": {
     "name": "kostas@ultra4ais.onmicrosoft.com",
     "type": "user"
   }
  }
]
```

```
X Windows PowerShell
                                                                                                                                                                             \Box\timesWindows PowerShell
Copyright (C) Microsoft Corporation. All rights reserved.
Try the new cross-platform PowerShell https://aka.ms/pscore6
PS C:\Users\Kostas> az login
n a conservation of a series.<br>A web browser has been opened at https://login.microsoftonline.com/organizations/oauth2/v2.0/authorize. Please continue<br>the login in the web browser. If no web browser is available or if the w
ith `az login --use-device-code`.
     "cloudName": "AzureCloud",<br>"homeTenantId": "1e6eb10c-ccbd-416a-9410-c3665d7ac07b",<br>"id": "a559df32-05ab-46a8-bbfe-5171eda2bbde",
     "isDefault": true,<br>"isDefault": true,<br>"managedByTenants": [],<br>"mame": "Azure subscription 1",<br>"state": "Enabled",
      "tenantId": "1e6eb10c-ccbd-416a-9410-c3665d7ac07b",
      "Liser": {<br>"Iser": {<br>"name": "kostas@ultra4ais.onmicrosoft.com",<br>"type": "user"
PS C:\Users\Kostas> az group create --name eclipse-che --location italynorth
   "id": "/subscriptions/a559df32-05ab-46a8-bbfe-5171eda2bbde/resourceGroups/eclipse-che",
  " al. ' "subscriptions"<br>"location": "italynorth",<br>"managedBy": null,<br>"mane": "eclipse-che",<br>"properties": {
      "provisioningState": "Succeeded"
  },<br>"tags": null,<br>"tvpe": "Micro
   "type": "Microsoft.Resources/resourceGroups"
PS C:\Users\Kostas>
```

```
{
```

```
 "id": "/subscriptions/a559df32-05ab-46a8-bbfe-5171eda2bbde/resourceGroups/eclipse-che",
 "location": "italynorth",
 "managedBy": null,
 "name": "eclipse-che",
 "properties": {
  "provisioningState": "Succeeded"
 },
 "tags": null,
```

```
 "type": "Microsoft.Resources/resourceGroups"
}
```
#### 6. Create a cluster admins group named AKSAdmins

az ad group create --display-name AKSAdmins --mail-nickname AKSAdmins

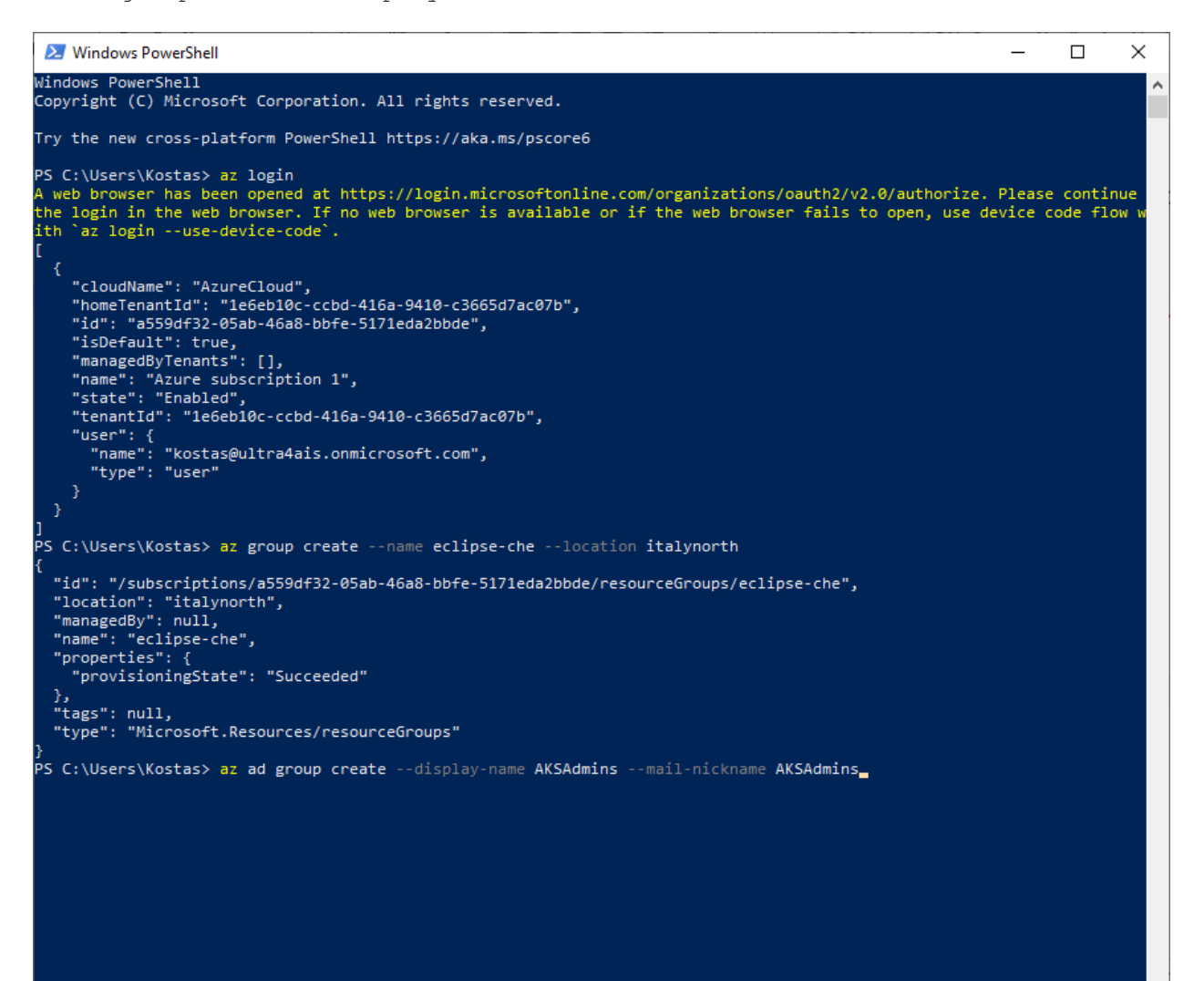

```
S C:\Users\nickl> az group create --name eclipse-che --location italynorth
   "id": "/subscriptions/a559df32-05ab-46a8-bbfe-5171eda2bbde/resourceGroups/eclipse-che",
  "location": "italynorth",<br>"managedBy": null,
  "name": "eclipse-che",
  "properties": {
      "provisioningState": "Succeeded"
  },<br>"tags": null,<br>"type": "Microsoft.Resources/resourceGroups"<br>; C:\Users\nickl> az ad group create --displa
PS C:\Users\nickl> az ad group create --display-name AKSAdmins --mail-nickname AKSAdmins
  "@odata.context": "https://graph.microsoft.com/v1.0/$metadata#groups/$entity",
  godata.context : nttps://graph.microsoft<br>"classification": null,<br>"createdDateTime": "2024-03-22T12:08:54Z",
  "creationOptions": [],
  "deletedDateTime": null,
  "description": null,<br>"description": null,<br>"displayName": "AKSAdmins",
  "expirationDateTime": null,
  "expiration<br>"groupTypes": [],<br>"id": "21e2a141-cef3-4097-be65-299a26fdef66",
  "isAssignableToRole": null,
  ISASSIgnapieroncole : null,<br>"mailEnabled": false,<br>"mailEnabled": false,<br>"mailNickname": "AKSAdmins",<br>"membershipRuleProcessingState": null,<br>"membershipRuleProcessingState": null,
  "onPremisesDomainName": null,
   "onPremisesLastSyncDateTime": null,
  "onPremisesNetBiosName": null,<br>"onPremisesNetBiosName": null,<br>"onPremisesProvisioningErrors": [],
  "onPremisesSamAccountName": null,
  "onPremisesSecurityIdentifier": null,
  "onPremisesSyncEnabled": null,
  "preferredDataLocation": null,
  "PreferredLanguage": null,<br>"preferredLanguage": null,<br>"proxyAddresses": [],<br>"renewedDateTime": "2024-03-22T12:08:54Z",
  reneweabatelime : 2024-05-22112:<br>"resourceBehaviorOptions": [],<br>"resourceProvisioningOptions": [],
  "serviceProvisioningErrors": [],
  "theme": null,<br>"uniqueName": null,<br>"visibility": null
```

```
{
```
"@odata.context": "https://graph.microsoft.com/v1.0/\$metadata#groups/\$entity",

"classification": null,

"createdDateTime": "2024-03-22T12:08:54Z",

"creationOptions": [],

"deletedDateTime": null,

"description": null,

"displayName": "**AKSAdmins**",

"expirationDateTime": null,

"groupTypes": [],

### "id": "**21e2a141-cef3-4097-be65-299a26fdef66**",

"isAssignableToRole": null,

"mail": null,

"mailEnabled": false,

 "mailNickname": "AKSAdmins", "membershipRule": null, "membershipRuleProcessingState": null, "onPremisesDomainName": null, "onPremisesLastSyncDateTime": null, "onPremisesNetBiosName": null, "onPremisesProvisioningErrors": [], "onPremisesSamAccountName": null, "onPremisesSecurityIdentifier": null, "onPremisesSyncEnabled": null, "preferredDataLocation": null, "preferredLanguage": null, "proxyAddresses": [], "renewedDateTime": "2024-03-22T12:08:54Z", "resourceBehaviorOptions": [], "resourceProvisioningOptions": [], "securityEnabled": true, "securityIdentifier": "S-1-12-1-568500545-1083690739-2586404286-1727003942", "serviceProvisioningErrors": [], "theme": null, "uniqueName": null, "visibility": null }

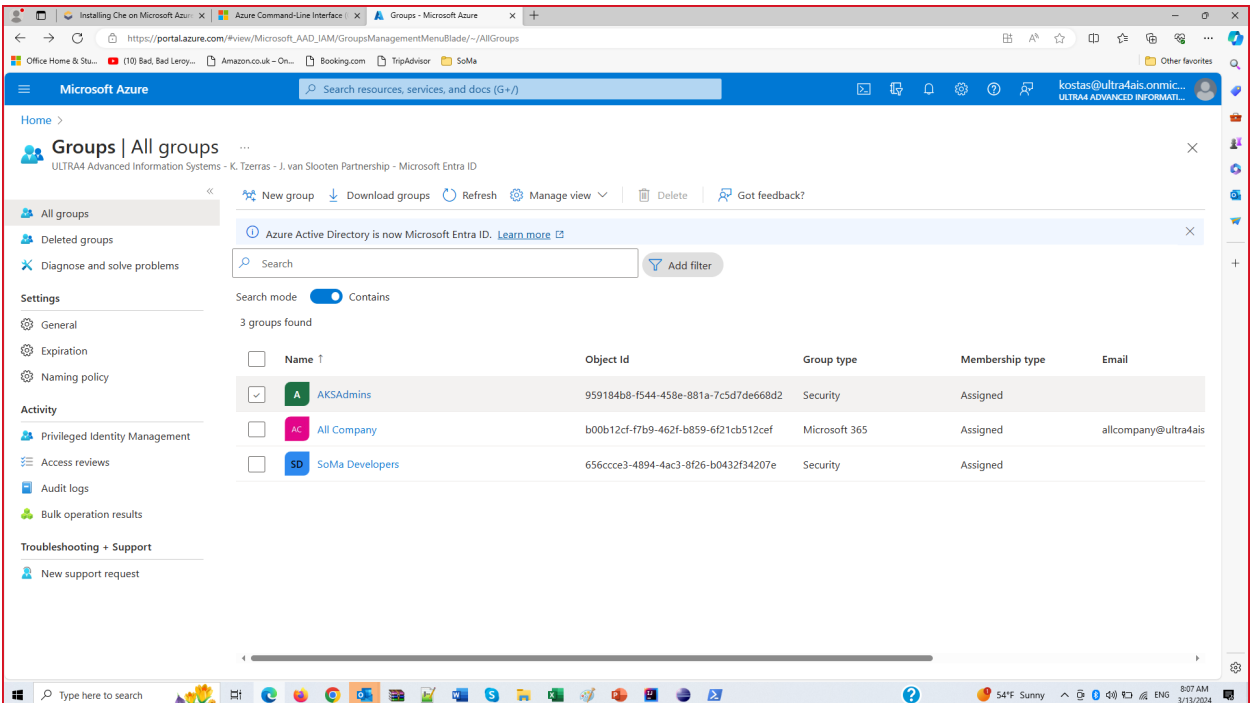

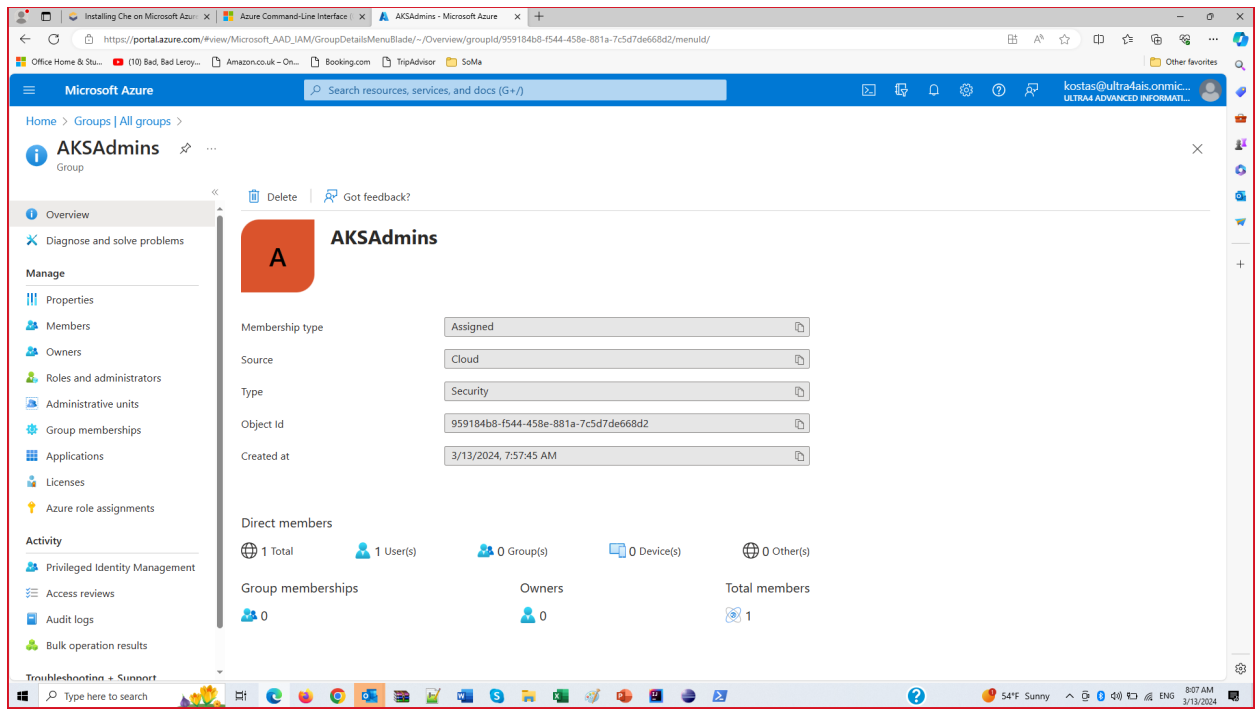

7. Add the current user to the cluster admins group

az ad signed-in-user show --query id --output tsv

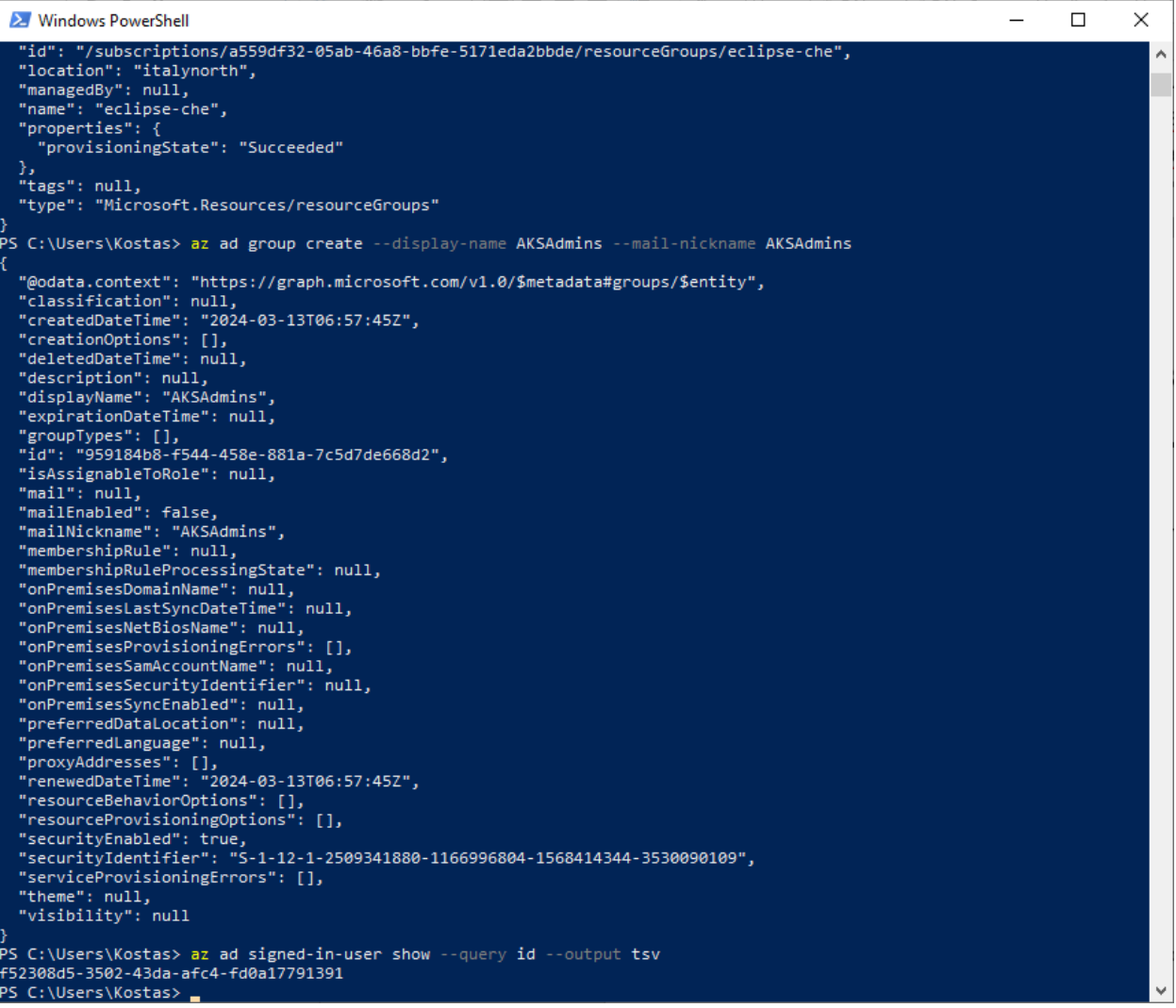

## **0d4312c8-52ca-4b68-a62f-68f7391a323d** (User Nick)

(for user Kostas Tzerras the command above delivers f52308d5-3502-43da-afc4-fd0a17791391)

az ad group member add --group AKSAdmins --member-id f52308d5-3502-43da-afc4fd0a17791391

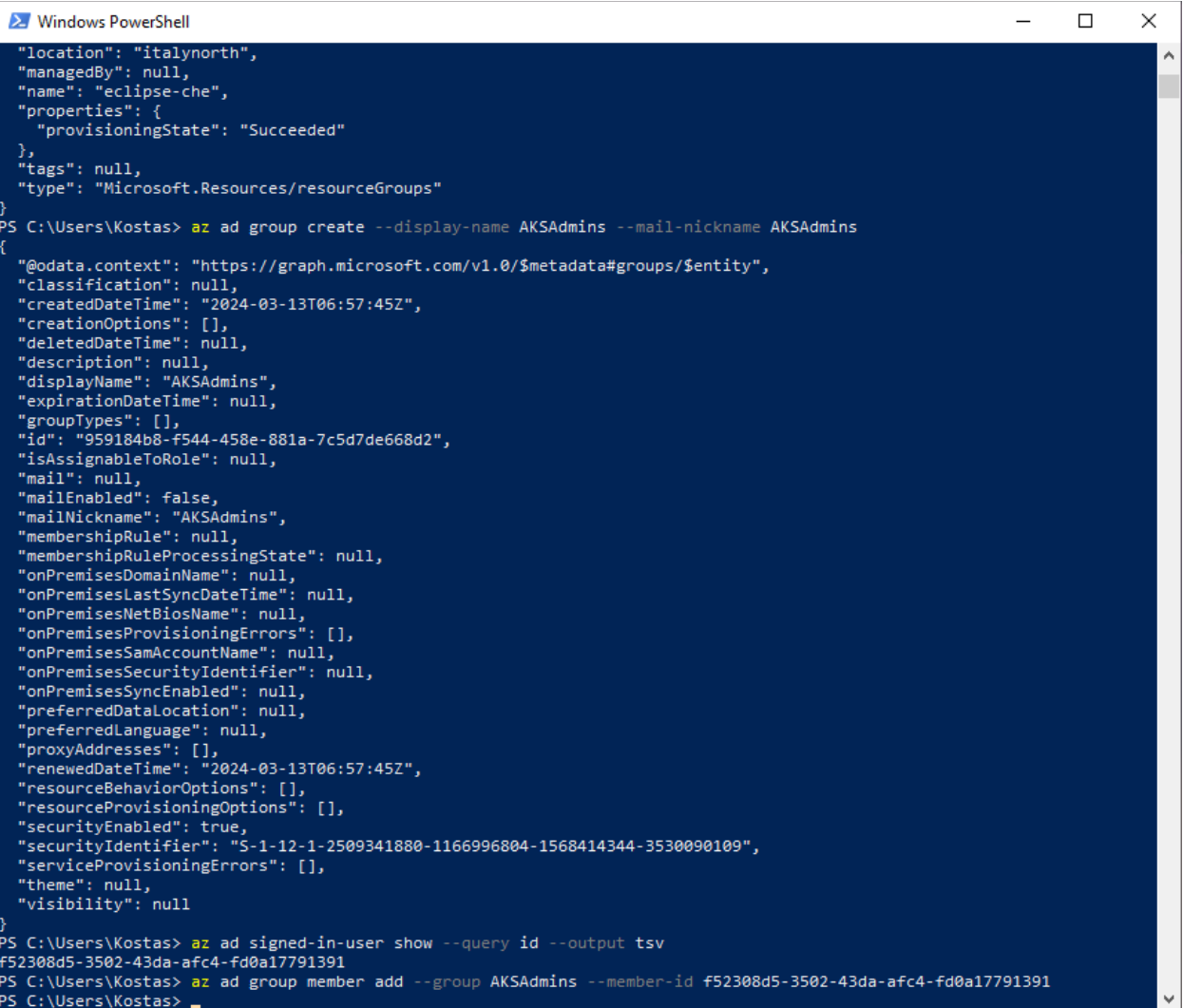

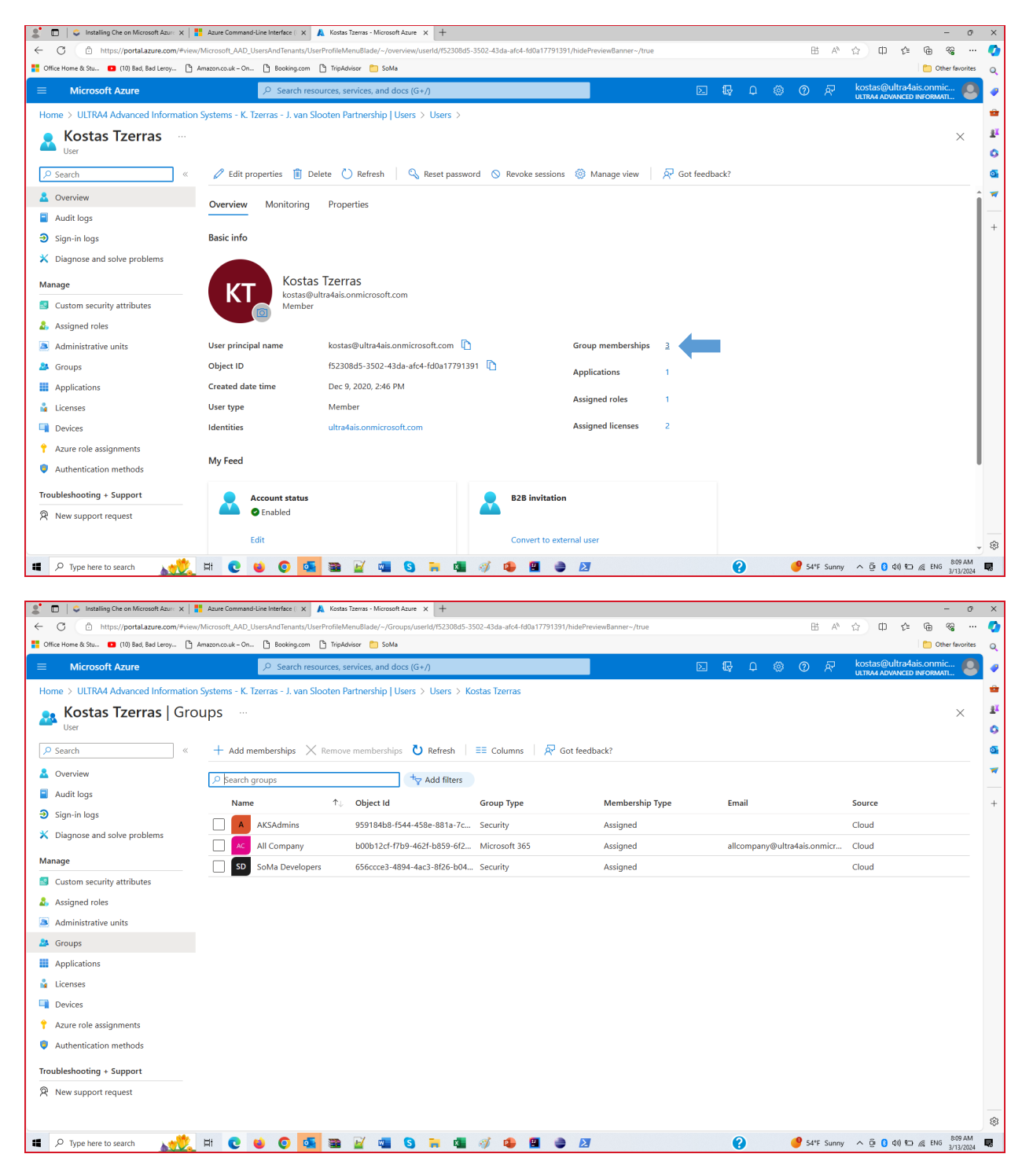

az ad group member add --group AKSAdmins --member-id 0d4312c8-52ca-4b68-a62f-68f7391a323d

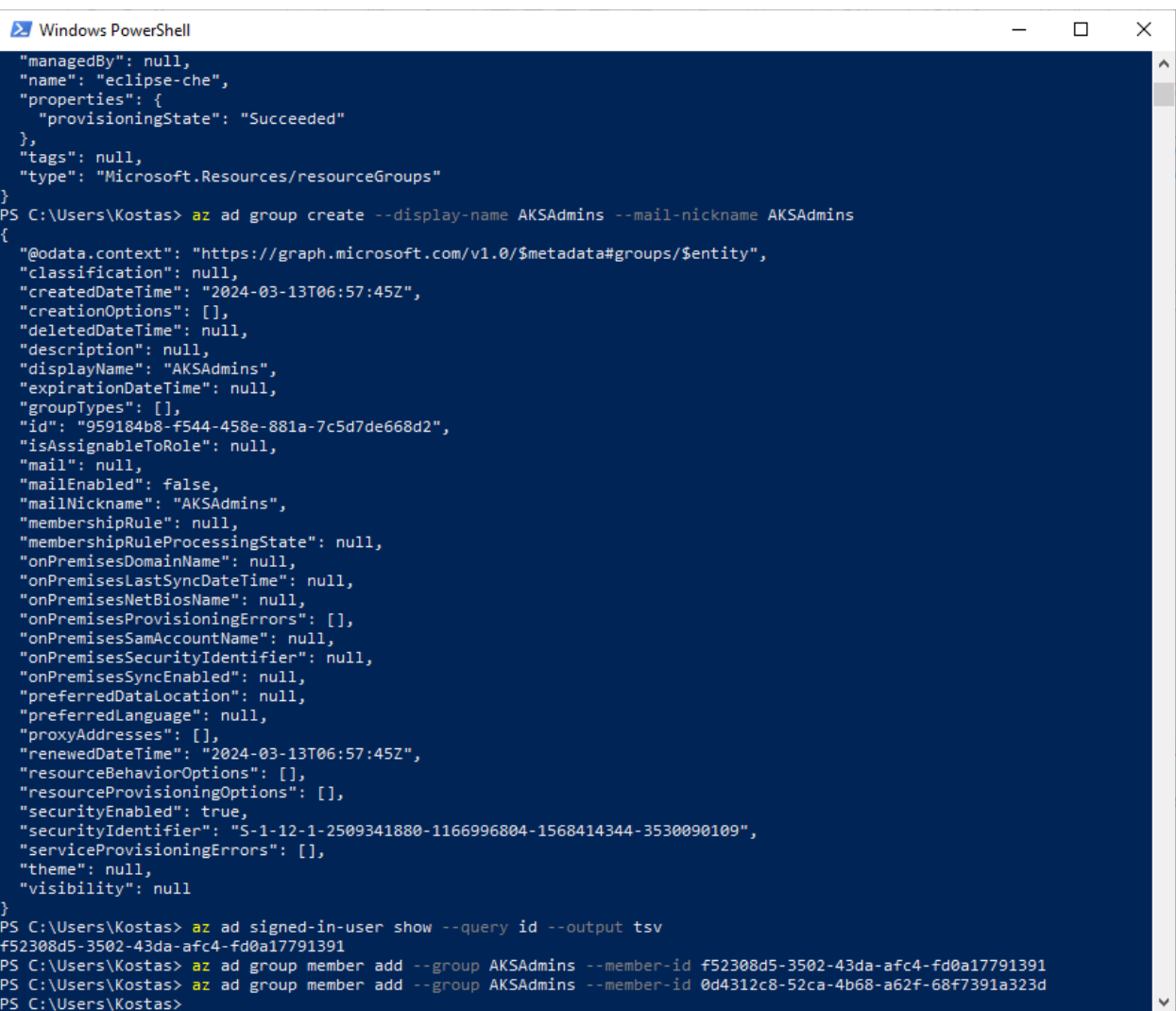

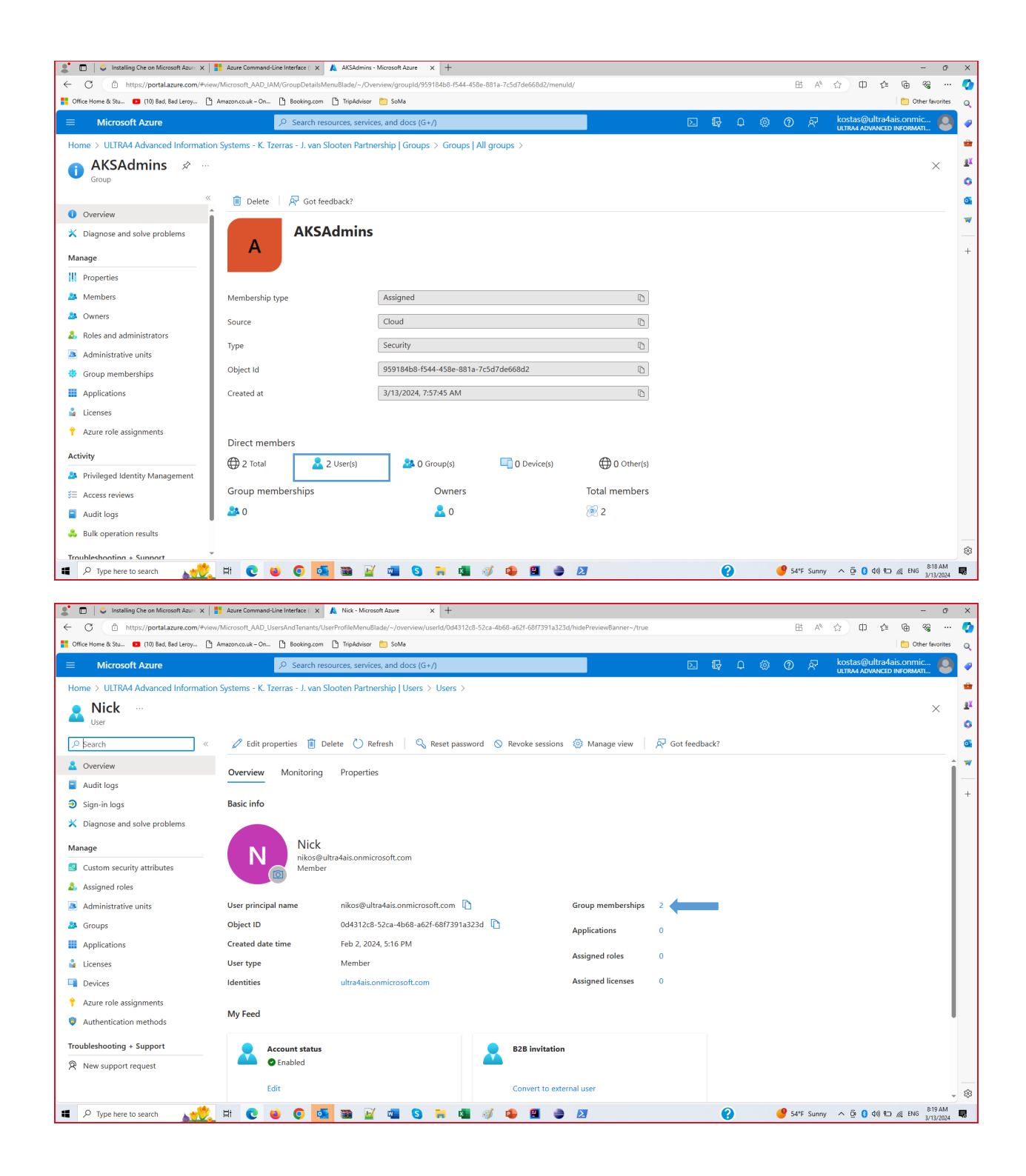

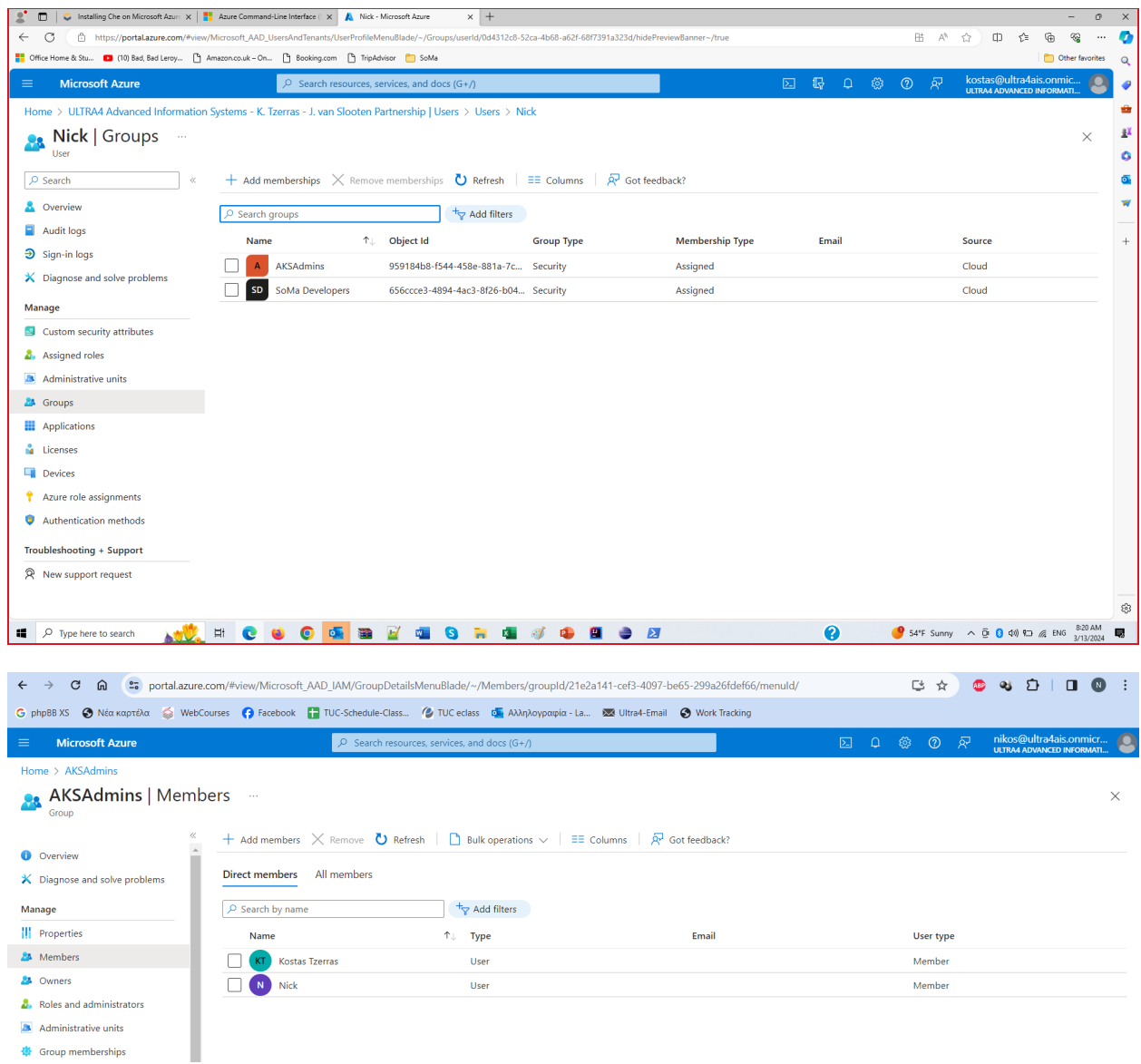

# 8. Create the Microsoft Entra integrated cluster

az ad group list --query "[?displayName=='AKSAdmins'].id" --output tsv

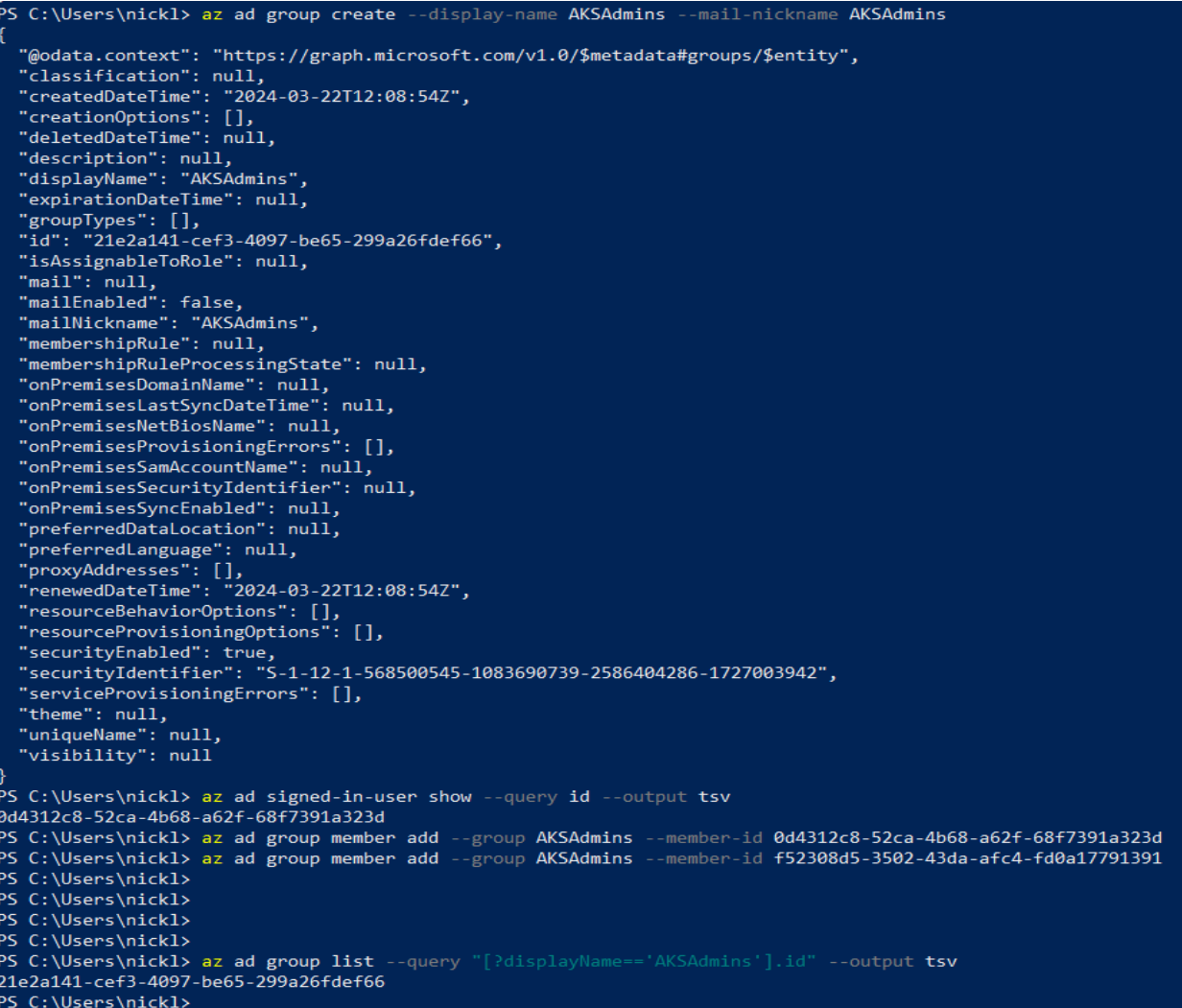

## 21e2a141-cef3-4097-be65-299a26fdef66

az aks create --resource-group eclipse-che --name eclipse-che --enable-aad --aad-admin-group-object-ids 21e2a141-cef3-4097-be65-299a26fdef66--generatessh-keys

```
PS C:\Users\nickl> az aks create --resource-group eclipse-che -
                                                                                                      --name eclinse-che
The behavior of this command has been altered by the following extension: aks-preview
   "aadProfile": {<br>"adminGroupObjectIDs": [<br>"21e2a141-cef3-4097-be65-299a26fdef66"
      ],<br>"adminUsers": null,<br>"clientAppId": null,<br>"enableAzureRbac": false,
      "managed": true,
      "serverAppId": null,
      "serverAppSecret": null,
      "tenantId": "1e6eb10c-ccbd-416a-9410-c3665d7ac07b"
   },<br>"addonProfiles": null,<br>"agentPoolProfiles": [
   "agentPoolProfiles": [
      ſ.
         "artifactStreamingProfile": null,
         "availabilityZones": null,
         "capacityReservationGroupId": null,
         "count": 3,<br>"count": 3,<br>"creationData": null,<br>"currentOrchestratorVersion": "1.27.9",
         "enableAutoScaling": false,
         "enableCustomCaTrust": false,
         "enableEncryptionAtHost": false,<br>"enableEncryptionAtHost": false,<br>"enableFips": false,<br>"enableNodePublicIp": false,
         enablewouerublicip : raise<br>"enableUltraSsd": false,<br>"gpuInstanceProfile": null,
         "gpuProfile": null,<br>"hostGroupId": null,
         "kubeletConfig": null,<br>"kubeletDiskType": "OS",
         xweeteUSkiype : US<br>"linuxOsConfig": null,<br>"maxPods": 110,<br>"maxPods": 110,
         "messageOfTheDay": null,
         "minCount": null,<br>"minCount": null,<br>"mode": "System",<br>"name": "nodepool1",
         "networkProfile": {<br>"networkProfile": {<br>"allowedHostPorts": null,
             "applicationSecurityGroups": null,
             "nodePublicIpTags": null
         },<br>"nodeImageVersion": "AKSUbuntu-2204gen2containerd-202403.04.0",<br>"nodeInitializationTaints": null.
         "nodeInitializationTaints": null,
         "nodeLabels": null,
```
The behavior of this command has been altered by the following extension: aks-preview

```
 "aadProfile": {
  "adminGroupObjectIDs": [
   "21e2a141-cef3-4097-be65-299a26fdef66"
  ],
  "adminUsers": null,
  "clientAppId": null,
  "enableAzureRbac": false,
  "managed": true,
  "serverAppId": null,
  "serverAppSecret": null,
  "tenantId": "1e6eb10c-ccbd-416a-9410-c3665d7ac07b"
 },
 "addonProfiles": null,
 "agentPoolProfiles": [
```
{

{

 "artifactStreamingProfile": null, "availabilityZones": null, "capacityReservationGroupId": null, "count": 3, "creationData": null, "currentOrchestratorVersion": "1.27.9", "enableAutoScaling": false, "enableCustomCaTrust": false, "enableEncryptionAtHost": false, "enableFips": false, "enableNodePublicIp": false, "enableUltraSsd": false, "gpuInstanceProfile": null, "gpuProfile": null, "hostGroupId": null, "kubeletConfig": null, "kubeletDiskType": "OS", "linuxOsConfig": null, "maxCount": null, "maxPods": 110, "messageOfTheDay": null, "minCount": null, "mode": "System", "name": "nodepool1", "networkProfile": { "allowedHostPorts": null, "applicationSecurityGroups": null, "nodePublicIpTags": null }, "nodeImageVersion": "AKSUbuntu-2204gen2containerd-202403.04.0", "nodeInitializationTaints": null, "nodeLabels": null, "nodePublicIpPrefixId": null, "nodeTaints": null, "orchestratorVersion": "1.27.9", "osDiskSizeGb": 128, "osDiskType": "Managed", "osSku": "Ubuntu", "osType": "Linux", "podSubnetId": null, "powerState": { "code": "Running" },

```
 "provisioningState": "Succeeded",
   "proximityPlacementGroupId": null,
   "scaleDownMode": null,
   "scaleSetEvictionPolicy": null,
   "scaleSetPriority": null,
   "securityProfile": {
    "sshAccess": "LocalUser"
   },
   "spotMaxPrice": null,
   "tags": null,
   "type": "VirtualMachineScaleSets",
   "upgradeSettings": {
     "drainTimeoutInMinutes": null,
     "maxSurge": null,
     "nodeSoakDurationInMinutes": null
   },
   "virtualMachineNodesStatus": null,
   "virtualMachinesProfile": null,
   "vmSize": "Standard_DS2_v2",
   "vnetSubnetId": null,
   "windowsProfile": null,
   "workloadRuntime": "OCIContainer"
 }
 ],
 "aiToolchainOperatorProfile": null,
 "apiServerAccessProfile": null,
 "autoScalerProfile": null,
 "autoUpgradeProfile": {
  "nodeOsUpgradeChannel": "NodeImage",
  "upgradeChannel": null
 },
 "azureMonitorProfile": null,
 "azurePortalFqdn": "eclipse-ch-eclipse-che-a559df-1dgg56uy.portal.hcp.italynorth.azmk8s.io",
 "creationData": null,
 "currentKubernetesVersion": "1.27.9",
 "disableLocalAccounts": false,
 "diskEncryptionSetId": null,
 "dnsPrefix": "eclipse-ch-eclipse-che-a559df",
 "enableNamespaceResources": null,
 "enablePodSecurityPolicy": false,
 "enableRbac": true,
 "extendedLocation": null,
 "fqdn": "eclipse-ch-eclipse-che-a559df-1dgg56uy.hcp.italynorth.azmk8s.io",
 "fqdnSubdomain": null,
```

```
 "guardrailsProfile": null,
  "httpProxyConfig": null,
  "id": "/subscriptions/a559df32-05ab-46a8-bbfe-5171eda2bbde/resourcegroups/eclipse-che/
providers/Microsoft.ContainerService/managedClusters/eclipse-che",
  "identity": {
   "delegatedResources": null,
   "principalId": "2e7407ce-2d20-47bb-b791-3624e632e9d3",
   "tenantId": "1e6eb10c-ccbd-416a-9410-c3665d7ac07b",
   "type": "SystemAssigned",
   "userAssignedIdentities": null
  },
  "identityProfile": {
   "kubeletidentity": {
    "clientId": "4863d2f9-aad1-4ed0-9c7f-1c2a9d8974f9",
    "objectId": "467e9901-706f-411c-8f16-fab38d7b6391",
    "resourceId": "/subscriptions/a559df32-05ab-46a8-bbfe-5171eda2bbde/resourcegroups/
MC_eclipse-che_eclipse-che_italynorth/providers/Microsoft.ManagedIdentity/
userAssignedIdentities/eclipse-che-agentpool"
   }
  },
  "ingressProfile": null,
  "kubernetesVersion": "1.27",
  "linuxProfile": {
   "adminUsername": "azureuser",
   "ssh": {
    "publicKeys": [
     {
       "keyData": "ssh-rsa 
AAAAB3NzaC1yc2EAAAADAQABAAABAQC2A0lBDsFQI+7+nukU0P+5fwHUqsh3QGcWE3RLWHE
gYxGQRQfNykAEYphWLGcB8CugxgKZ/
FttniH5sDZkbnSeoKn8ymmXZ5AU+SezicTtssTs3okPfM0T7Fl0L8XZOXeOzyKETBEWOr+Ie2CniUh
dngI1RILWnN7Rlr0ThzwH8jTR9B78ackx5jfVQHyrVOym7ZZKTIPe0TYkH5UV3JWrSWSdyRFCISGRr
82FKJ3zsP5+TBBdbh4+7KtEKKswOWYVeoHVOwTFoU1zJOZfvQmdBz6uyt270blI3lsQECLqsIpAwt
kxYKvVYer+sLBztOM60iEGgVxnXWw4uc2H7oHz"
     }
    ]
   }
  },
  "location": "italynorth",
  "maxAgentPools": 100,
  "metricsProfile": {
```

```
 "enabled": false
 }
```
"costAnalysis": {

```
 },
  "name": "eclipse-che",
  "networkProfile": {
   "dnsServiceIp": "10.0.0.10",
   "ipFamilies": [
    "IPv4"
   ],
   "kubeProxyConfig": null,
   "loadBalancerProfile": {
     "allocatedOutboundPorts": null,
    "backendPoolType": "nodeIPConfiguration",
     "effectiveOutboundIPs": [
     {
       "id": "/subscriptions/a559df32-05ab-46a8-bbfe-5171eda2bbde/resourceGroups/
MC_eclipse-che_eclipse-che_italynorth/providers/Microsoft.Network/publicIPAddresses/
5203ae07-0870-486a-9946-344e06d82c5e",
       "resourceGroup": "MC_eclipse-che_eclipse-che_italynorth"
     }
    ],
    "enableMultipleStandardLoadBalancers": null,
    "idleTimeoutInMinutes": null,
     "managedOutboundIPs": {
      "count": 1,
      "countIpv6": null
    },
     "outboundIPs": null,
    "outboundIpPrefixes": null
   },
   "loadBalancerSku": "Standard",
   "monitoring": null,
   "natGatewayProfile": null,
   "networkDataplane": null,
   "networkMode": null,
   "networkPlugin": "kubenet",
   "networkPluginMode": null,
   "networkPolicy": "none",
   "outboundType": "loadBalancer",
   "podCidr": "10.244.0.0/16",
   "podCidrs": [
    "10.244.0.0/16"
   ],
   "serviceCidr": "10.0.0.0/16",
   "serviceCidrs": [
    "10.0.0.0/16"
```

```
 ]
 },
 "nodeProvisioningProfile": {
  "mode": "Manual"
 },
 "nodeResourceGroup": "MC_eclipse-che_eclipse-che_italynorth",
 "nodeResourceGroupProfile": null,
 "oidcIssuerProfile": {
  "enabled": false,
  "issuerUrl": null
 },
 "podIdentityProfile": null,
 "powerState": {
  "code": "Running"
 },
 "privateFqdn": null,
 "privateLinkResources": null,
 "provisioningState": "Succeeded",
 "publicNetworkAccess": null,
 "resourceGroup": "eclipse-che",
 "resourceUid": "65fd7bada43cf20001bf5e1b",
 "securityProfile": {
  "azureKeyVaultKms": null,
  "customCaTrustCertificates": null,
  "defender": null,
  "imageCleaner": null,
  "imageIntegrity": null,
  "nodeRestriction": null,
  "workloadIdentity": null
 },
 "serviceMeshProfile": null,
 "servicePrincipalProfile": {
  "clientId": "msi",
  "secret": null
 },
 "sku": {
  "name": "Base",
  "tier": "Free"
 },
 "storageProfile": {
  "blobCsiDriver": null,
  "diskCsiDriver": {
   "enabled": true,
   "version": "v1"
```

```
 },
    "fileCsiDriver": {
     "enabled": true
   },
    "snapshotController": {
     "enabled": true
   }
  },
  "supportPlan": "KubernetesOfficial",
  "systemData": null,
  "tags": null,
  "type": "Microsoft.ContainerService/ManagedClusters",
  "upgradeSettings": null,
  "windowsProfile": null,
  "workloadAutoScalerProfile": {
   "keda": null,
   "verticalPodAutoscaler": null
  }
}
```
#### 9. Get the user credentials to access your cluster

```
az aks get-credentials --resource-group eclipse-che --name eclipse-che -–
admin
```
PS C:\Users\nickl> az aks get-credentials --resource-group eclipse-che --name eclipse-che --admin The behavior of this command has been altered by the following extension: aks-preview A different object named eclipse-che already exists in your kubeconfig file. Overwrite?  $(y/n): y$ A different object named clusterAdmin\_eclipse-che\_eclipse-che already exists in your kubeconfig file. Overwrite? (y/n): y Merged "eclipse-che-admin" as current context in C:\Users\nickl\.kube\config PS C:\Users\nickl>

### 10. Set kubelogin to use the Microsoft Azure CLI

```
kubelogin convert-kubeconfig -l azurecli
```
PS C:\Users\nickl> az aks get-credentials --resource-group eclipse-che --name eclipse-che --admin The behavior of this command has been altered by the following extension: aks-preview A different object named eclipse-che already exists in your kubeconfig file. Overwrite?  $(y/n)$ : y A different object named clusterAdmin eclipse-che eclipse-che already exists in your kubeconfig file. Overwrite? (y/n): y Merged "eclipse-che-admin" as current context in C:\Users\nickl\.kube\config PS C:\Users\nickl> kubelogin convert-kubeconfig -1 azurecli PS C:\Users\nickl>

## 11. View the pods in the cluster

kubectl get pods --all-namespaces

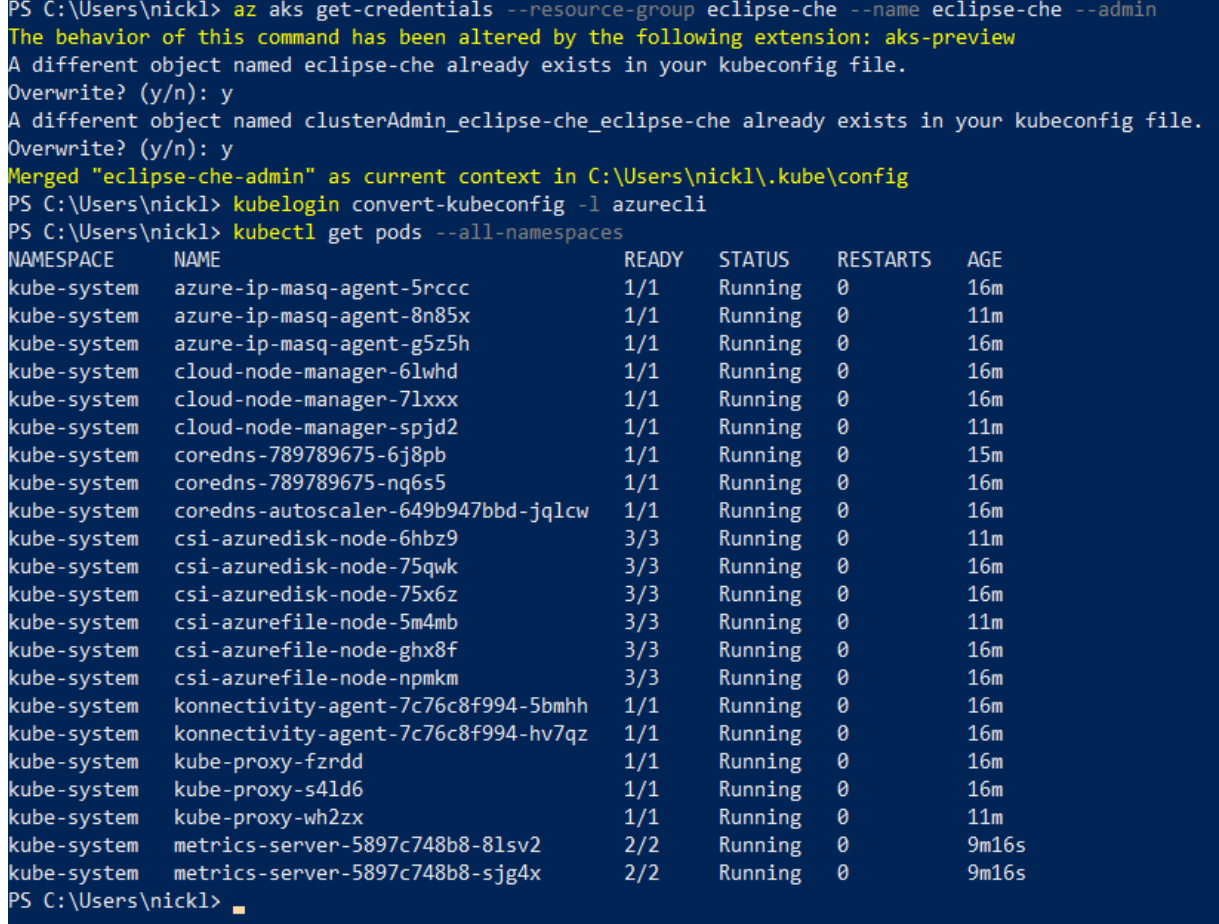

12. Install NGINX Ingress Controller

#### cd C:\Users\Kostas\windows-amd64

./helm repo add ingress-nginx<https://kubernetes.github.io/ingress-nginx>

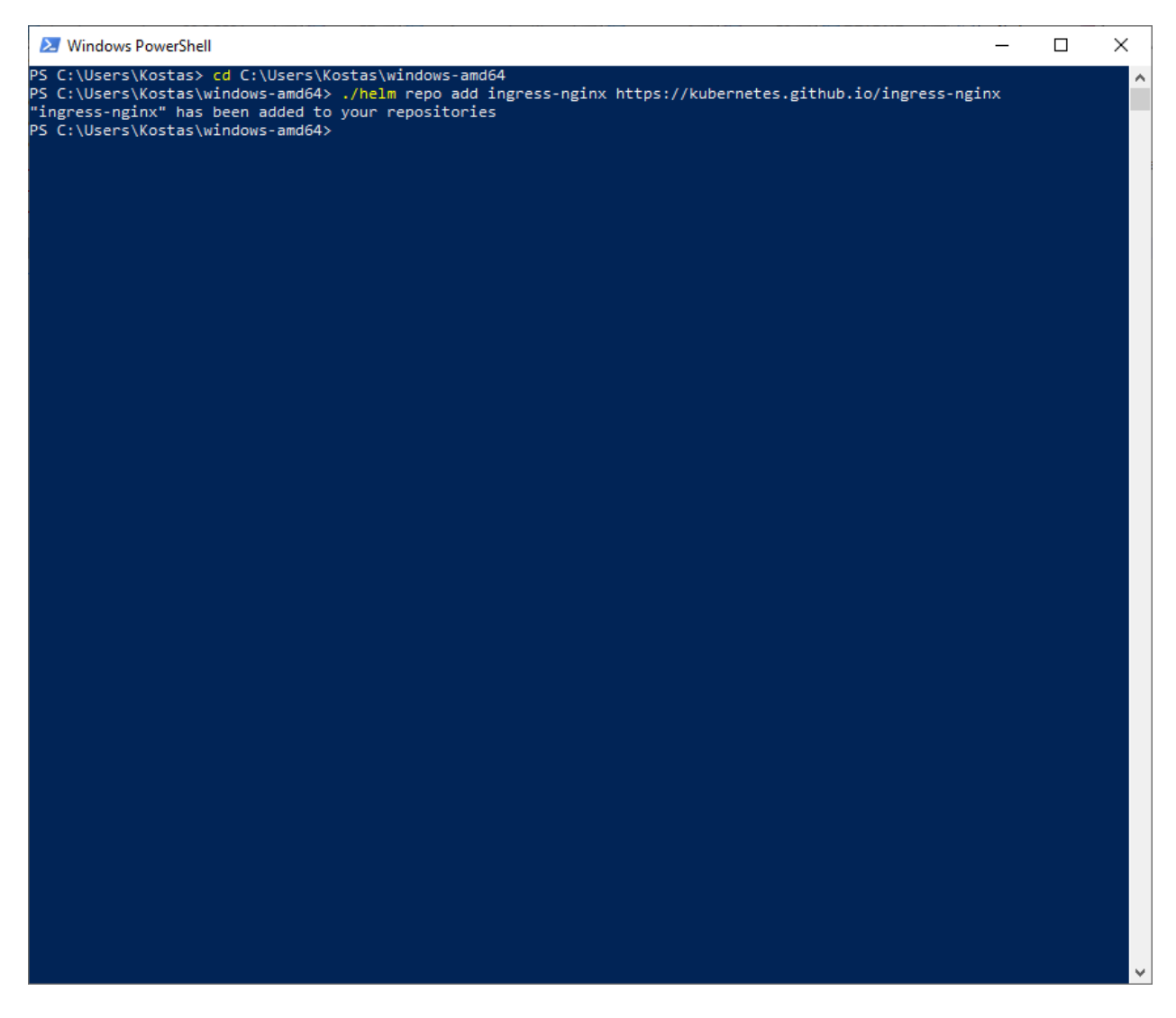

## "ingress-nginx" has been added to your repositories

./helm repo update

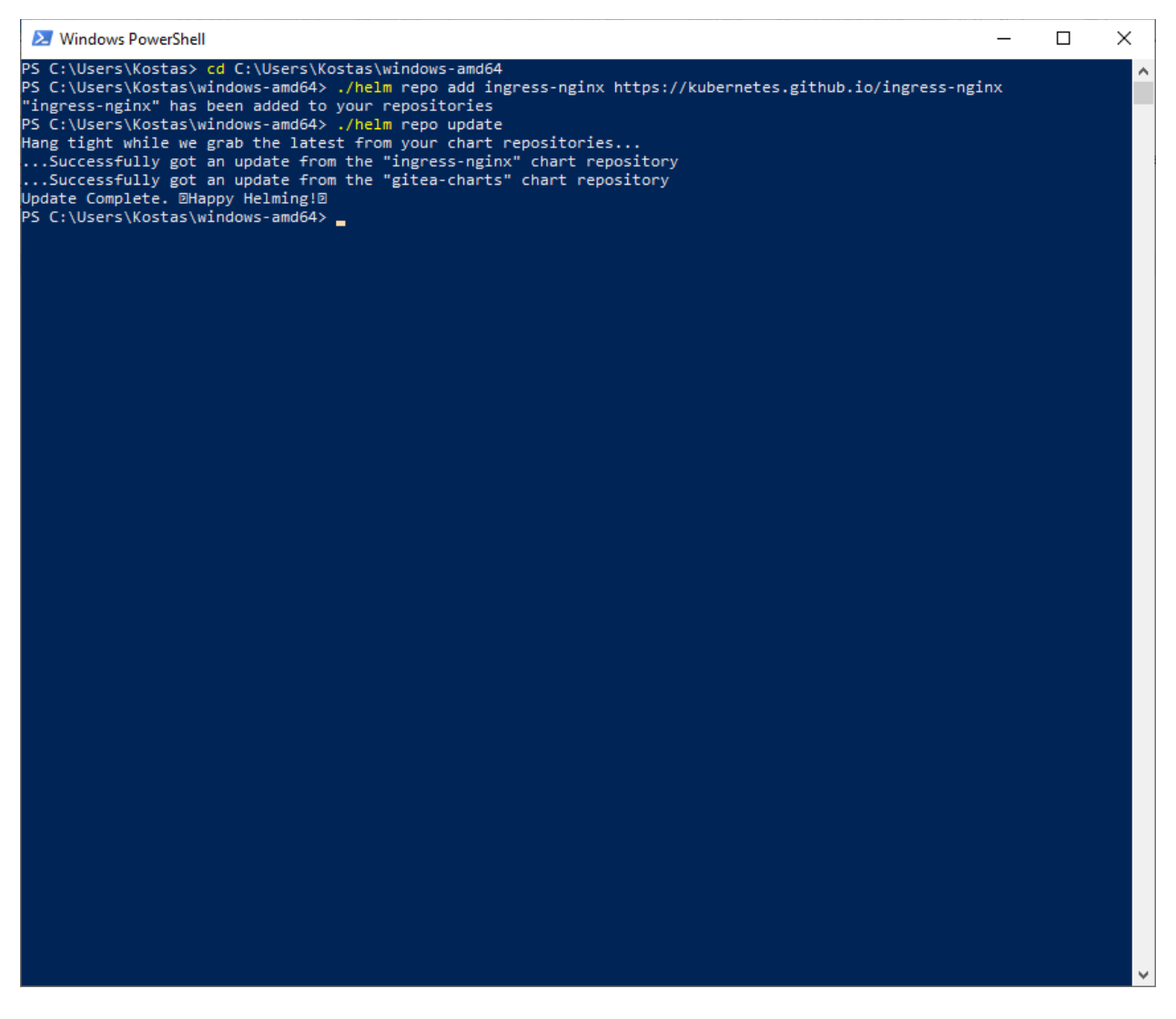

Hang tight while we grab the latest from your chart repositories...

...Successfully got an update from the "ingress-nginx" chart repository

...Successfully got an update from the "gitea-charts" chart repository

Update Complete. \* Happy Helming!\*

```
./helm install ingress-nginx ingress-nginx/ingress-nginx --wait --create-
namespace --namespace ingress-nginx --set 
controller.service.annotations."service\.beta\.kubernetes\.io/azure-load-
balancer-health-probe-request-path"=/healthz
```
S C:\Users\nickl\windows-amd64> ./helm install ingress-nginx ingress-nginx/ingress-nginx --wait ace ingr probe-request-path"=/healthz NAME: ingress-nginx NAGE: Ingress ngina<br>LAST DEPLOYED: Fri Mar 22 14:59:52 2024<br>NAMESPACE: ingress-nginx STATUS: deployed REVISION: 1 TEST SUITE: None NOTES: The ingress-nginx controller has been installed. It may take a few minutes for the load balancer IP to be available. You can watch the status by running 'kubectl get service --namespace ingress-nginx ingress-nginx-controller --output wide --watch' An example Ingress that makes use of the controller: apiVersion: networking.k8s.io/v1 kind: Ingress metadata: name: example namespace: foo spec: ingressClassName: nginx rules: - host: www.example.com http: paths: - pathType: Prefix backend: service: name: exampleService port: number: 80 path: / # This section is only required if TLS is to be enabled for the Ingress  $tls:$ - hosts: - www.example.com secretName: example-tls If TLS is enabled for the Ingress, a Secret containing the certificate and key must also be provided: apiVersion: v1 kind: Secret metadata: name: example-tls namespace: foo data: tls.crt: <br/>base64 encoded cert> tls.key: <br/>base64 encoded key> type: kubernetes.io/tls S C:\Users\nickl\windows-amd64> \_

NAME: ingress-nginx LAST DEPLOYED: Fri Mar 22 14:59:52 2024 NAMESPACE: ingress-nginx STATUS: deployed REVISION: 1 TEST SUITE: None NOTES: The ingress-nginx controller has been installed. It may take a few minutes for the load balancer IP to be available. You can watch the status by running 'kubectl get service --namespace ingress-nginx ingressnginx-controller --output wide --watch'

An example Ingress that makes use of the controller: apiVersion: networking.k8s.io/v1

```
 kind: Ingress
 metadata:
  name: example
  namespace: foo
 spec:
  ingressClassName: nginx
  rules:
   - host: www.example.com
    http:
      paths:
       - pathType: Prefix
        backend:
          service:
           name: exampleService
           port:
            number: 80
        path: /
  # This section is only required if TLS is to be enabled for the Ingress
  tls:
   - hosts:
    - www.example.com
    secretName: example-tls
```
If TLS is enabled for the Ingress, a Secret containing the certificate and key must also be provided:

```
 apiVersion: v1
 kind: Secret
 metadata:
  name: example-tls
  namespace: foo
 data:
 tls.crt: <br />base64 encoded cert>
 tls.key: <br />base64 encoded key>
 type: kubernetes.io/tls
```
13. Inspect NGINX Ingress Controller Config Map

kubectl describe configmap -n ingress-nginx

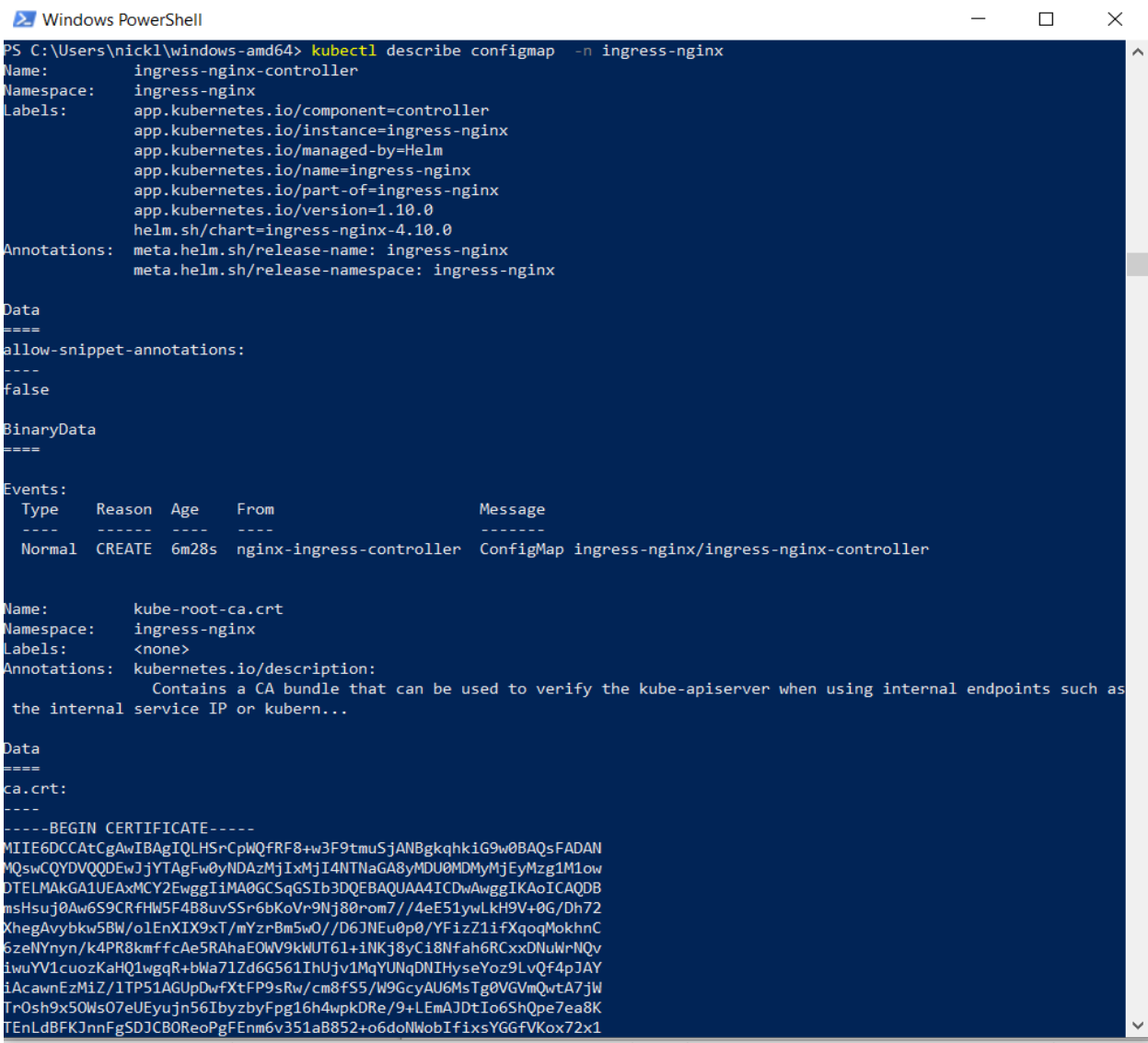

Name: ingress-nginx-controller

Namespace: ingress-nginx

Labels: app.kubernetes.io/component=controller app.kubernetes.io/instance=ingress-nginx app.kubernetes.io/managed-by=Helm

app.kubernetes.io/name=ingress-nginx

app.kubernetes.io/part-of=ingress-nginx

app.kubernetes.io/version=1.10.0

helm.sh/chart=ingress-nginx-4.10.0

Annotations: meta.helm.sh/release-name: ingress-nginx meta.helm.sh/release-namespace: ingress-nginx  $=$  $=$  $=$ 

allow-snippet-annotations:

----

false

BinaryData ====

Events:

Type Reason Age From Message

---- ------ ---- ---- -------

 Normal CREATE 6m28s nginx-ingress-controller ConfigMap ingress-nginx/ingress-nginxcontroller

Name: kube-root-ca.crt

Namespace: ingress-nginx

Labels: <none>

Annotations: kubernetes.io/description:

 Contains a CA bundle that can be used to verify the kube-apiserver when using internal endpoints such as the internal service IP or kubern...

Data

 $=$   $=$   $=$ 

ca.crt:

----

-----BEGIN CERTIFICATE-----

MIIE6DCCAtCgAwIBAgIQLHSrCpWQfRF8+w3F9tmuSjANBgkqhkiG9w0BAQsFADAN MQswCQYDVQQDEwJjYTAgFw0yNDAzMjIxMjI4NTNaGA8yMDU0MDMyMjEyMzg1M1ow DTELMAkGA1UEAxMCY2EwggIiMA0GCSqGSIb3DQEBAQUAA4ICDwAwggIKAoICAQDB msHsuj0Aw6S9CRfHW5F4B8uvSSr6bKoVr9Nj80rom7//4eE51ywLkH9V+0G/Dh72 XhegAvybkw5BW/olEnXIX9xT/mYzrBm5wO//D6JNEu0p0/YFizZ1ifXqoqMokhnC 6zeNYnyn/k4PR8kmffcAe5RAhaEOWV9kWUT6l+iNKj8yCi8Nfah6RCxxDNuWrNQv iwuYV1cuozKaHQ1wgqR+bWa7lZd6G561IhUjv1MqYUNqDNIHyseYoz9LvQf4pJAY iAcawnEzMiZ/lTP51AGUpDwfXtFP9sRw/cm8fS5/W9GcyAU6MsTg0VGVmQwtA7jW TrOsh9x5OWsO7eUEyujn56IbyzbyFpg16h4wpkDRe/9+LEmAJDtIo6ShQpe7ea8K TEnLdBFKJnnFgSDJCBOReoPgFEnm6v351aB852+o6doNWobIfixsYGGfVKox72x1 ozDqMcMR/HLbkLcbGTKYuan6/K6/Qyh084icBMd+2wSkjD/Tqy5F9mwNvo4w7Yg2 v0xA8b0bkwZhqVGknqyCU8gr+mth5Qzbk+a+6rNvNiUH7SdM3ysGG8cFDoHv6O0k 4QSupiwuSFQ+nnfLdItD4Vu13vw9zDF+83bc3a2tQgHwIHaJsOhYrlLMmnC1z2Kj oh0eEcH6ryN5CG0r98v9sEGyZ85LNQ15EZmQ8Z9iWQIDAQABo0IwQDAOBgNVHQ8B Af8EBAMCAqQwDwYDVR0TAQH/BAUwAwEB/zAdBgNVHQ4EFgQUMVWQsOrd54puywyq ptKYIpdbQ+YwDQYJKoZIhvcNAQELBQADggIBADvdiKVcUr9jlK3Sz0vCGMJtJZ4l zYMekWOrsYv7T5RQYQ25WKDYRG8v3rfLDD/lxvNTtYBfG6Yaa19fw/B3EAGmP1CY

cxPzkK/KhM31GgEoDlyq6Dw2lDJEJzsKZMWKA1tp/EPfRuWFa0/7CuxtgDwQfWRH Niiq9C9P52MtLXOV/w9Y9IvviO/zOmyKxk5suSwT2XMXuiLzPfFJL0upSh+7ni06 5JPbYD0kGK5lKYegTm80pynOo+APVNXviQpP+XWy22EkGVsJywmAAj/qKNAqi83O ikHi1h65K57lxI0ycZltQpUBCkeZVrjHMU1xXyS0TPHtruLYf4taX4Z5QtvfGg8L hrGTrfIJonEe/z+PguVJlfUr2FU6rDN0JDaC7zhL+bCyHZsloIVTvD04rRW+IQpM UavV2uCknhjOXbrI/6oSPCP/4poRHVaenTpOvHjE72DNYHWkY52UQmpR8oWjo2T4 3BaJtiMa7ckgxFJQXkZaMBPl7RITeX+qgyDZaROZ+yP5dSkIzOhQfTGmNMgnq2oP m25dwbWQhPNvsO8Xw0j3bT08RKLtIBMaSr1IiPdBJu9ptuOZDAyG+SbA1xLw8WC1 3O88pgpxQnBWskPNE1CQobwrqoJxcYKuFuhvtRr3OHhXQ7zGnvyapVjTYluztaX1 +Va5TDMT36gr66Hp -----END CERTIFICATE-----

BinaryData

 $=$ 

Events: <none>

14. Wait/Check for the external IP

kubectl get services ingress-nginx-controller --namespace ingressnginx

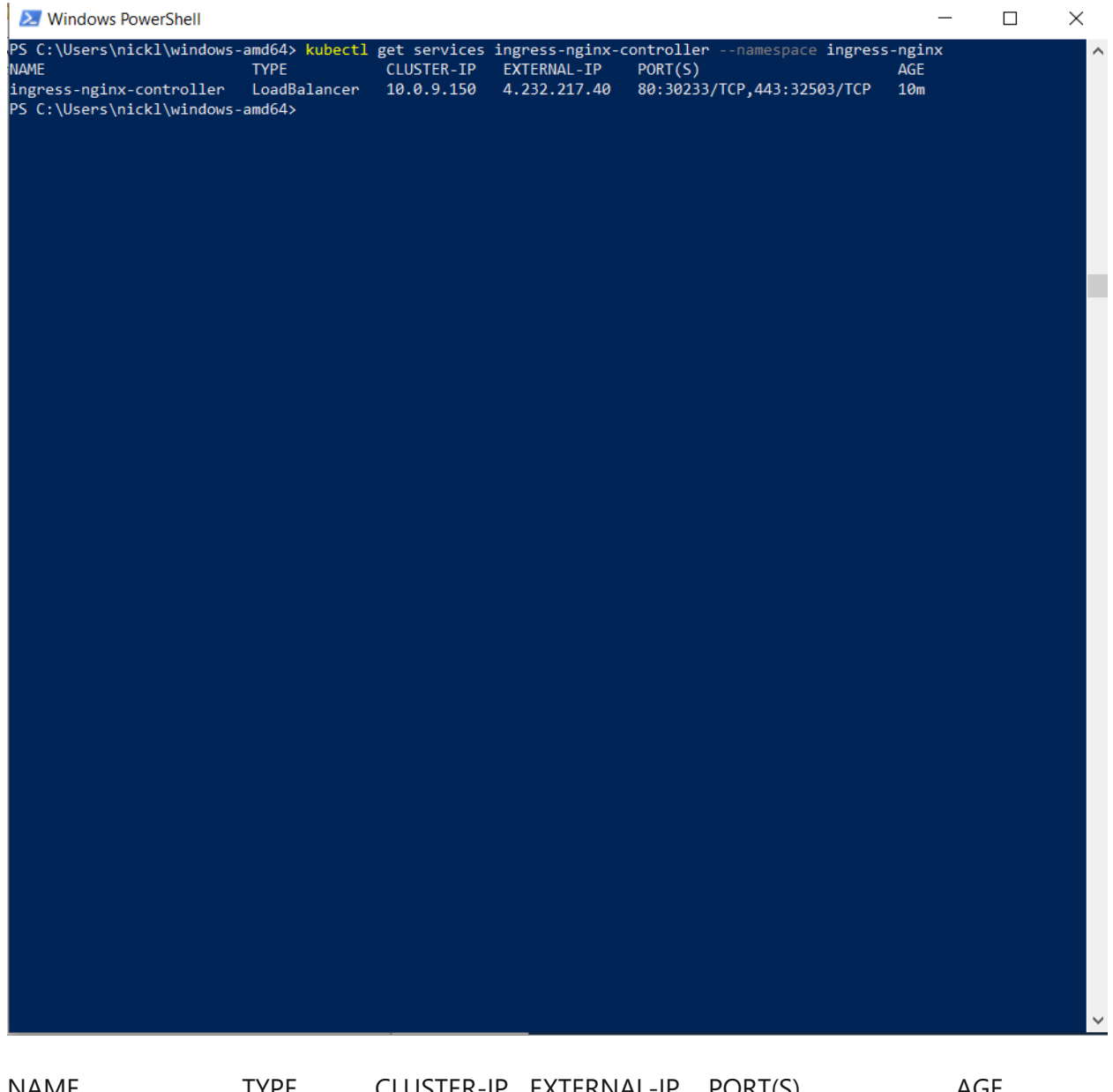

NAME TYPE CLUSTER-IP EXTERNAL-IP PORT(S) AGE ingress-nginx-controller LoadBalancer 10.0.9.150 **4.232.217.40**  80:30233/TCP,443:32503/TCP 10m

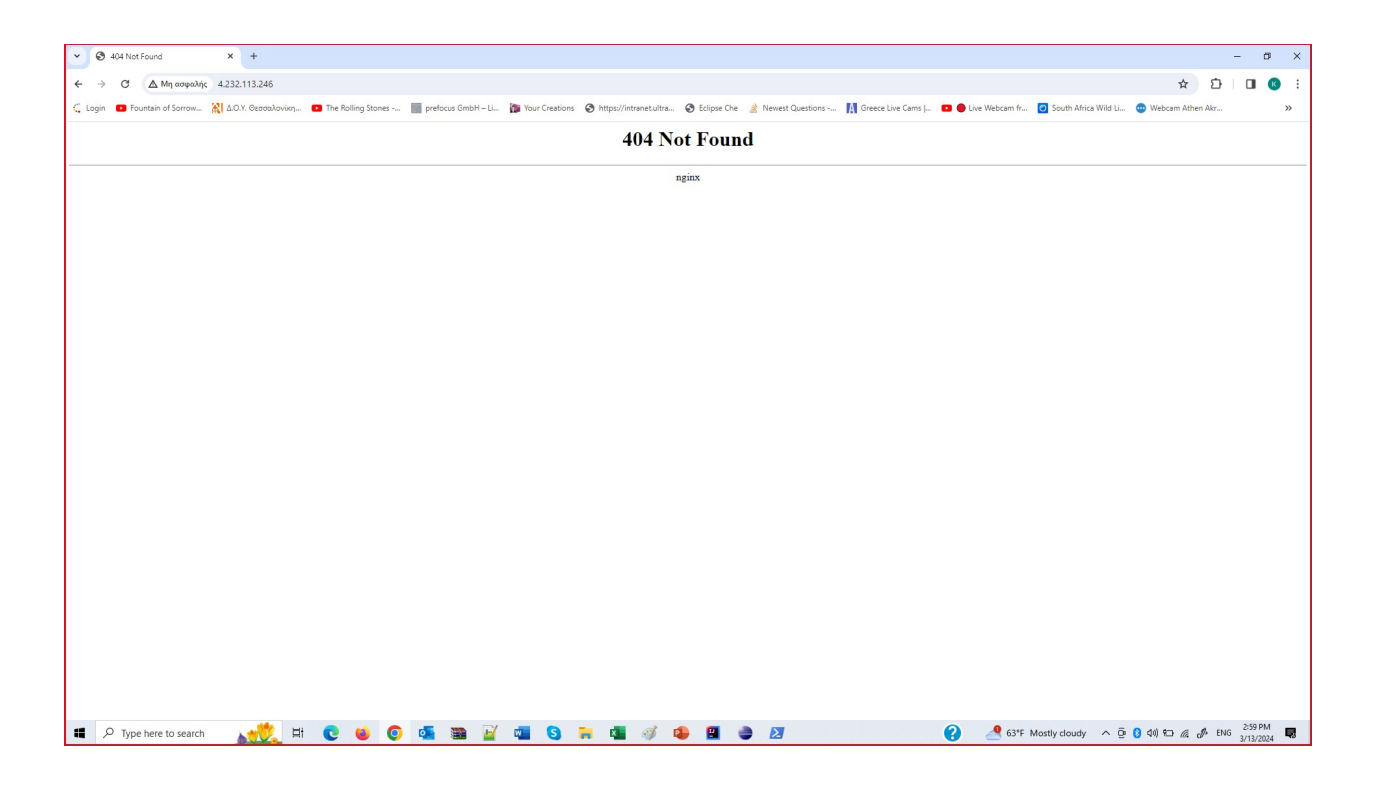

## 15. Install the cert-manager

cd C:\Users\Kostas\windows-amd64

./helm repo add jetstack [https://charts.jetstack.io](https://charts.jetstack.io/)

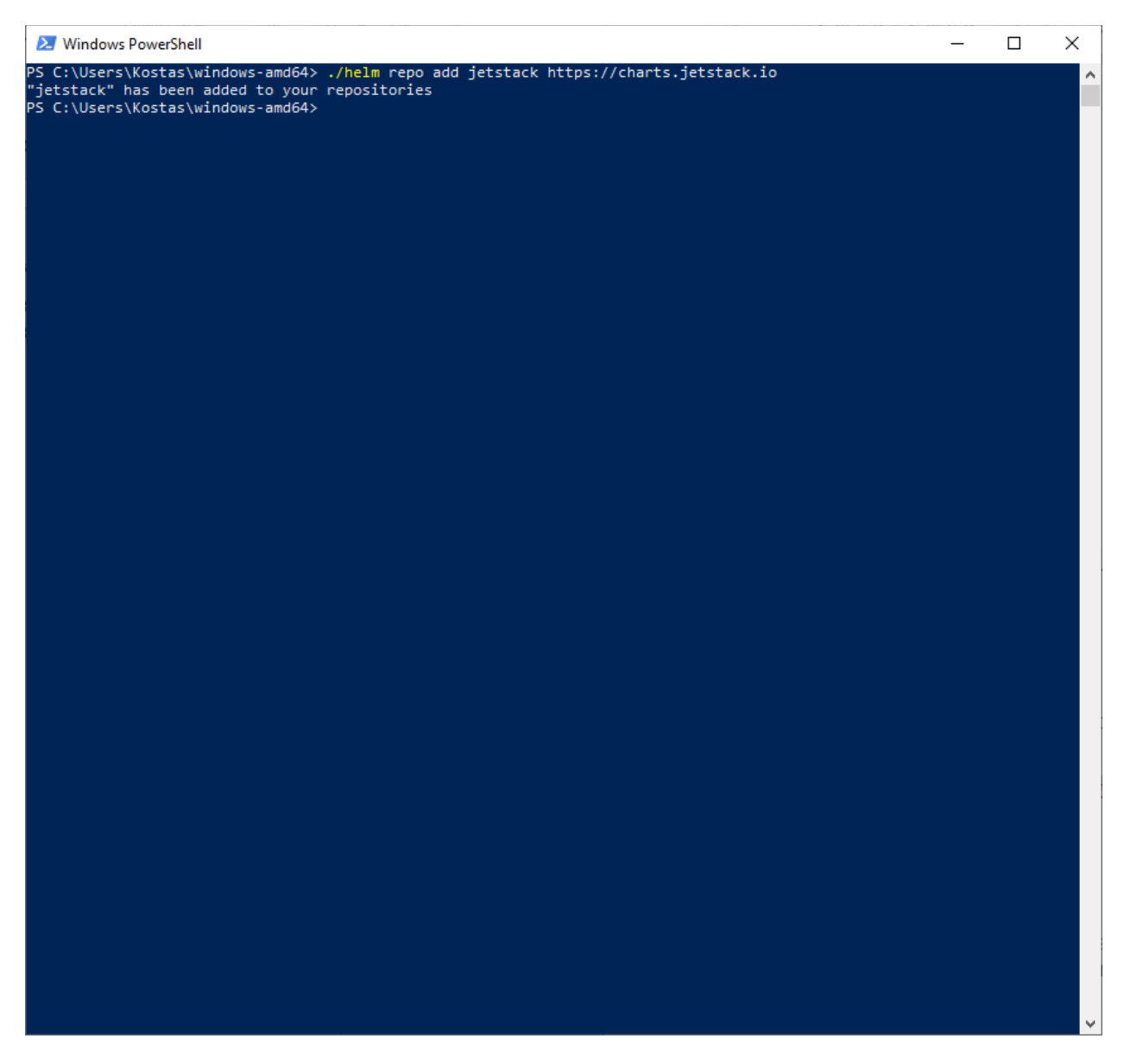

# "jetstack" has been added to your repositories

./helm repo update

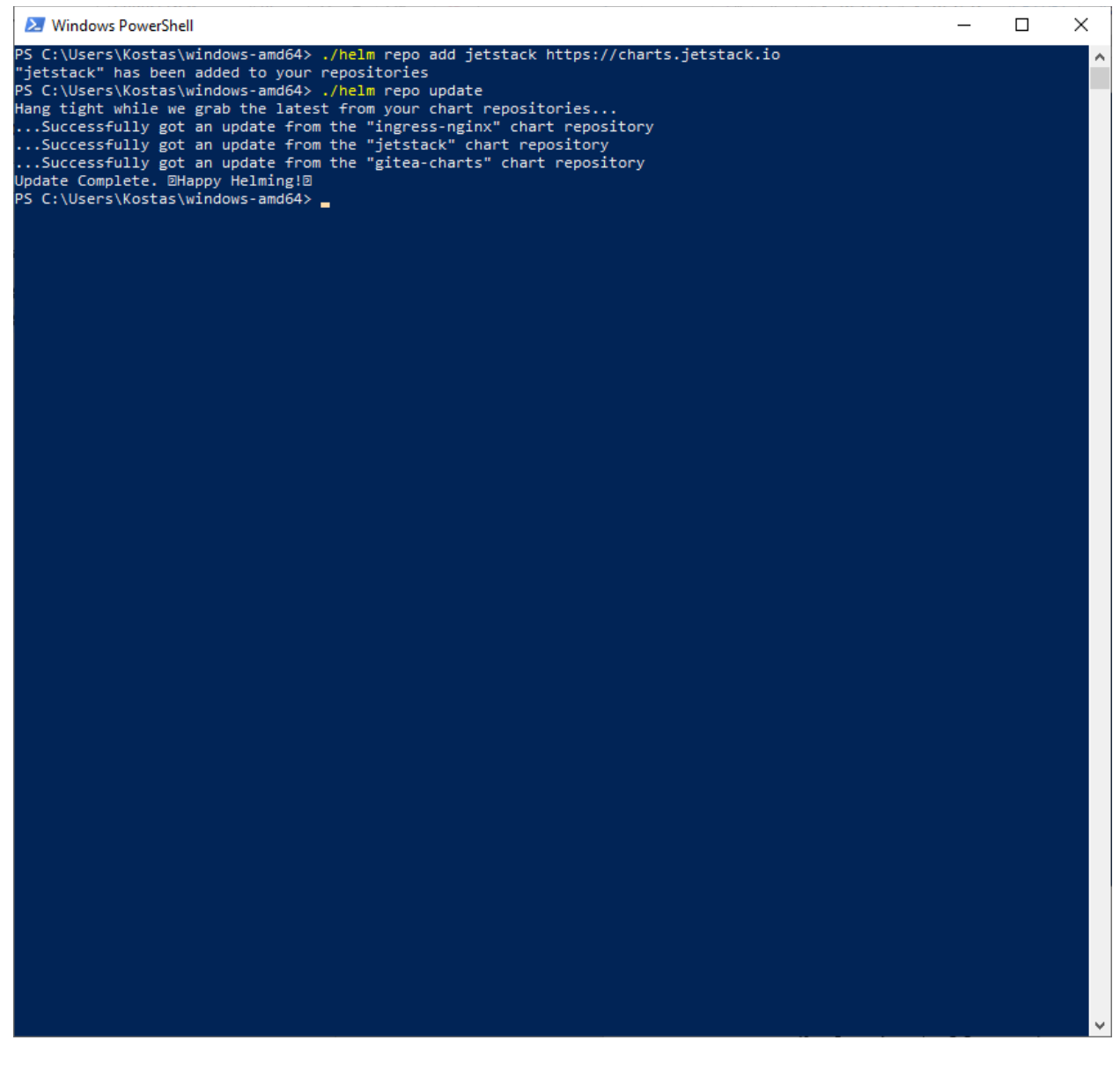

Hang tight while we grab the latest from your chart repositories...

...Successfully got an update from the "ingress-nginx" chart repository

...Successfully got an update from the "jetstack" chart repository

...Successfully got an update from the "gitea-charts" chart repository Update Complete. \* Happy Helming!\*

./helm install cert-manager jetstack/cert-manager --wait --create-namespace --namespace cert-manager --set installCRDs=true

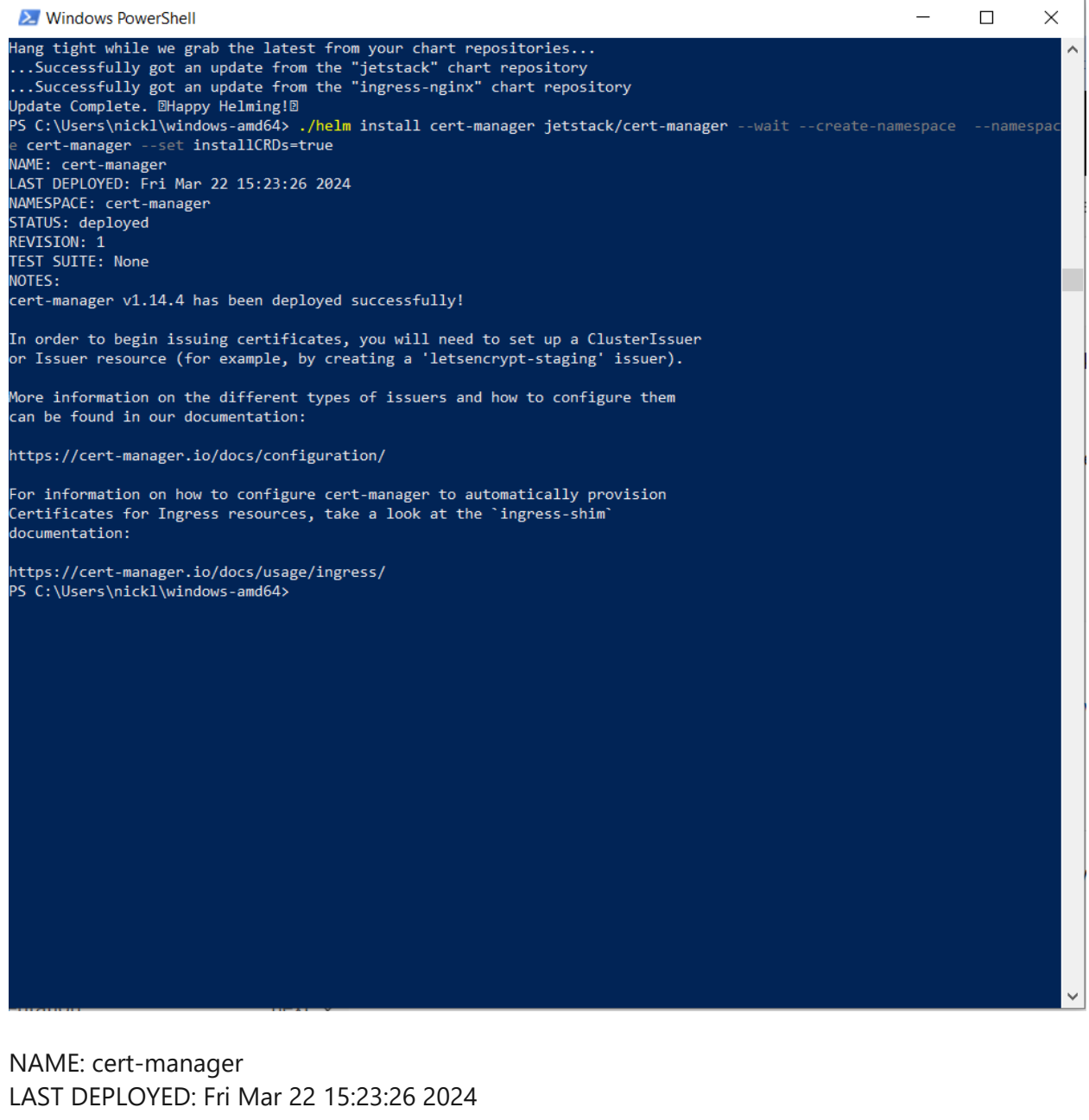

NAMESPACE: cert-manager STATUS: deployed REVISION: 1 TEST SUITE: None NOTES: cert-manager v1.14.4 has been deployed successfully!

In order to begin issuing certificates, you will need to set up a ClusterIssuer or Issuer resource (for example, by creating a 'letsencrypt-staging' issuer).

More information on the different types of issuers and how to configure them

can be found in our documentation:

## [https://cert-manager.io/docs/configuration/](name:%20cert-manager%0D%0ALAST%20DEPLOYED:%20Fri%20Mar%2022%2015:23:26%202024%0D%0ANAMESPACE:%20cert-manager%0D%0ASTATUS:%20deployed%0D%0AREVISION:%201%0D%0ATEST%20SUITE:%20None%0D%0ANOTES:%0D%0Acert-manager%20v1.14.4%20has%20been%20deployed%20successfully!%0D%0A%0D%0AIn%20order%20to%20begin%20issuing%20certificates,%20you%20will%20need%20to%20set%20up%20a%20ClusterIssuer%0D%0Aor%20Issuer%20resource%20(for%20example,%20by%20creating%20a%20)

For information on how to configure cert-manager to automatically provision Certificates for Ingress resources, take a look at the `ingress-shim` documentation:

## [https://cert-manager.io/docs/usage/ingress/](name:%20cert-manager%0D%0ALAST%20DEPLOYED:%20Fri%20Mar%2022%2015:23:26%202024%0D%0ANAMESPACE:%20cert-manager%0D%0ASTATUS:%20deployed%0D%0AREVISION:%201%0D%0ATEST%20SUITE:%20None%0D%0ANOTES:%0D%0Acert-manager%20v1.14.4%20has%20been%20deployed%20successfully!%0D%0A%0D%0AIn%20order%20to%20begin%20issuing%20certificates,%20you%20will%20need%20to%20set%20up%20a%20ClusterIssuer%0D%0Aor%20Issuer%20resource%20(for%20example,%20by%20creating%20a%20)

## 16. Inspect cert-manager Config Map

```
kubectl describe configmap -n cert-manager
```
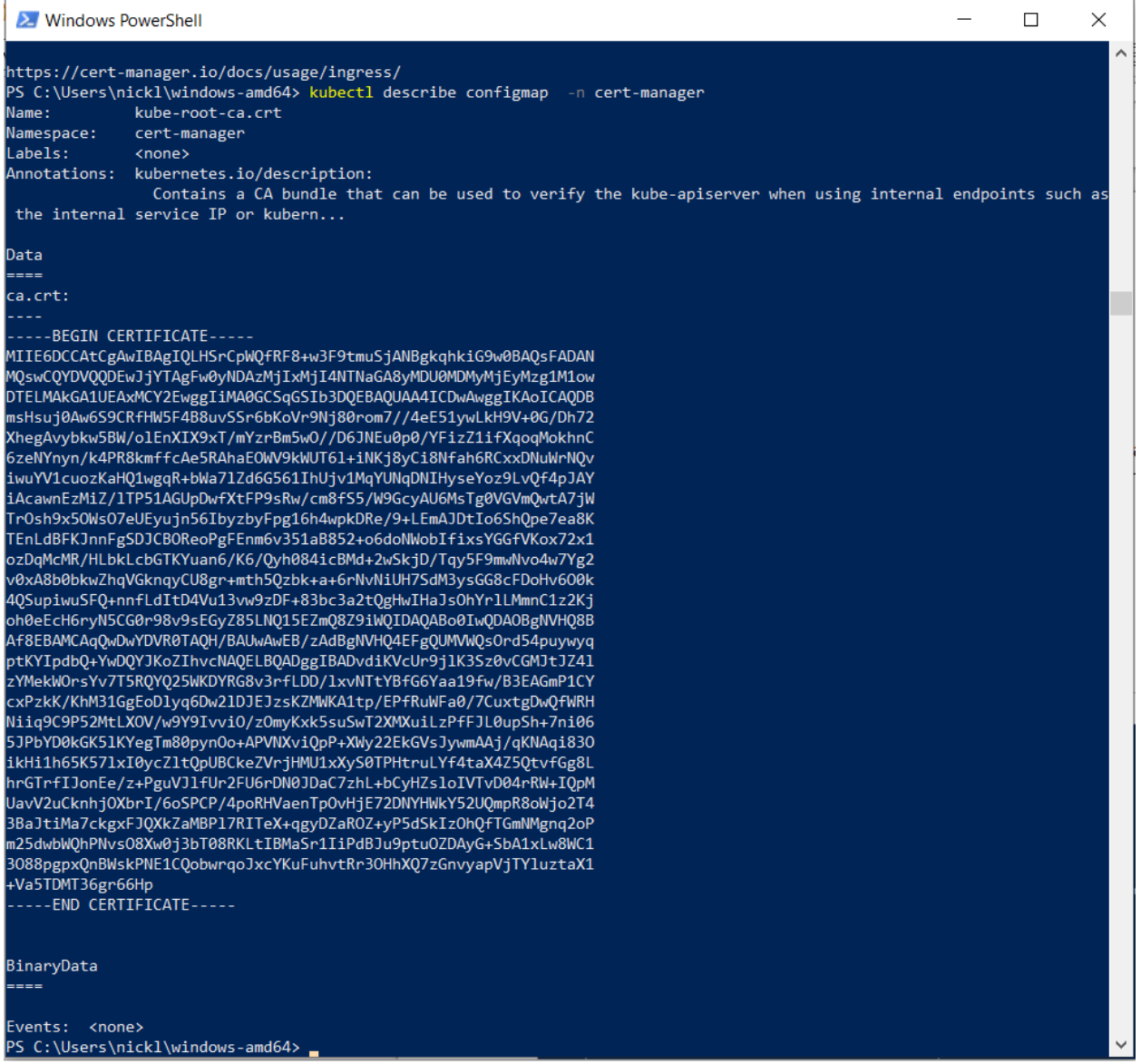

Name: kube-root-ca.crt

Namespace: cert-manager

Labels: <none>

Annotations: kubernetes.io/description:

 Contains a CA bundle that can be used to verify the kube-apiserver when using internal endpoints such as the internal service IP or kubern...

Data

 $=$   $=$   $=$ 

ca.crt:

----

-----BEGIN CERTIFICATE-----

MIIE6DCCAtCgAwIBAgIQLHSrCpWQfRF8+w3F9tmuSjANBgkqhkiG9w0BAQsFADAN MQswCQYDVQQDEwJjYTAgFw0yNDAzMjIxMjI4NTNaGA8yMDU0MDMyMjEyMzg1M1ow DTELMAkGA1UEAxMCY2EwggIiMA0GCSqGSIb3DQEBAQUAA4ICDwAwggIKAoICAQDB msHsuj0Aw6S9CRfHW5F4B8uvSSr6bKoVr9Nj80rom7//4eE51ywLkH9V+0G/Dh72 XhegAvybkw5BW/olEnXIX9xT/mYzrBm5wO//D6JNEu0p0/YFizZ1ifXqoqMokhnC 6zeNYnyn/k4PR8kmffcAe5RAhaEOWV9kWUT6l+iNKj8yCi8Nfah6RCxxDNuWrNQv iwuYV1cuozKaHQ1wgqR+bWa7lZd6G561IhUjv1MqYUNqDNIHyseYoz9LvQf4pJAY iAcawnEzMiZ/lTP51AGUpDwfXtFP9sRw/cm8fS5/W9GcyAU6MsTg0VGVmQwtA7jW TrOsh9x5OWsO7eUEyujn56IbyzbyFpg16h4wpkDRe/9+LEmAJDtIo6ShQpe7ea8K TEnLdBFKJnnFgSDJCBOReoPgFEnm6v351aB852+o6doNWobIfixsYGGfVKox72x1 ozDqMcMR/HLbkLcbGTKYuan6/K6/Qyh084icBMd+2wSkjD/Tqy5F9mwNvo4w7Yg2 v0xA8b0bkwZhqVGknqyCU8gr+mth5Qzbk+a+6rNvNiUH7SdM3ysGG8cFDoHv6O0k 4QSupiwuSFQ+nnfLdItD4Vu13vw9zDF+83bc3a2tQgHwIHaJsOhYrlLMmnC1z2Kj oh0eEcH6ryN5CG0r98v9sEGyZ85LNQ15EZmQ8Z9iWQIDAQABo0IwQDAOBgNVHQ8B Af8EBAMCAqQwDwYDVR0TAQH/BAUwAwEB/zAdBgNVHQ4EFgQUMVWQsOrd54puywyq ptKYIpdbQ+YwDQYJKoZIhvcNAQELBQADggIBADvdiKVcUr9jlK3Sz0vCGMJtJZ4l zYMekWOrsYv7T5RQYQ25WKDYRG8v3rfLDD/lxvNTtYBfG6Yaa19fw/B3EAGmP1CY cxPzkK/KhM31GgEoDlyq6Dw2lDJEJzsKZMWKA1tp/EPfRuWFa0/7CuxtgDwQfWRH Niiq9C9P52MtLXOV/w9Y9IvviO/zOmyKxk5suSwT2XMXuiLzPfFJL0upSh+7ni06 5JPbYD0kGK5lKYegTm80pynOo+APVNXviQpP+XWy22EkGVsJywmAAj/qKNAqi83O ikHi1h65K57lxI0ycZltQpUBCkeZVrjHMU1xXyS0TPHtruLYf4taX4Z5QtvfGg8L hrGTrfIJonEe/z+PguVJlfUr2FU6rDN0JDaC7zhL+bCyHZsloIVTvD04rRW+IQpM UavV2uCknhjOXbrI/6oSPCP/4poRHVaenTpOvHjE72DNYHWkY52UQmpR8oWjo2T4 3BaJtiMa7ckgxFJQXkZaMBPl7RITeX+qgyDZaROZ+yP5dSkIzOhQfTGmNMgnq2oP m25dwbWQhPNvsO8Xw0j3bT08RKLtIBMaSr1IiPdBJu9ptuOZDAyG+SbA1xLw8WC1 3O88pgpxQnBWskPNE1CQobwrqoJxcYKuFuhvtRr3OHhXQ7zGnvyapVjTYluztaX1 +Va5TDMT36gr66Hp

-----END CERTIFICATE-----
$=$ 

Events: < none>

# 17. Define the domain name

\$DOMAIN\_NAME="software-machines.online"

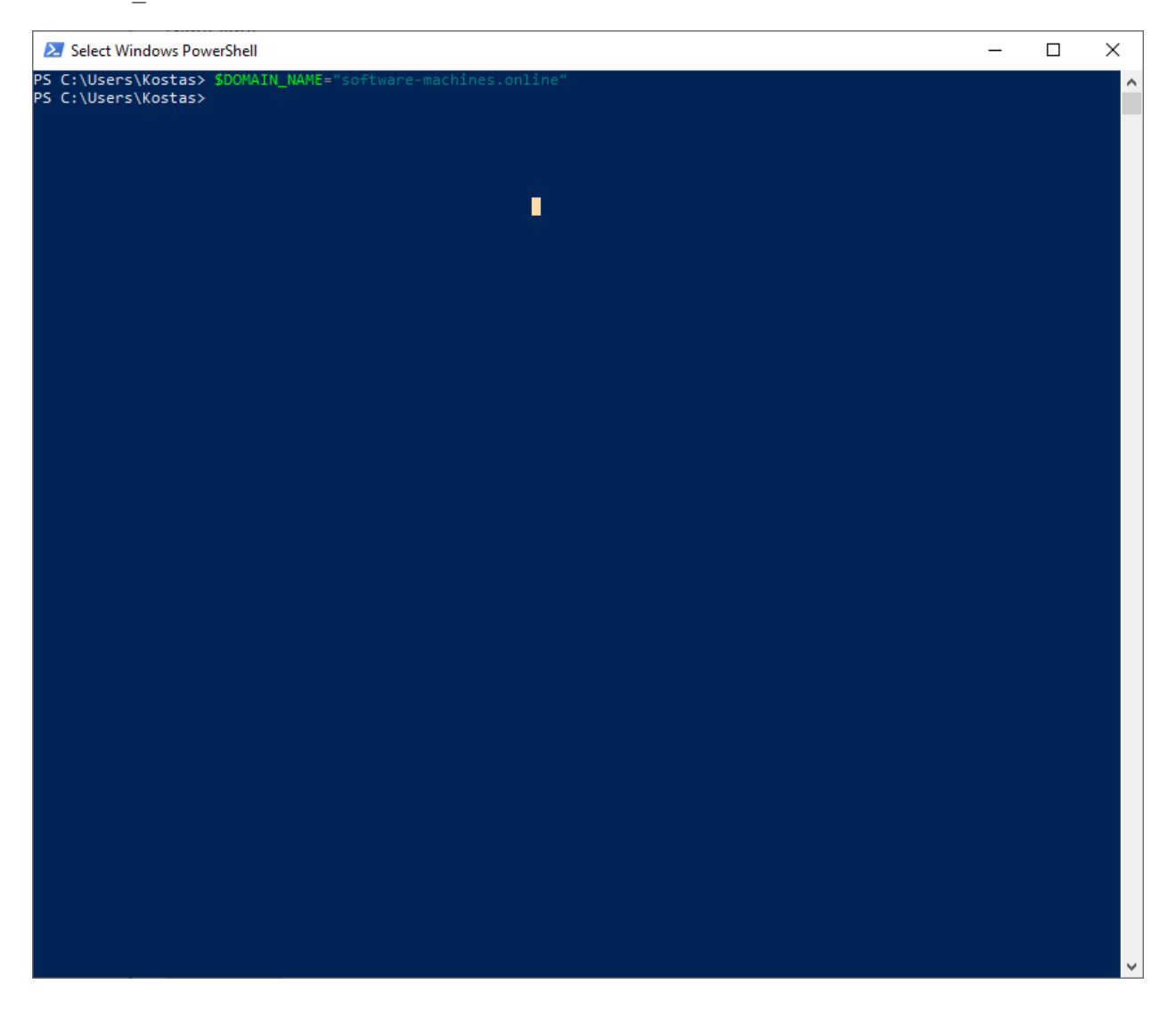

#### 18. Create a DNS zone

az network dns zone create --resource-group eclipse-che --name \$DOMAIN NAME

```
2 Windows PowerShell
                                                                                                                                                                                    \Box\times\overline{\phantom{0}}PS C:\Users\nickl\windows-amd64>
PS C:\Users\nickl\windows-amd64> $DOMAIN NAME
software-machines.online
-<br>PS C:\Users\nickl\windows-amd64> az network dns zone create --resource-group eclipse-che --name $DOMAIN NAME
  "etag": "3634f783-2a77-4260-8ae5-899cfc4e18b8",<br>"id": "/subscriptions/a559df32-05ab-46a8-bbfe-5171eda2bbde/resourceGroups/eclipse-che/providers/Microsoft.Network/dnsz
 maxnumberornecordsets : 10000,<br>"name": "software-machines.online",
  "name": "software-machines<br>"nameServers": [<br>"ns1-36.azure-dns.com.",<br>"ns2-36.azure-dns.net.",<br>"ns2-36.azure-dns.net.",
      "ns3-36.azure-dns.org.
      , ns3-36.azure-dns.org.",<br>"ns4-36.azure-dns.info."
  "">+--ocazure-uns.......<br>
],<br>
"numberOfRecordSets": 2,<br>
"resourceGroup": "eclipse-che",<br>"tags": {},<br>
"type": "Microsoft.Network/dnszones",<br>"zoneType": "Public"
,<br>PS C:\Users\nickl\windows-amd64>
```
{

```
 "etag": "3634f783-2a77-4260-8ae5-899cfc4e18b8",
```
 "id": "/subscriptions/a559df32-05ab-46a8-bbfe-5171eda2bbde/resourceGroups/eclipse-che/ providers/Microsoft.Network/dnszones/software-machines.online",

"location": "global",

"maxNumberOfRecordSets": 10000,

"name": "software-machines.online",

```
 "nameServers": [
```

```
 "ns1-36.azure-dns.com.",
```

```
 "ns2-36.azure-dns.net.",
```

```
 "ns3-36.azure-dns.org.",
```

```
 "ns4-36.azure-dns.info."
```

```
 ],
```

```
 "numberOfRecordSets": 2,
```

```
 "resourceGroup": "eclipse-che",
```

```
 "tags": {},
```

```
 "type": "Microsoft.Network/dnszones",
 "zoneType": "Public"
}
```
19. Configure the name servers with the registrar Europeregistry of the domain

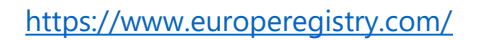

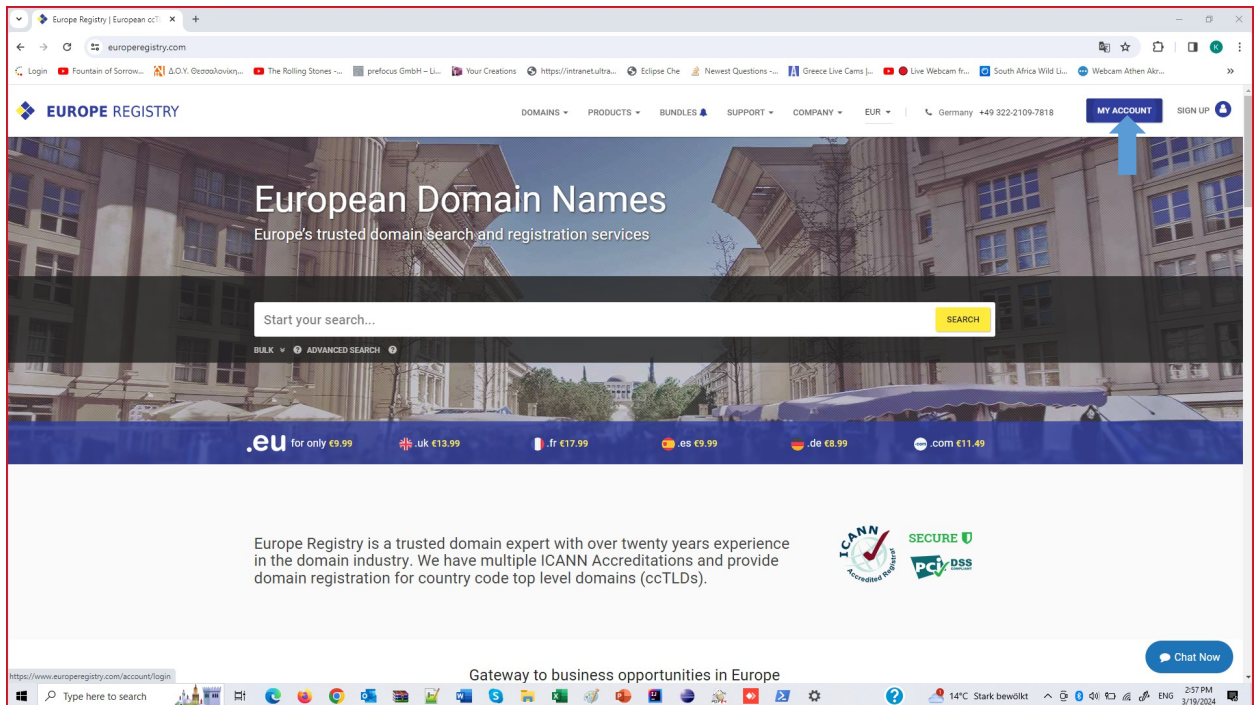

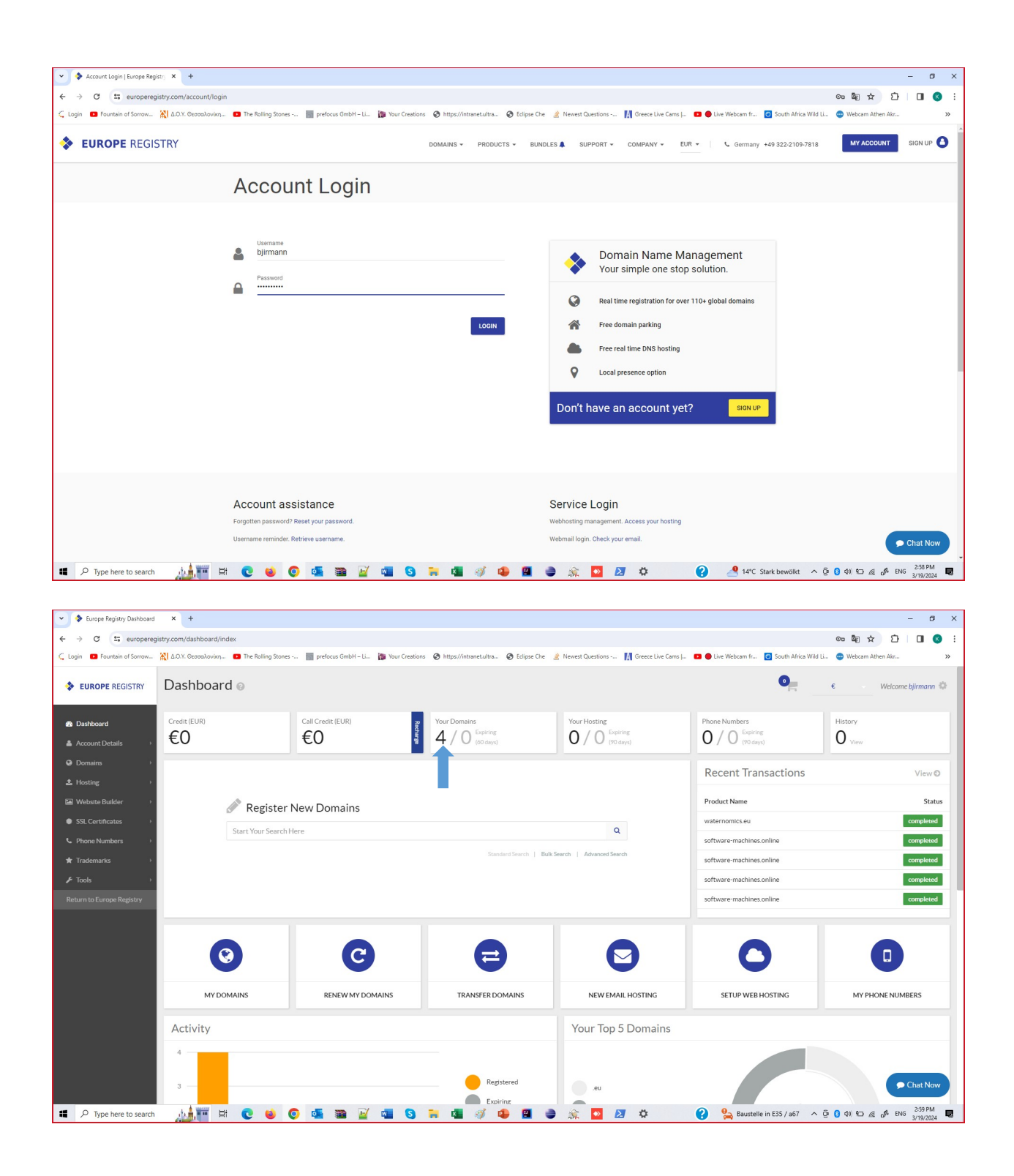

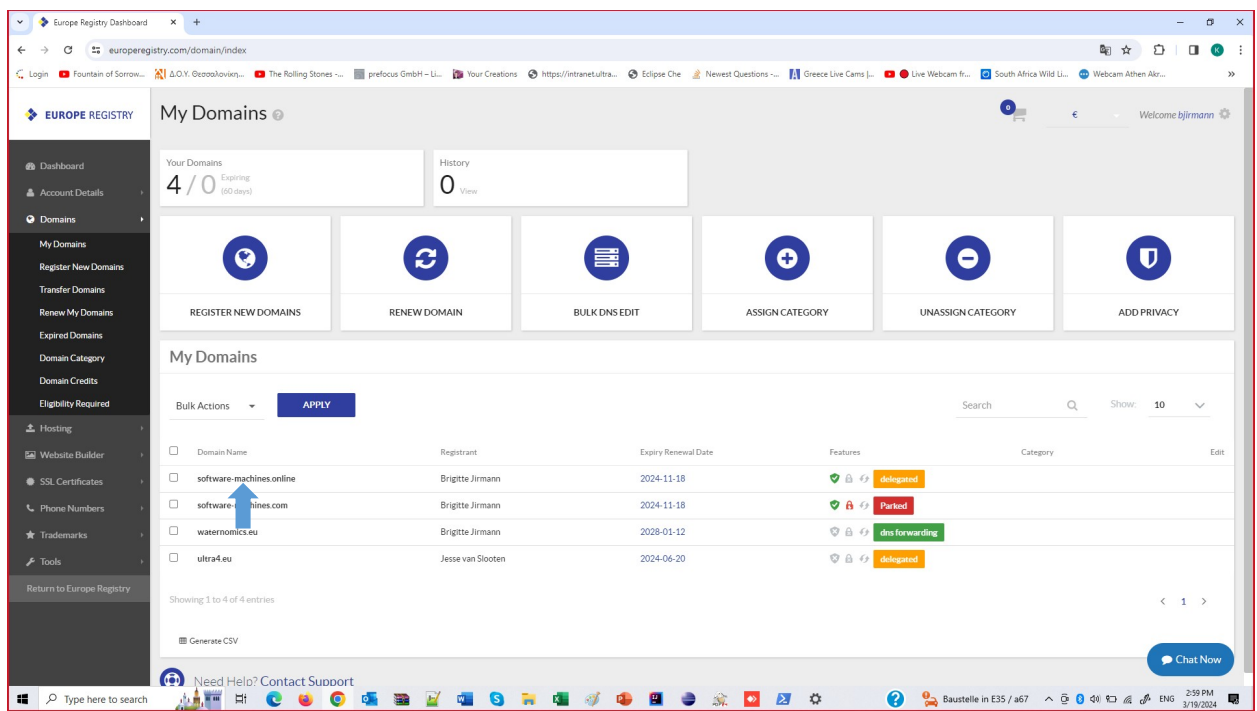

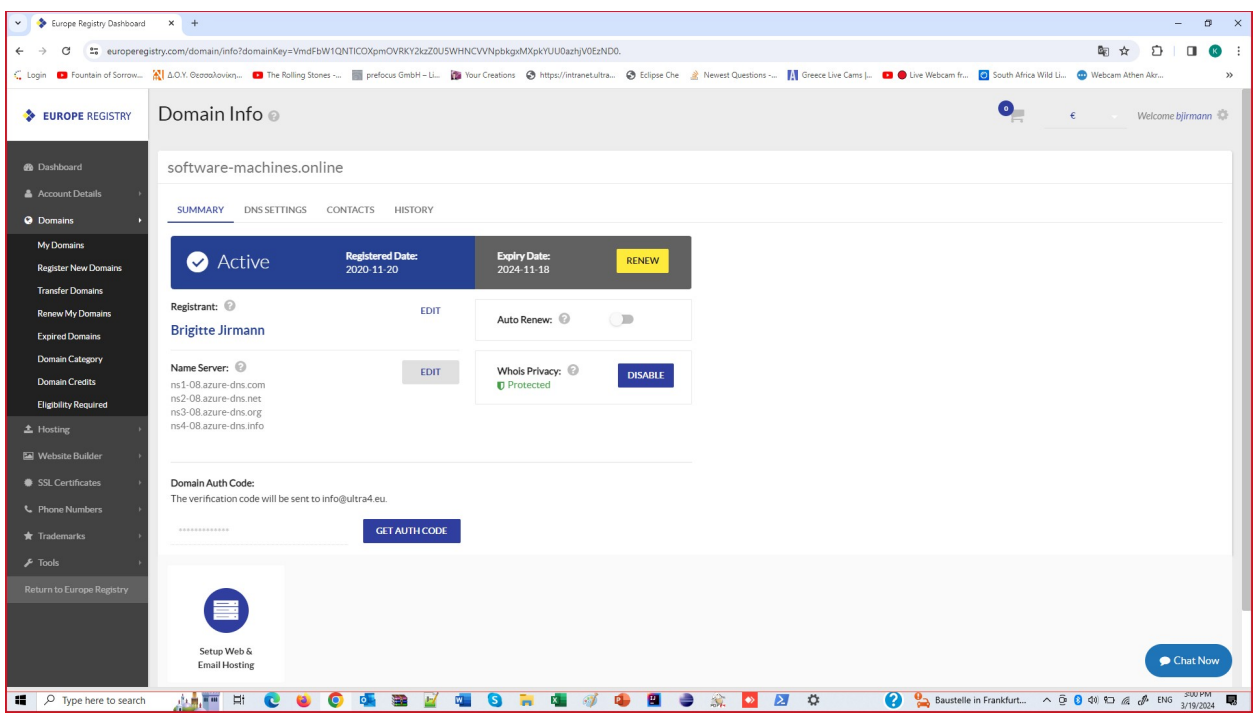

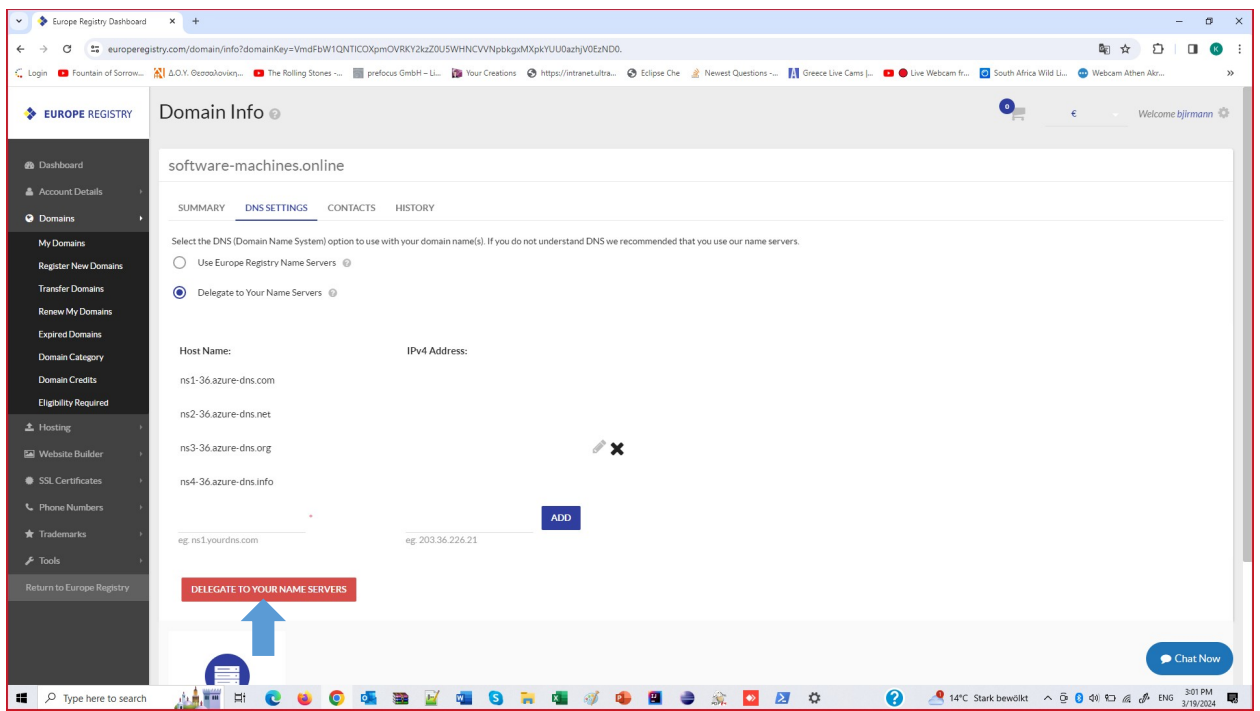

# 20. Create two DNS record sets

kubectl get service -n ingress-nginx ingress-nginx-controller -<br>o=jsonpath='{.status.loadBalancer.ingress[0].ip}'

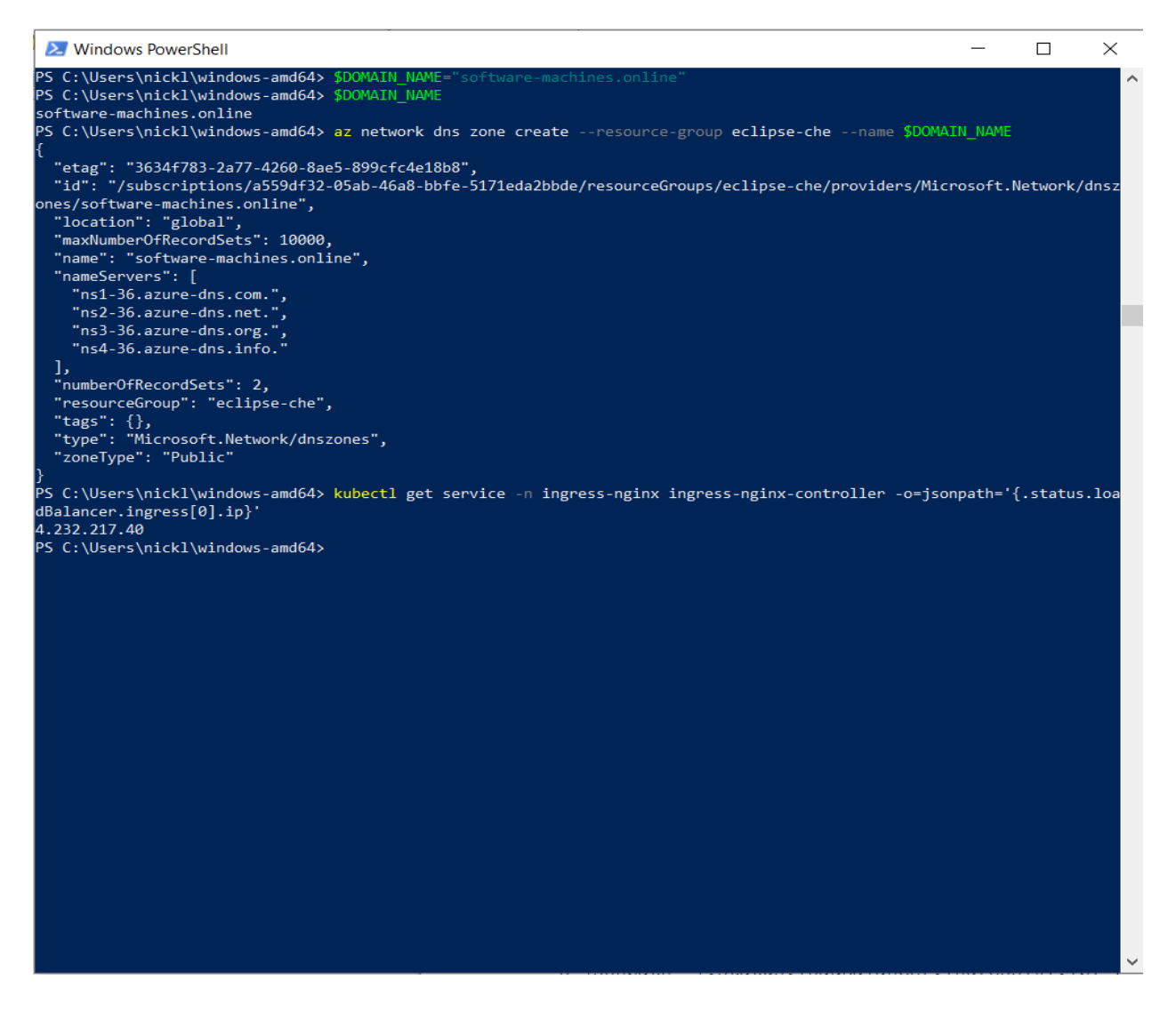

#### 4.232.217.40

az network dns record-set a add-record --resource-group eclipse-che --zonename \$DOMAIN NAME --record-set-name "\*" --ipv4-address \$ (kubectl get service -n ingress-nginx ingress-nginx-controller o=jsonpath='{.status.loadBalancer.ingress[0].ip}')

```
X Windows PowerShell
                                                                                                                       ÷.
                                                                                                                               \Box\timesC:\Users\nickl\windows-amd64> az network dns zone create --resource-group eclipse-che
  "etag": "3634f783-2a77-4260-8ae5-899cfc4e18b8",<br>"id": "/subscriptions/a559df32-05ab-46a8-bbfe-5171eda2bbde/resourceGroups/eclipse-che/providers/Microsoft.Network/dnsz
 nes/software-machines.online",
  "location": "global",
  "maxNumberOfRecordSets": 10000,
  "name": "software-machines.online",
  "nameServers": [
    "ns1-36.azure-dns.com.",<br>"ns2-36.azure-dns.net.",
    "ns3-36.azure-dns.org."
    , "ns3-36.azure-dns.org."<br>"ns4-36.azure-dns.info."
  ],<br>"numberOfRecordSets": 2,
  "resourceGroup": "eclipse-che",
  "tesourceuroup": "cerrise ene",<br>"tags": {},<br>"type": "Microsoft.Network/dnszones",
  "zoneType": "Public"
PS C:\Users\nickl\windows-amd64> kubectl get service -n ingress-nginx ingress-nginx-controller -o=jsonpath='{.status.loa
dBalancer.ingress[0].ip}
4.232.217.40
 S C:\Users\nickl\windows-amd64> az network dns record-set a add-record --resource-group eclipse-che --zone-name $DOMAII
                                        address $(kubectl get service -n ingress-nginx ingress-nginx-controller -o=jsonpath=
.<br>|.status.loadBalancer.ingress[0].ip}')
  "ARecords": [
      "ipv4Address": "4.232.217.40"
    ł
  ],<br>"TTL": 3600,
  "ric". "Soos,<br>"etag": "Sbe8a526-2c1e-4b14-a2a6-638ad054bc37",<br>"fqdn": "*.software-machines.online.",<br>"id": "/subscriptions/a559df32-05ab-46a8-bbfe-5171eda2bbde/resourceGroups/eclipse-che/providers/Microsoft.Network/dnsz
 nes/software-machines.online/A/*",
  "name": "**""provisioningState": "Succeeded",
  "resourceGroup": "eclipse-che",<br>"targetResource": {},<br>"targetResource": {},<br>"type": "Microsoft.Network/dnszones/A"
<sup>2</sup>S C:\Users\nickl\windows-amd64>
{
  "ARecords": [
\{ "ipv4Address": "4.232.217.40"
   }
  ],
  "TTL": 3600,
  "etag": "5be8a526-2c1e-4b14-a2a6-638ad054bc37",
  "fqdn": "*.software-machines.online.",
  "id": "/subscriptions/a559df32-05ab-46a8-bbfe-5171eda2bbde/resourceGroups/eclipse-che/
providers/Microsoft.Network/dnszones/software-machines.online/A/*",
  "name": "*",
  "provisioningState": "Succeeded",
  "resourceGroup": "eclipse-che",
  "targetResource": {},
  "type": "Microsoft.Network/dnszones/A"
```
}

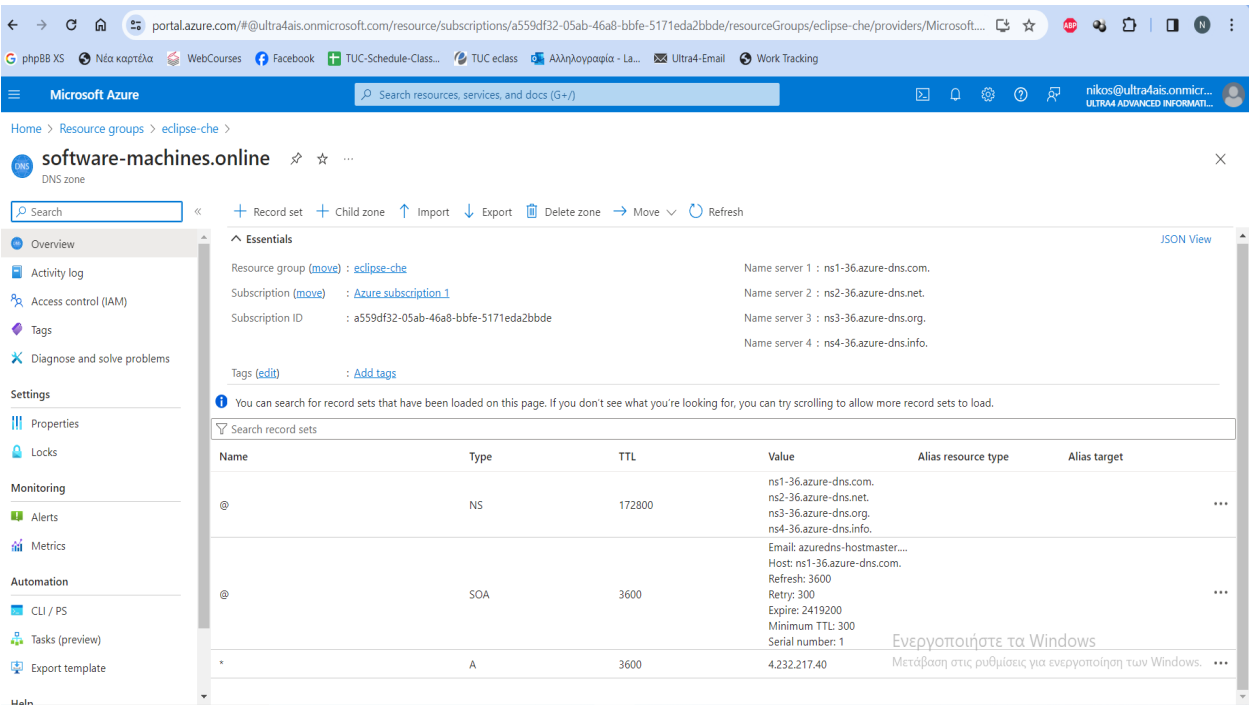

az network dns record-set a add-record --resource-group eclipse-che --zonename \$DOMAIN\_NAME --record-set-name "@" --ipv4-address \$(kubectl get service -n ingress-nginx ingress-nginx-controller o=jsonpath='{.status.loadBalancer.ingress[0].ip}')

{

```
 "ARecords": [
   {
     "ipv4Address": "4.232.217.40"
   }
  ],
  "TTL": 3600,
  "etag": "07c5f937-d218-4fb4-8e8c-12a83eae232a",
  "fqdn": "software-machines.online.",
  "id": "/subscriptions/a559df32-05ab-46a8-bbfe-5171eda2bbde/resourceGroups/eclipse-che/
providers/Microsoft.Network/dnszones/software-machines.online/A/@",
  "name": "@",
  "provisioningState": "Succeeded",
  "resourceGroup": "eclipse-che",
  "targetResource": {},
  "type": "Microsoft.Network/dnszones/A"
}
```
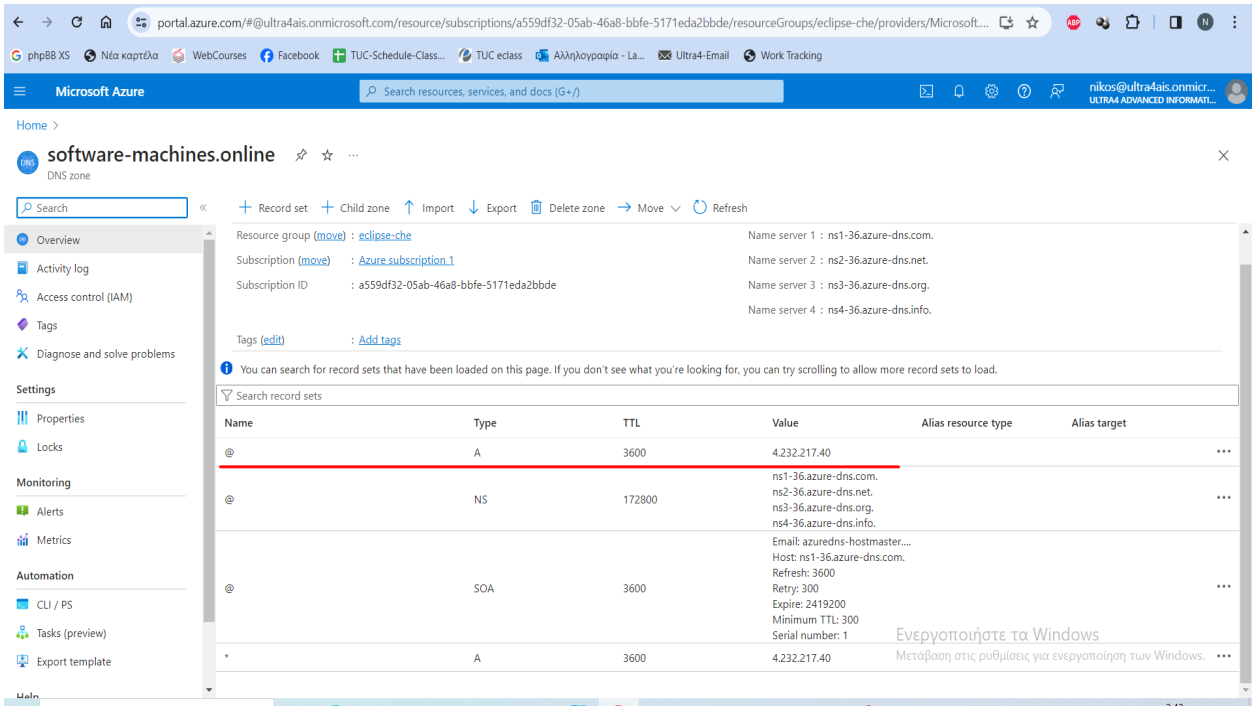

# 21. Create a service principal

\$CERT\_MANAGER\_SERVICE\_PRINCIPAL\_NAME="cert-manager-eclipse-che"

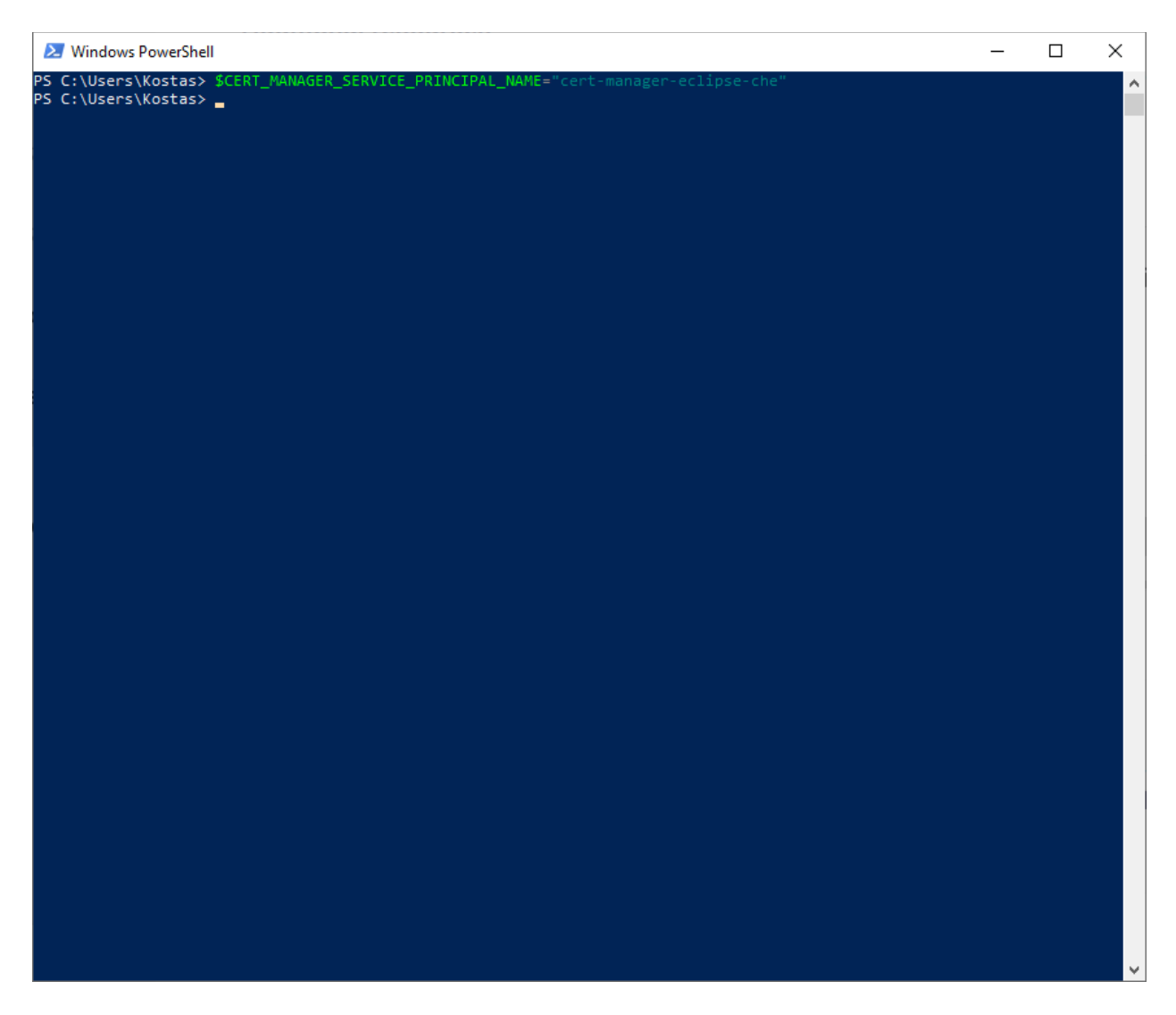

\$CERT\_MANAGER\_SERVICE\_PRINCIPAL\_APP\_ID=\$(az ad sp create-for-rbac --name<br>\$CERT\_MANAGER\_SERVICE\_PRINCIPAL\_NAME --query "appId" --output tsv)

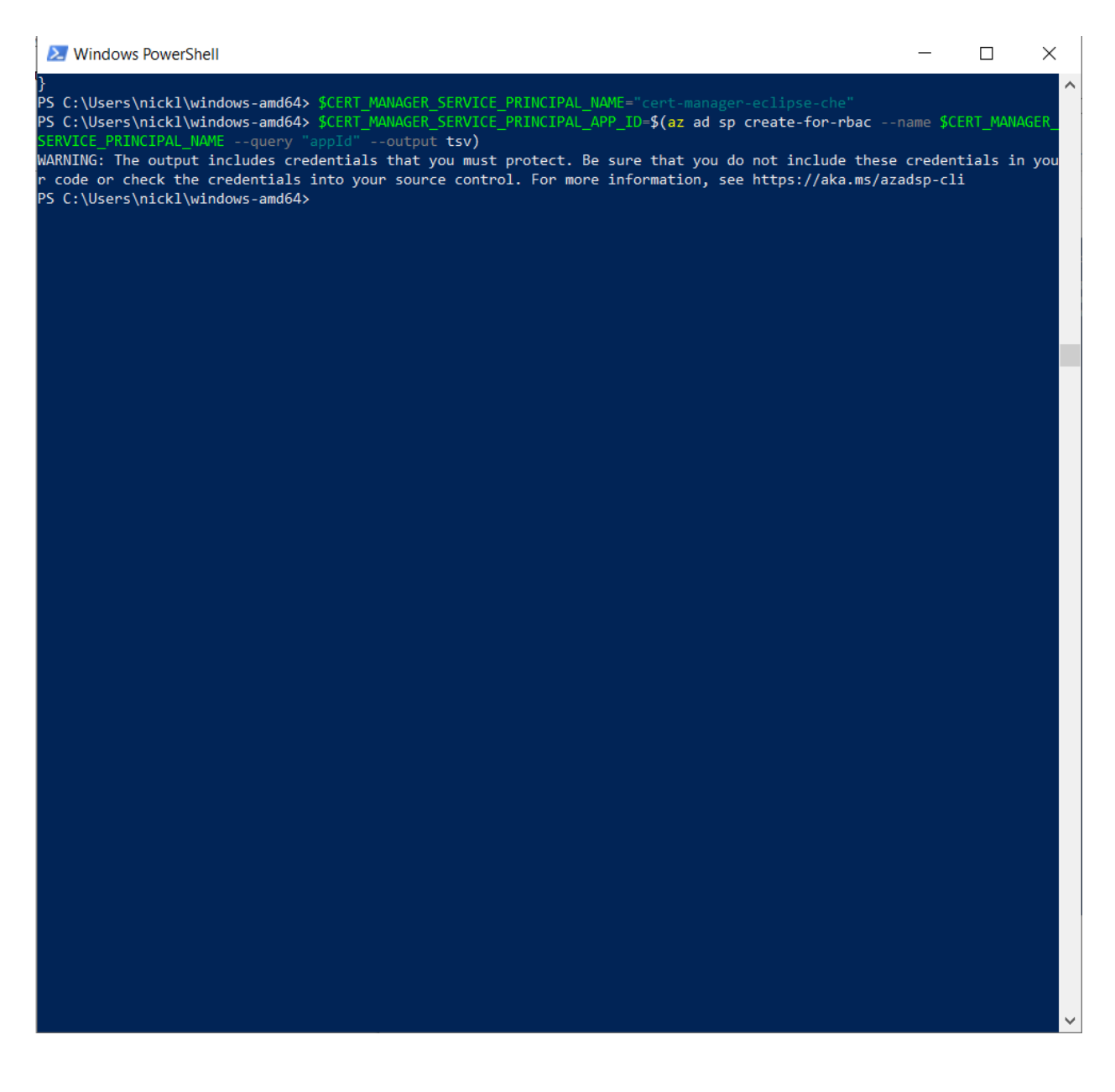

WARNING: The output includes credentials that you must protect. Be sure that you do not include these credentials in your code or check the credentials into your source control. For more information, see https://aka.ms/azadsp-cli

**Note:** In previous installation there was a warning about an existing application instance with an id ending at: ...2593. Now the "we will patch it" warning is gone.

\$CERT\_MANAGER\_SERVICE\_PRINCIPAL\_APP\_ID is 83605b9f-4174-48a2-8c7f-9af5b50c19b4

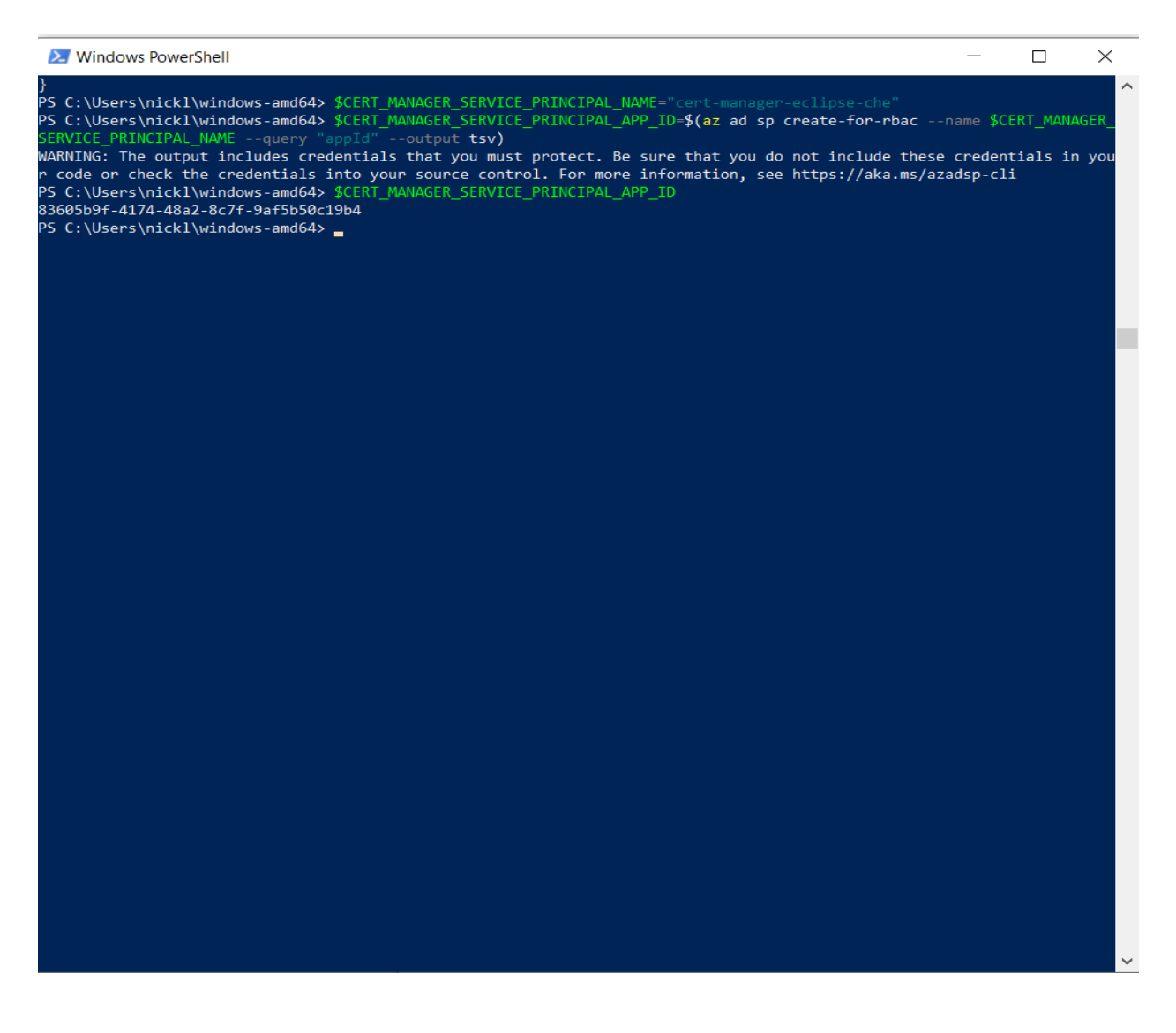

#### 22. Give access to the DNS zone

az role assignment create --assignee \$CERT\_MANAGER\_SERVICE\_PRINCIPAL\_APP\_ID  $-$ scope \$ (az network dns zone show  $-$ -name  $\frac{1}{2}$ DOMAIN\_NAME --resource-group eclipse-che --query "id" --output tsv) --role "DNS Zone Contributor"

#### **2** Windows PowerShell

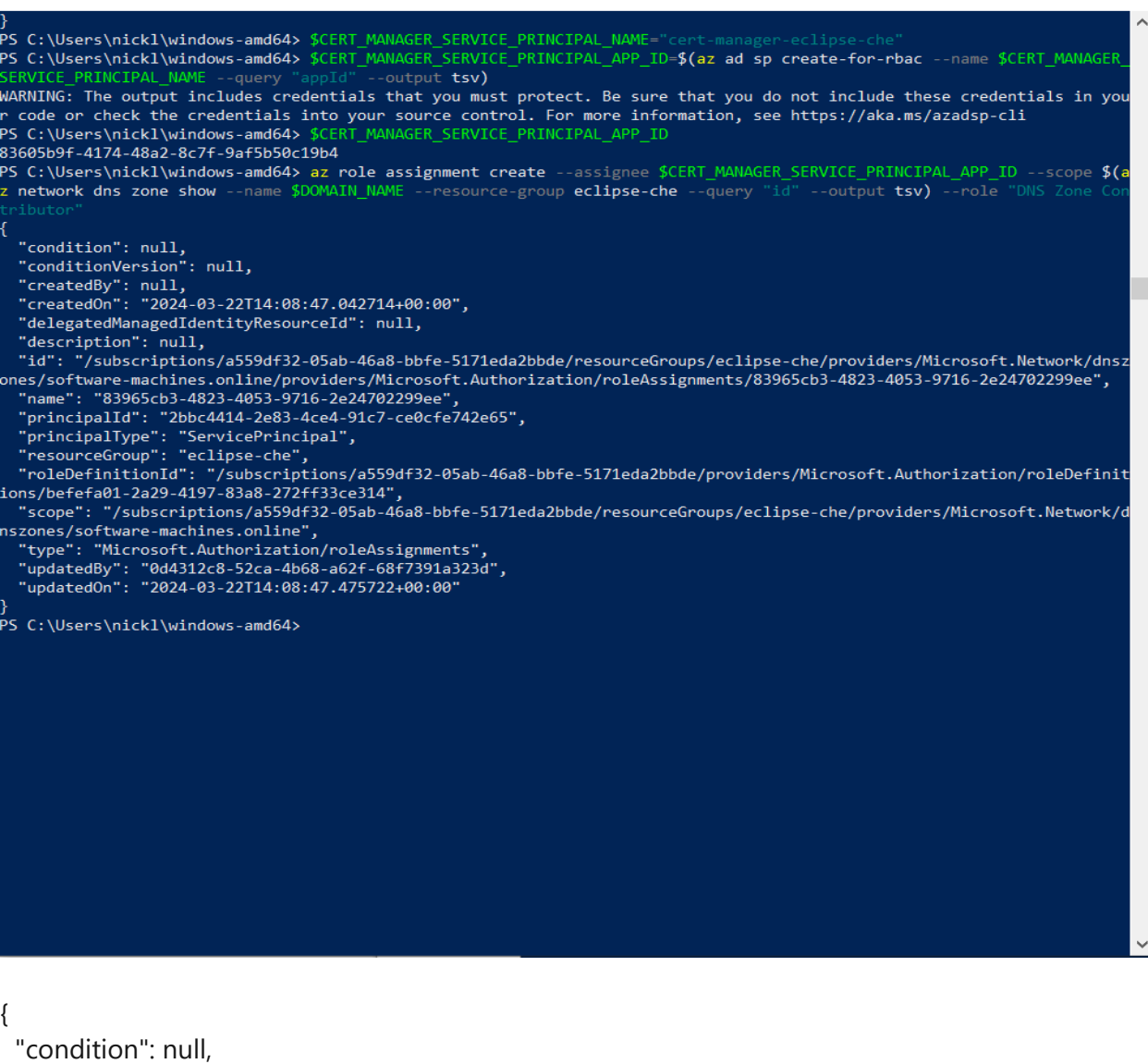

"conditionVersion": null,

"createdBy": null,

"createdOn": "2024-03-22T14:08:47.042714+00:00",

"delegatedManagedIdentityResourceId": null,

"description": null,

 "id": "/subscriptions/a559df32-05ab-46a8-bbfe-5171eda2bbde/resourceGroups/eclipse-che/ providers/Microsoft.Network/dnszones/software-machines.online/providers/

Microsoft.Authorization/roleAssignments/83965cb3-4823-4053-9716-2e24702299ee",

"name": "83965cb3-4823-4053-9716-2e24702299ee",

"principalId": "2bbc4414-2e83-4ce4-91c7-ce0cfe742e65",

"principalType": "ServicePrincipal",

"resourceGroup": "eclipse-che",

 $\overline{\phantom{a}}$ 

 $\mathbb{R}$ 

 $\equiv$ 

"roleDefinitionId":

"/subscriptions/a559df32-05ab-46a8-bbfe-5171eda2bbde/providers/Microsoft.Authorization/ roleDefinitions/befefa01-2a29-4197-83a8-272ff33ce314",

 "scope": "/subscriptions/a559df32-05ab-46a8-bbfe-5171eda2bbde/resourceGroups/eclipseche/providers/Microsoft.Network/dnszones/software-machines.online",

"type": "Microsoft.Authorization/roleAssignments",

"updatedBy": "0d4312c8-52ca-4b68-a62f-68f7391a323d",

"updatedOn": "2024-03-22T14:08:47.475722+00:00"

}

### 23. Create the eclipse-che namespace

kubectl create namespace eclipse-che

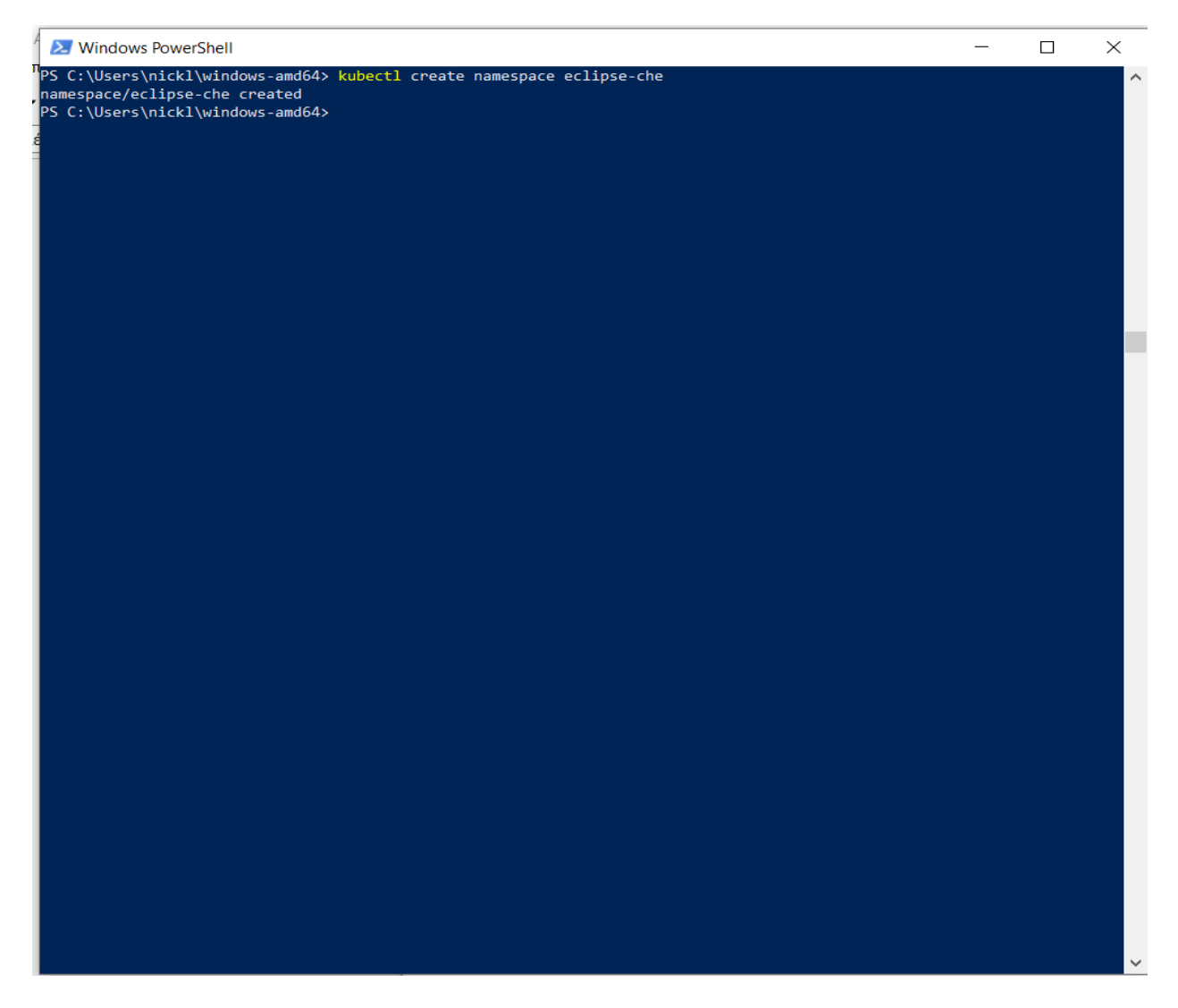

namespace/eclipse-che created

# 24. Create a Service Account Secret

kubectl create secret generic azuredns-config --from-literal=clientSecret=\$ (az ad sp create-for-rbac --name \$CERT MANAGER SERVICE PRINCIPAL NAME --query "password" --output tsv) --namespace eclipse-che

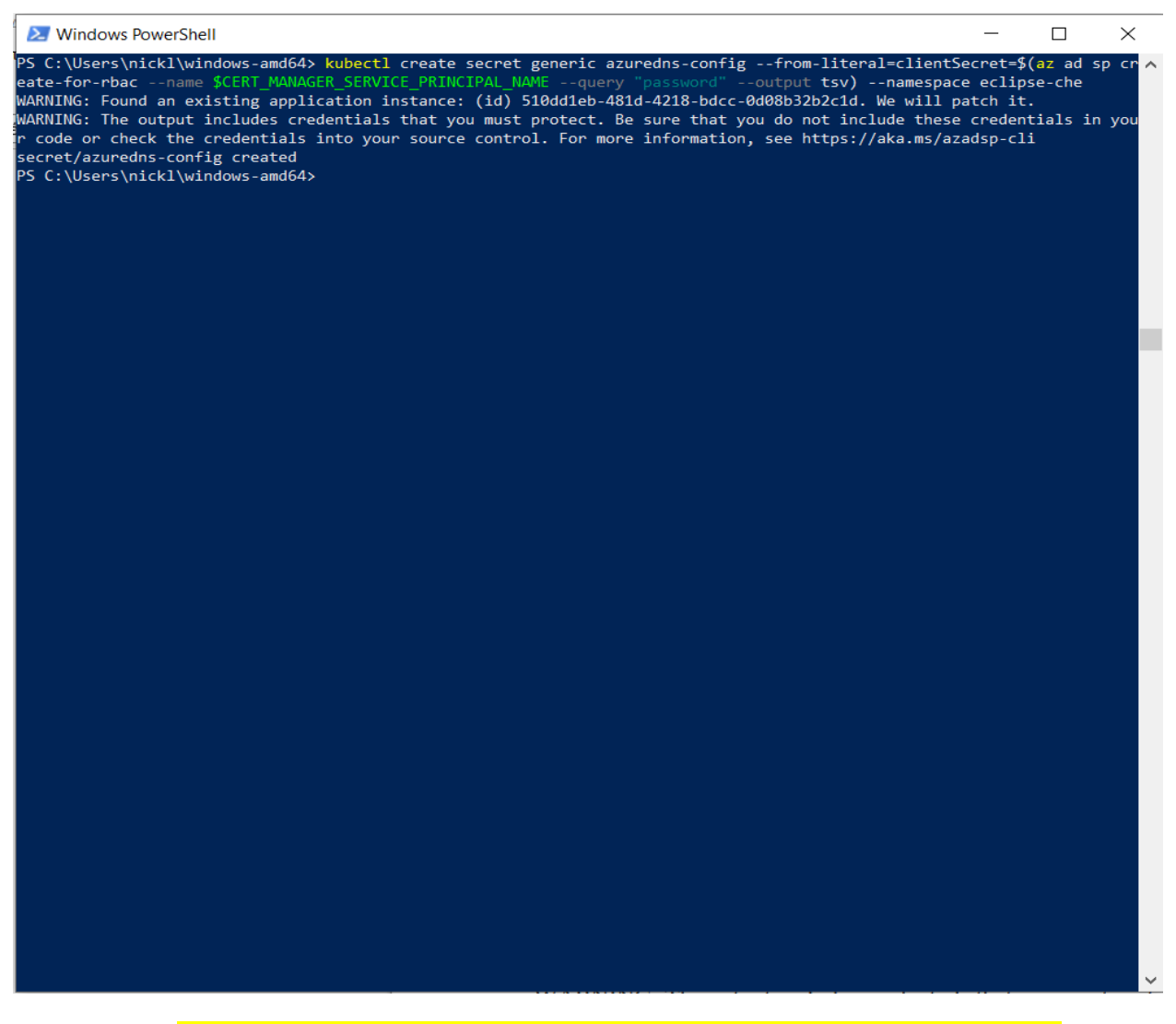

WARNING: Found an existing application instance: (id) 510dd1eb-481d-4218-bdcc-0d08b32b2c1d. We will patch it.

WARNING: The output includes credentials that you must protect. Be sure that you do not include these credentials in your code or check the credentials into your source control. For more information, see https://aka.ms/azadsp-cli

secret/azuredns-config created

25. Create the Issuer create file certificateIssuer.yaml with the following content: apiVersion: cert-manager.io/v1 kind: Issuer metadata: name: che-letsencrypt namespace: eclipse-che spec: acme: solvers: - dns01: azureDNS: clientID: 83605b9f-4174-48a2-8c7f-9af5b50c19b4 clientSecretSecretRef: name: azuredns-config key: clientSecret subscriptionID: \$(az account show --query "id" --output tsv) tenantID: \$(az account show --query "tenantId" --output tsv) resourceGroupName: eclipse-che hostedZoneName: software-machines.online email: tzerras@ultra4.eu privateKeySecretRef: name: letsencrypt server: https://acme-v02.api.letsencrypt.org/directory

kubectl apply -f certificateIssuer.yaml

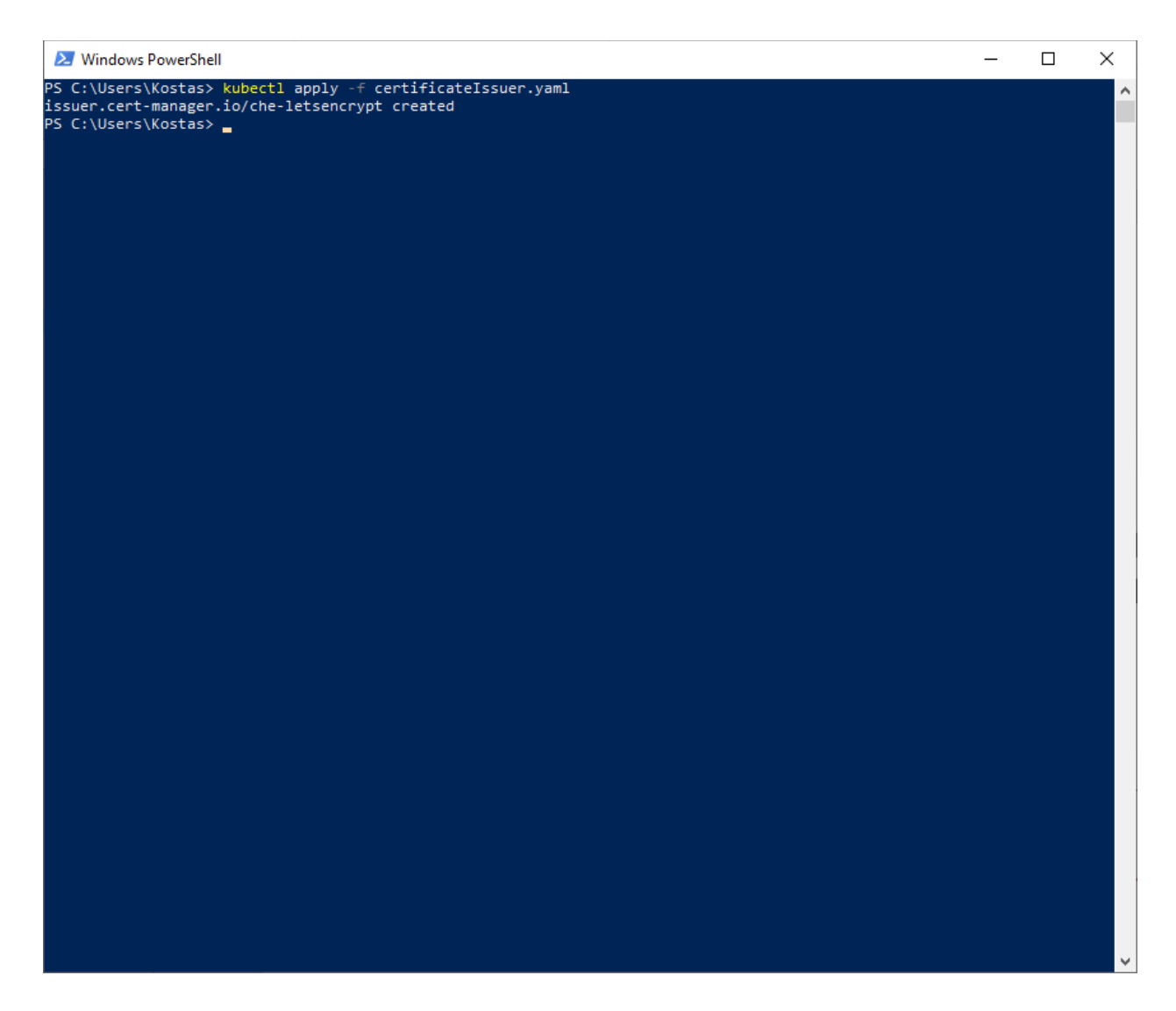

issuer.cert-manager.io/che-letsencrypt created

26. Create the Certificate

create file certificate.yaml with the following content:

```
apiVersion: cert-manager.io/v1
kind: Certificate
metadata:
   name: che-tls
   namespace: eclipse-che
spec:
   secretName: che-tls
   issuerRef:
    name: che-letsencrypt
     kind: Issuer
   commonName: 'software-machines.online'
```

```
dnsNames:
```
- 'software-machines.online'

```
- '*.software-machines.online'
```
usages:

- server auth
- digital signature
- key encipherment
- key agreement
- data encipherment

kubectl apply -f certificate.yaml

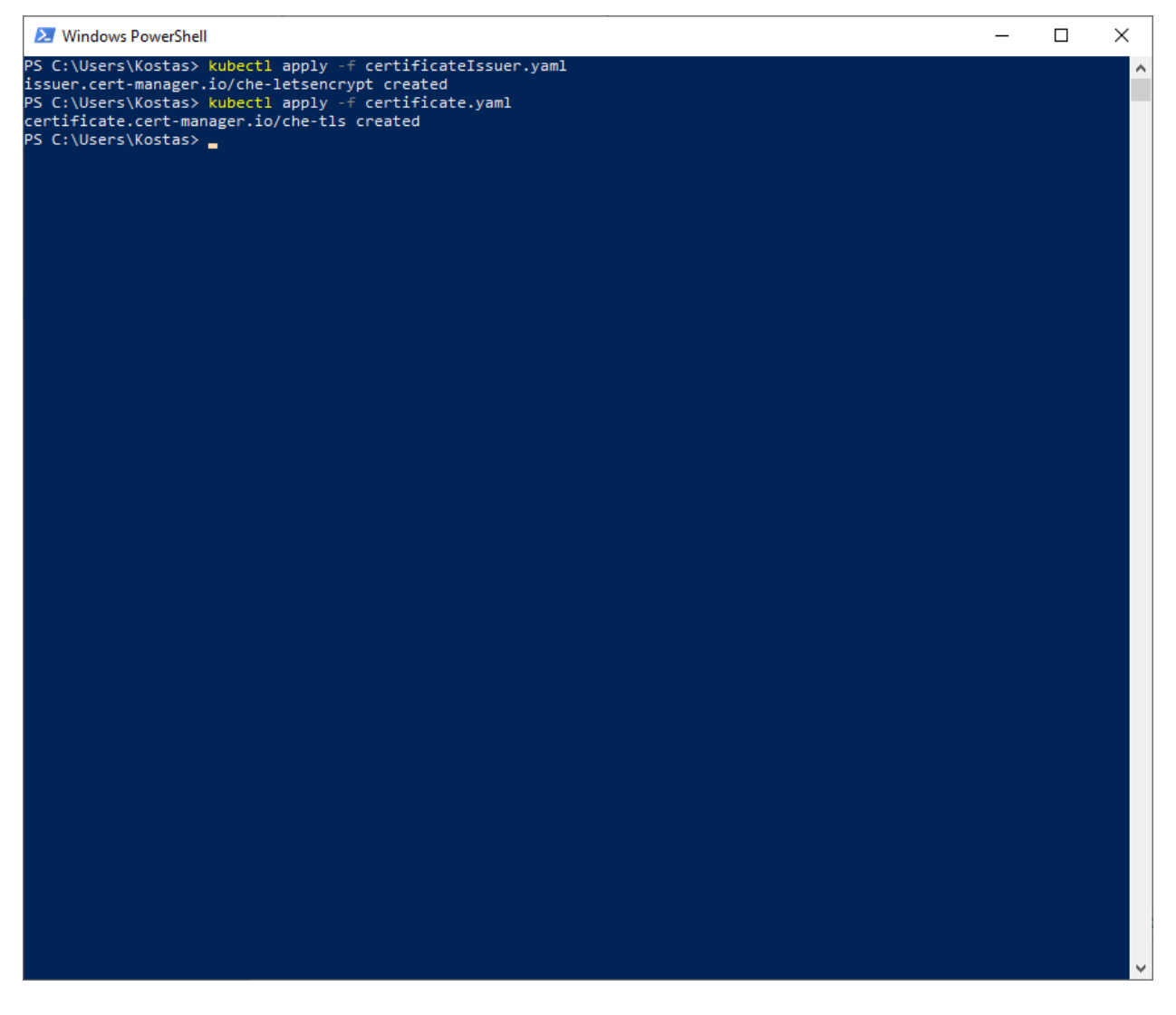

certificate.cert-manager.io/che-tls created

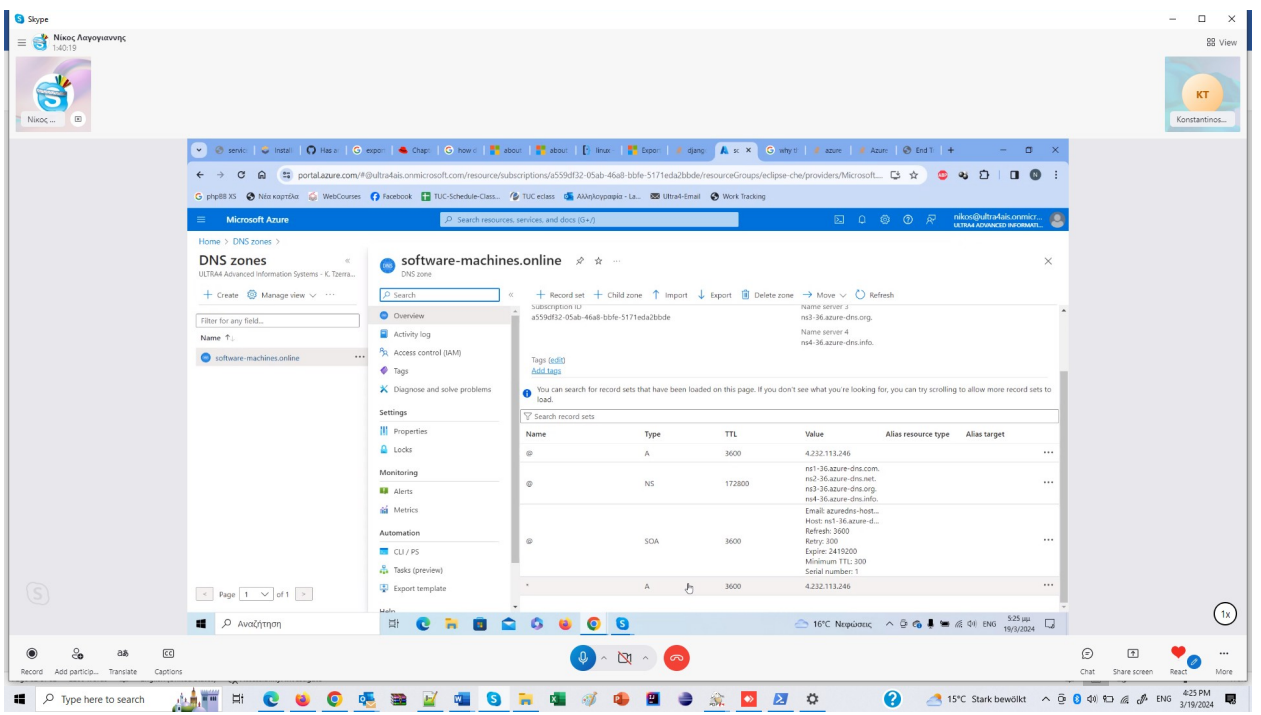

# 27. Create the application Eclipse Che

\$ECLIPSE CHE APPLICATION DISPLAY NAME="Eclipse Che"

create file requiredResourceAccesses.json with the following content:

```
'[{"resourceAccess":[{"id":"34a47c2f-cd0d-47b4-a93c-
2c41130c671c","type":"Scope"}],"resourceAppId":"6dae42f8-4368-4678-
94ff-3960e28e3630"},{"resourceAccess":[{"id":"e1fe6dd8-ba31-4d61-89e7-
88639da4683d","type":"Scope"}],"resourceAppId":"00000003-0000-0000-
c000-000000000000"}]'
```
create file optionalClaims.json with the following content:

```
'{"accessToken":[{"additionalProperties":
[], "essential":false, "name":"groups", "source":null}]}'
```
#### run the command:

```
az ad app create --display-name $ECLIPSE CHE APPLICATION DISPLAY NAME
--enable-access-token-issuance --required-resource-accesses 
"@requiredResourceAccesses.json" --optional-claims 
"@optionalClaims.json" --sign-in-audience AzureADMyOrg --web-
redirect-uris https://$DOMAIN_NAME/oauth/callback
```
az ad app create \

--display-name \$ECLIPSE\_CHE\_APPLICATION\_DISPLAY\_NAME \

--enable-access-token-issuance \

--required-resource-accesses '[{"resourceAccess":[{"id":"34a47c2f-cd0d-47b4-a93c-

2c41130c671c","type":"Scope"}],"resourceAppId":"6dae42f8-4368-4678-94ff-3960e28e3630"}, {"resourceAccess":[{"id":"e1fe6dd8-ba31-4d61-89e7-

88639da4683d","type":"Scope"}],"resourceAppId":"00000003-0000-0000-c000-

000000000000"}]' \

--optional-claims '{"accessToken":[{"additionalProperties":

[],"essential":false,"name":"groups","source":null}]}' \

--sign-in-audience AzureADMyOrg \

--web-redirect-uris [https://\\$DOMAIN\\_NAME/oauth/callback](https://$DOMAIN_NAME/oauth/callback)

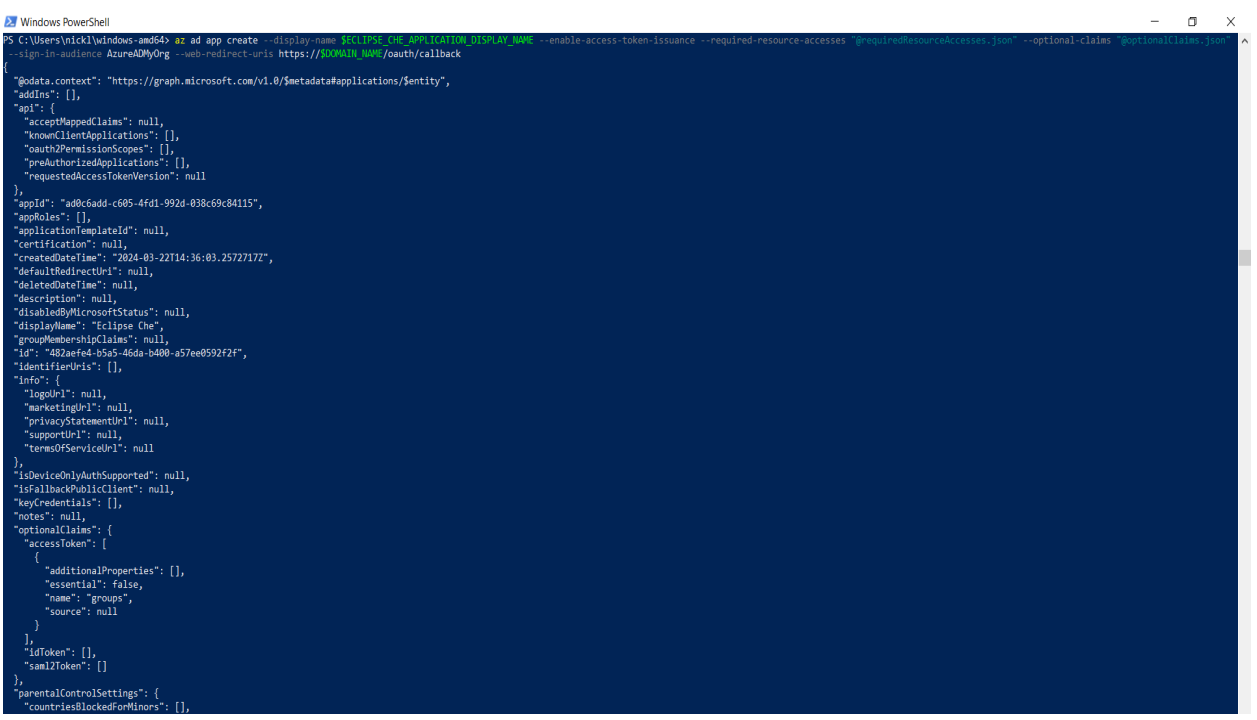

{

 "@odata.context": "https://graph.microsoft.com/v1.0/\$metadata#applications/\$entity", "addIns": [], "api": {

"acceptMappedClaims": null,

"knownClientApplications": [],

"oauth2PermissionScopes": [],

"preAuthorizedApplications": [],

"requestedAccessTokenVersion": null

```
 },
 "appId": "ad0c6add-c605-4fd1-992d-038c69c84115",
 "appRoles": [],
 "applicationTemplateId": null,
 "certification": null,
 "createdDateTime": "2024-03-22T14:36:03.2572717Z",
 "defaultRedirectUri": null,
 "deletedDateTime": null,
 "description": null,
 "disabledByMicrosoftStatus": null,
 "displayName": "Eclipse Che",
 "groupMembershipClaims": null,
 "id": "482aefe4-b5a5-46da-b400-a57ee0592f2f",
 "identifierUris": [],
 "info": {
  "logoUrl": null,
  "marketingUrl": null,
  "privacyStatementUrl": null,
  "supportUrl": null,
  "termsOfServiceUrl": null
 },
 "isDeviceOnlyAuthSupported": null,
 "isFallbackPublicClient": null,
 "keyCredentials": [],
 "notes": null,
 "optionalClaims": {
  "accessToken": [
   {
    "additionalProperties": [],
    "essential": false,
    "name": "groups",
    "source": null
   }
  ],
  "idToken": [],
  "saml2Token": []
 },
 "parentalControlSettings": {
  "countriesBlockedForMinors": [],
  "legalAgeGroupRule": "Allow"
 },
 "passwordCredentials": [],
 "publicClient": {
  "redirectUris": []
 },
```

```
 "publisherDomain": "ultra4ais.onmicrosoft.com",
 "requestSignatureVerification": null,
 "requiredResourceAccess": [
  {
   "resourceAccess": [
     {
      "id": "34a47c2f-cd0d-47b4-a93c-2c41130c671c",
      "type": "Scope"
     }
   ],
   "resourceAppId": "6dae42f8-4368-4678-94ff-3960e28e3630"
  },
  {
   "resourceAccess": [
     {
      "id": "e1fe6dd8-ba31-4d61-89e7-88639da4683d",
      "type": "Scope"
     }
   ],
   "resourceAppId": "00000003-0000-0000-c000-000000000000"
  }
 ],
 "samlMetadataUrl": null,
 "serviceManagementReference": null,
 "servicePrincipalLockConfiguration": null,
 "signInAudience": "AzureADMyOrg",
 "spa": {
  "redirectUris": []
 },
 "tags": [],
 "tokenEncryptionKeyId": null,
 "uniqueName": null,
 "verifiedPublisher": {
  "addedDateTime": null,
  "displayName": null,
  "verifiedPublisherId": null
 },
 "web": {
  "homePageUrl": null,
  "implicitGrantSettings": {
   "enableAccessTokenIssuance": true,
   "enableIdTokenIssuance": false
  },
  "logoutUrl": null,
  "redirectUriSettings": [
```

```
 {
      "index": null,
      "uri": "https://software-machines.online/oauth/callback"
     }
   ],
   "redirectUris": [
    "https://software-machines.online/oauth/callback"
   ]
 }
}
```

```
Note: In previous installation there was an application instance 
ending at (..83d). Now is gone also the second "we will patch it" 
issue.
```
28. Update the application group membership claims

```
az ad app list --query "[?
displayName=='$ECLIPSE_CHE_APPLICATION_DISPLAY_NAME'].id" --output tsv
```
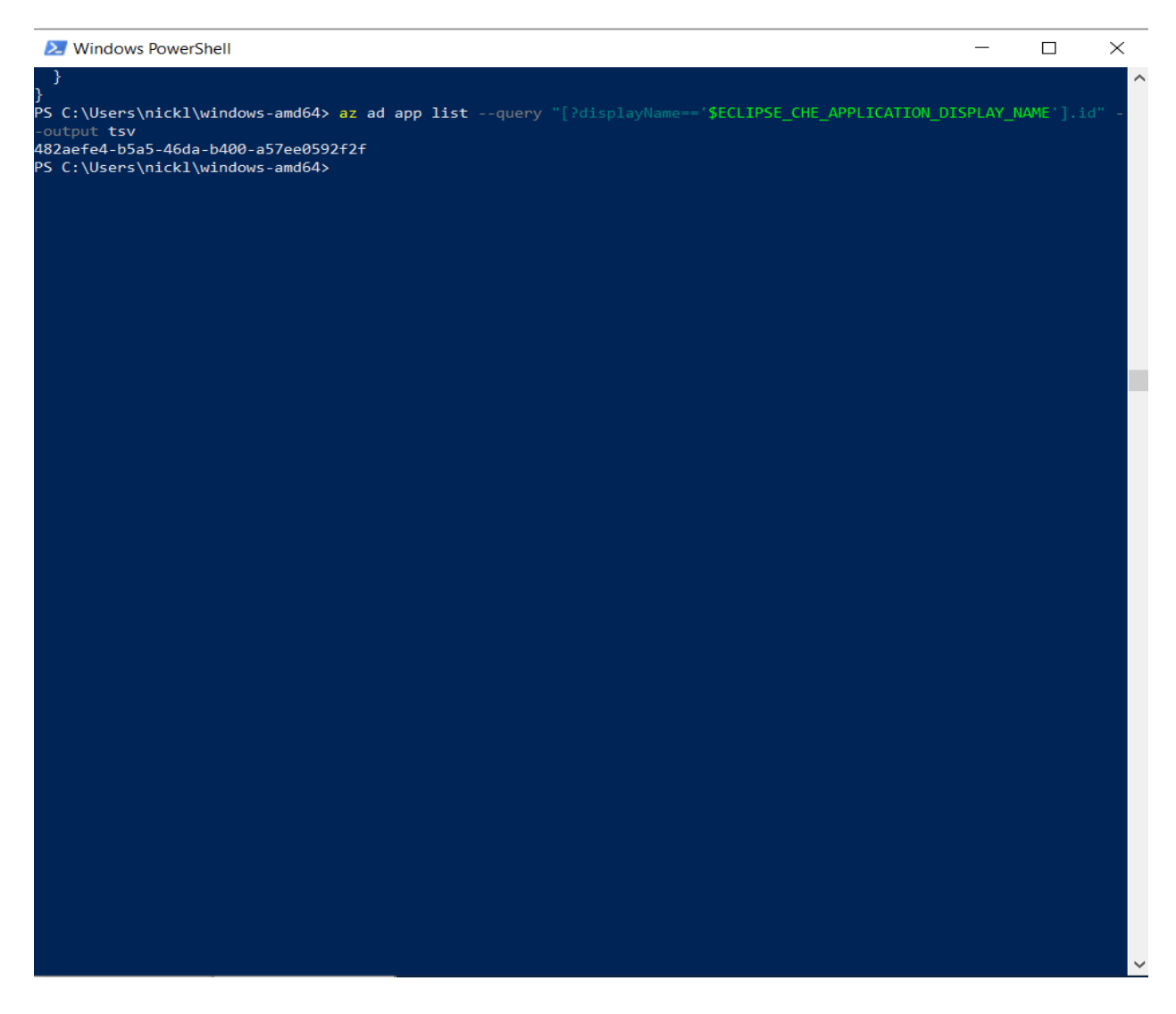

### 482aefe4-b5a5-46da-b400-a57ee0592f2f

```
az ad app update --id $ (az ad app list --query "[?
displayName=='$ECLIPSE_CHE_APPLICATION_DISPLAY_NAME'].id" --output
tsv) --set groupMembershipClaims=SecurityGroup
```
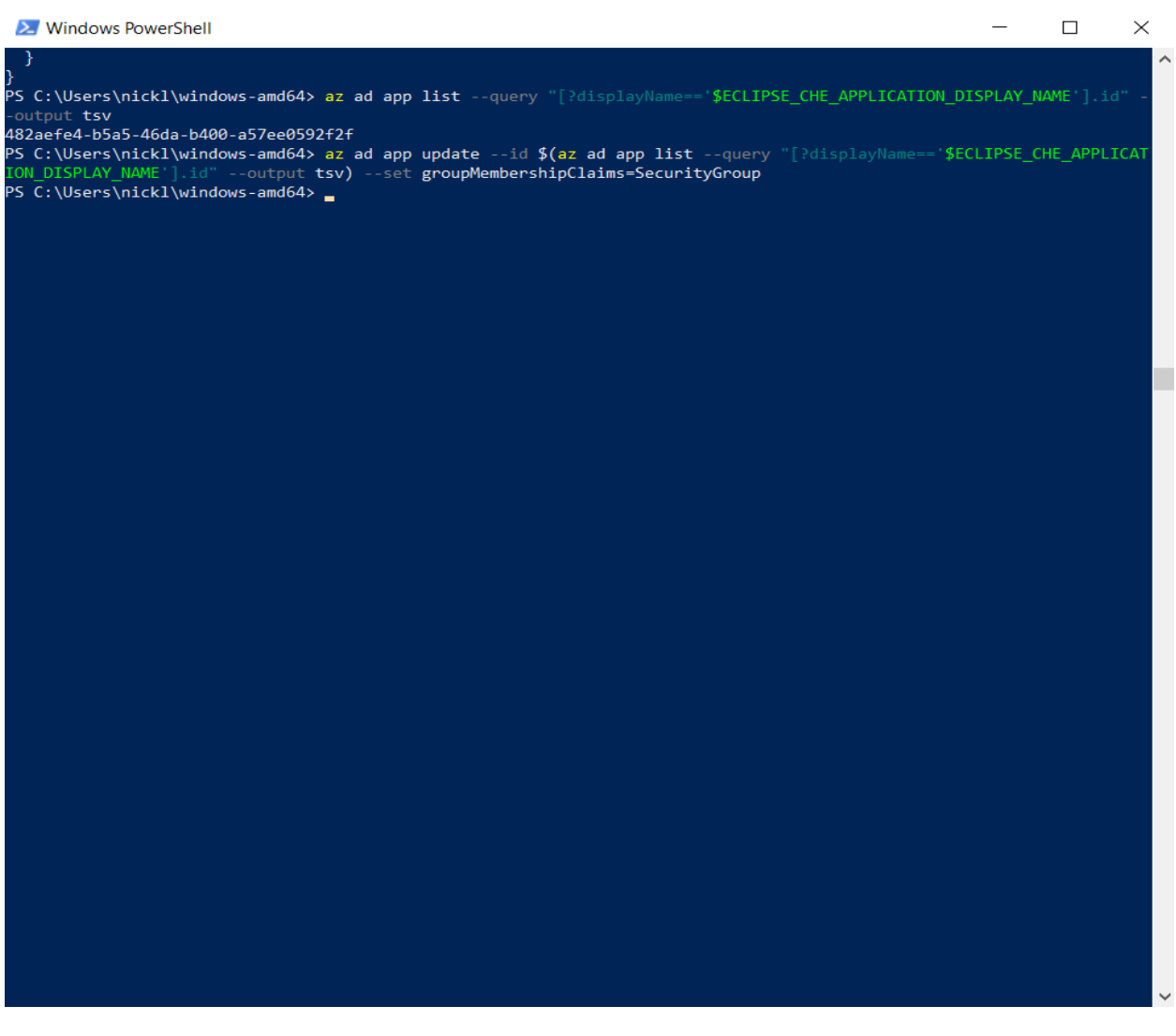

29. Install Che on Microsoft Azure Kubernetes Service

az account show --query "tenantId" --output tsv

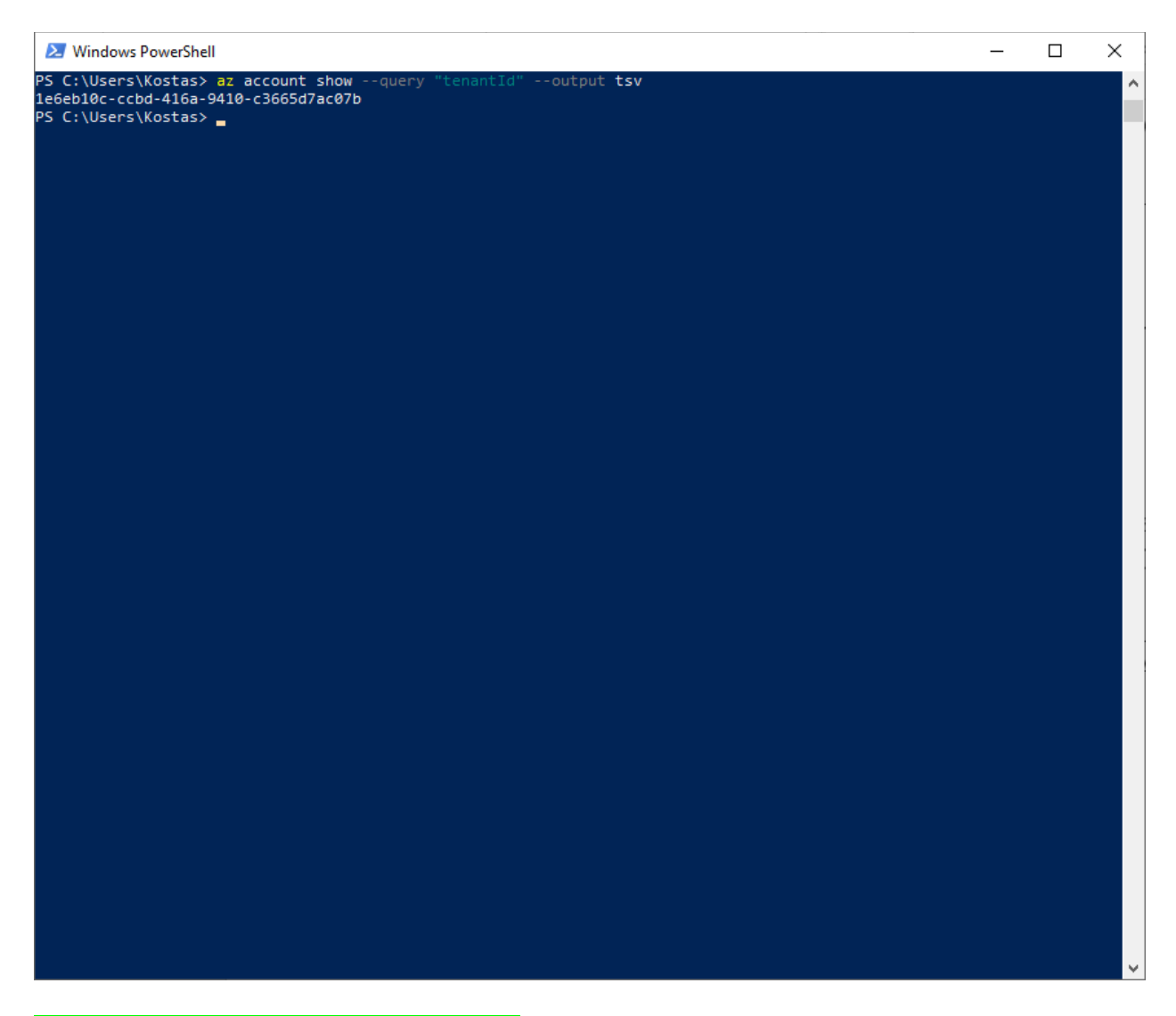

1e6eb10c-ccbd-416a-9410-c3665d7ac07b

\$ECLIPSE\_CHE\_APPLICATION\_DISPLAY\_NAME="Eclipse Che"

az ad app list --query "[? displayName == '\$ECLIPSE CHE APPLICATION DISPLAY NAME'].appId" --output tsv

PS C:\Users\nickl\windows-amd64> \$ECLIPSE\_CHE\_APPLICATION\_DISPLAY\_NAME="Eclipse Che"<br>PS C:\Users\nickl\windows-amd64> az ad app list --query "[?displayName=='\$ECLIPSE\_CHE\_APPLICATION\_DISPLAY\_NAME'].appId --output tsv ad0c6add-c605-4fd1-992d-038c69c84115 PS C:\Users\nickl\windows-amd64> \_

ad0c6add-c605-4fd1-992d-038c69c84115

az ad app credential reset --id \$(az ad app list --query "[? displayName=='\$ECLIPSE\_CHE\_APPLICATION\_DISPLAY\_NAME'].id" --output tsv) --query "password" --output tsv

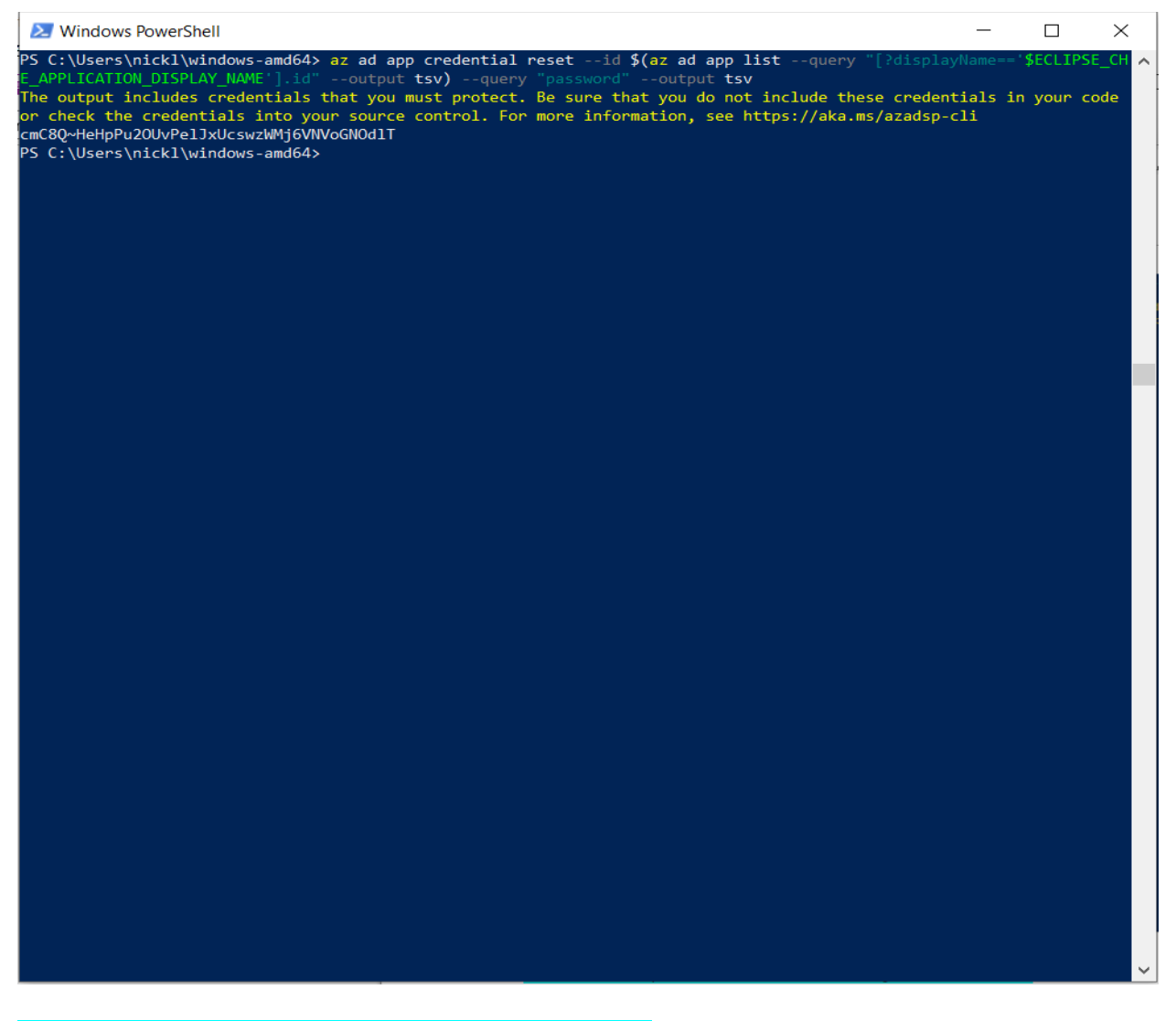

cmC8Q~HeHpPu2OUvPelJxUcswzWMj6VNVoGNOdlT

create file che-cluster-patch.yaml with the following content:

```
spec:
   networking:
     auth:
       identityProviderURL: "https://sts.windows.net/1e6eb10c-ccbd-
416a-9410-c3665d7ac07b/v2.0/"
       identityToken: access_token
       oAuthClientName: ad0c6add-c605-4fd1-992d-038c69c84115
       oAuthSecret: cmC8Q~HeHpPu2OUvPelJxUcswzWMj6VNVoGNOdlT
       oAuthScope: openid email profile 6dae42f8-4368-4678-94ff-
3960e28e3630/user.read
       gateway:
         deployment:
           containers:
           - env:
```

```
- name: OAUTH2 PROXY INSECURE OIDC ALLOW UNVERIFIED EMAIL
                 value: "true"
               name: oauth-proxy
   components:
     cheServer:
        extraProperties:
         CHE_OIDC_AUTH__SERVER__URL: "https://sts.windows.net/<mark>1e6eb10c-</mark>
ccbd-416a-9410-c3665d7ac07b/v2.0/"
         CHE_OIDC_EMAIL__CLAIM: unique name
spec:
  networking:
   auth:
    identityProviderURL: "https://sts.windows.net/$(az account show --query "tenantId" --output
tsv)/v2.0/"
    identityToken: access_token
    oAuthClientName: $(az ad app list --query "[?
displayName=='$ECLIPSE_CHE_APPLICATION_DISPLAY_NAME'].appId" --output tsv)
    oAuthSecret: $(az ad app credential reset --id $(az ad app list --query "[?
displayName=='$ECLIPSE_CHE_APPLICATION_DISPLAY_NAME'].id" --output tsv) --
query "password" --output tsv)
    oAuthScope: openid email profile 6dae42f8-4368-4678-94ff-3960e28e3630/user.read
    gateway:
     deployment:
      containers:
      - env:
       - name: OAUTH2_PROXY_INSECURE_OIDC_ALLOW_UNVERIFIED_EMAIL
        value: "true"
       name: oauth-proxy
  components:
   cheServer:
    extraProperties:
     CHE_OIDC_AUTH__SERVER__URL: "https://sts.windows.net/$(az account show --
query "tenantId" --output tsv)/v2.0/"
    CHE_OIDC_EMAIL__CLAIM: unique_name
```
### Run the following command:

chectl server:deploy --platform=k8s --che-operator-cr-patch-yaml=checluster-patch.yaml --skip-oidc-provider-check --skip-cert-manager - domain=\$DOMAIN\_NAME

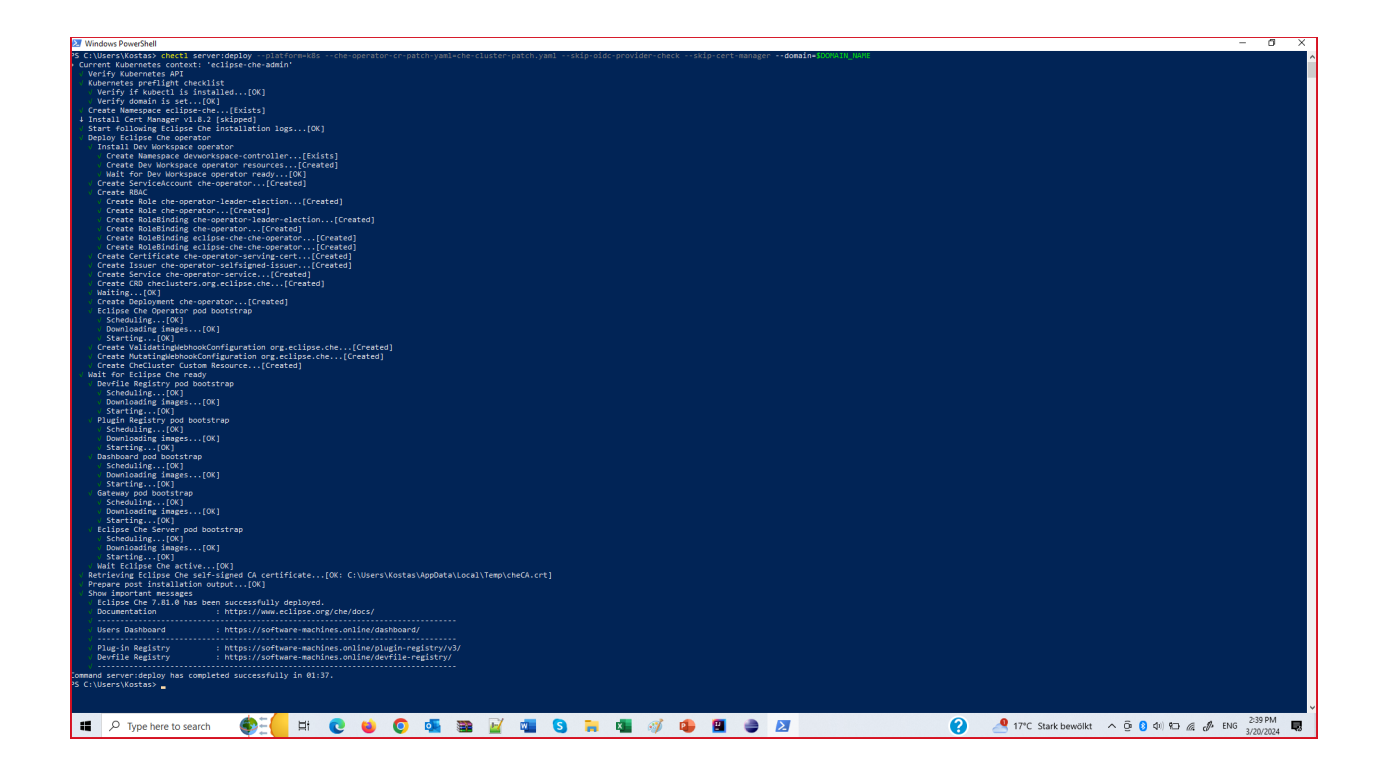

- › Current Kubernetes context: 'eclipse-che-admin'
- √ Verify Kubernetes API
- √ Kubernetes preflight checklist
- √ Verify if kubectl is installed...[OK]
- √ Verify domain is set...[OK]
- √ Create Namespace eclipse-che...[Exists]
- ↓ Install Cert Manager v1.8.2 [skipped]
- √ Start following Eclipse Che installation logs...[OK]
- √ Deploy Eclipse Che operator
- √ Install Dev Workspace operator
- √ Create Namespace devworkspace-controller...[Created]
- √ Create Dev Workspace operator resources...[Created]
- √ Wait for Dev Workspace operator ready...[OK]
- √ Create ServiceAccount che-operator...[Created]
- √ Create RBAC
- √ Create Role che-operator-leader-election...[Created]
- √ Create Role che-operator...[Created]
- √ Create RoleBinding che-operator-leader-election...[Created]
- √ Create RoleBinding che-operator...[Created]
- √ Create RoleBinding eclipse-che-che-operator...[Created]
- √ Create RoleBinding eclipse-che-che-operator...[Created]
- √ Create Certificate che-operator-serving-cert...[Created]
- √ Create Issuer che-operator-selfsigned-issuer...[Created]
- √ Create Service che-operator-service...[Created]

√ Create CRD checlusters.org.eclipse.che...[Created]

√ Waiting...[OK]

√ Create Deployment che-operator...[Created]

√ Eclipse Che Operator pod bootstrap

√ Scheduling...[OK]

√ Downloading images...[OK]

√ Starting...[OK]

√ Create ValidatingWebhookConfiguration org.eclipse.che...[Created]

√ Create MutatingWebhookConfiguration org.eclipse.che...[Created]

√ Create CheCluster Custom Resource...[Created]

√ Wait for Eclipse Che ready

√ Plugin Registry pod bootstrap

```
 √ Scheduling...[OK]
```

```
 √ Downloading images...[OK]
```
√ Starting...[OK]

√ Dashboard pod bootstrap

√ Scheduling...[OK]

√ Downloading images...[OK]

√ Starting...[OK]

√ Gateway pod bootstrap

√ Scheduling...[OK]

√ Downloading images...[OK]

√ Starting...[OK]

√ Eclipse Che Server pod bootstrap

√ Scheduling...[OK]

√ Downloading images...[OK]

√ Starting...[OK]

√ Wait Eclipse Che active...[OK]

 √ Retrieving Eclipse Che self-signed CA certificate...[OK: C:\Users\nickl\AppData\Local\Temp\ cheCA.crt]

√ Prepare post installation output...[OK]

√ Show important messages

√ Eclipse Che next has been successfully deployed.

√ Documentation : https://www.eclipse.org/che/docs/

√ -------------------------------------------------------------------------------

```
 √ Users Dashboard : https://software-machines.online/dashboard/
 √ -------------------------------------------------------------------------------
```
√ Plug-in Registry : https://software-machines.online/plugin-registry/v3/

√ Devfile Registry : https://registry.devfile.io/

√ -------------------------------------------------------------------------------

Command server:deploy has completed successfully in 05:24.

chectl dashboard:open

We receive 500 error and non-secure application